# **DIGIPLEX EVO96** РУКОВОДСТВО ПО ПРОГРАММИРОВАНИЮ Версия программного обеспечения **1.03**

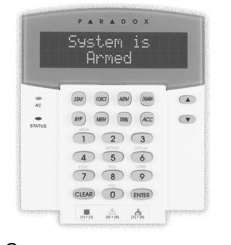

Содержит руководство по программированию клавиатуры DGP641BL/RB

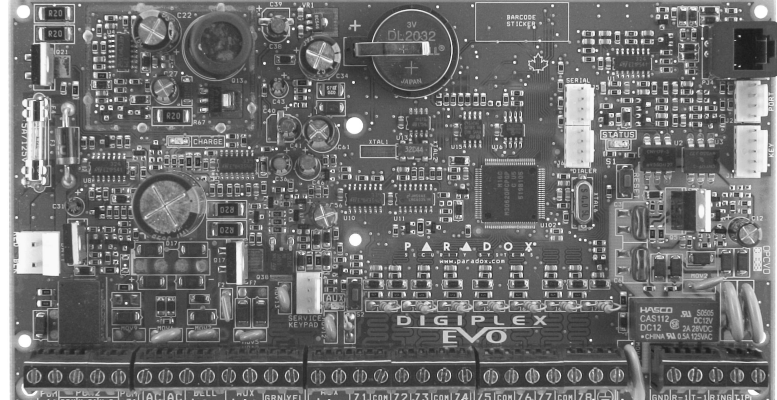

### ЗАВОДСКАЯ УСТАНОВКА КОДА ИНСТАЛЛЯТОРА 000000 (см. секцию [1000], на 24 странице)

### ЗАВОДСКАЯ УСТАНОВКА СИСТЕМНОГО КОДА АДМИНИСТРАТОРА 1234 или 123456

### Сброс и перегрузка контрольной панели

Нажмите и удерживайте в течении 3 сек. клавиши Reset и Aux. (см. стр. 59)

### КАК ВОЙТИ В РЕЖИМ ПРОГРАММИРОВАНИЯ**?**

- 1) Нажмите и подержите клавишу [0].<br>2) Введите ваш код инсталлятора [IN
- 2) Введите ваш код инсталлятора [INSTALLER CODE].
- 3) Введите 4-значный адрес секции [SECTION], которую желаете программировать.
- 4) Введите необходимые данные [DATA].

### ТАБЛИЦА ДЕСЯТИЧНОГО И ШЕСТНАДЦАТЕРИЧНОГО **(HEX)** ПРОГРАММИРОВАНИЯ

### Для ЖК клавиатур**:**

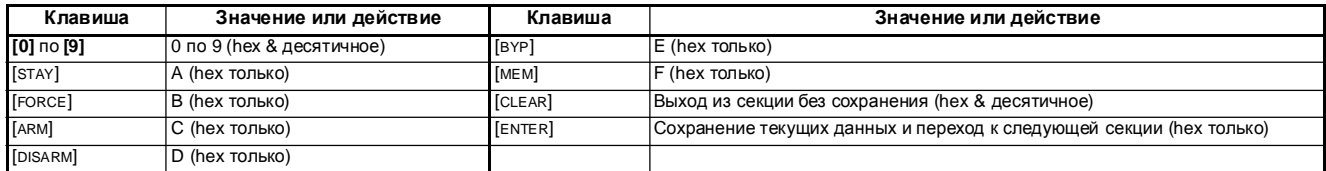

### Для **Grafica** клавиатур**:**

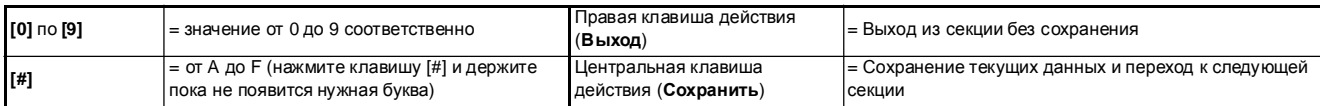

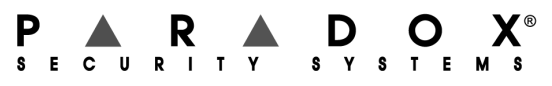

**www.paradox.com; www.paradox-russia.ru**

## СОДЕРЖАНИЕ

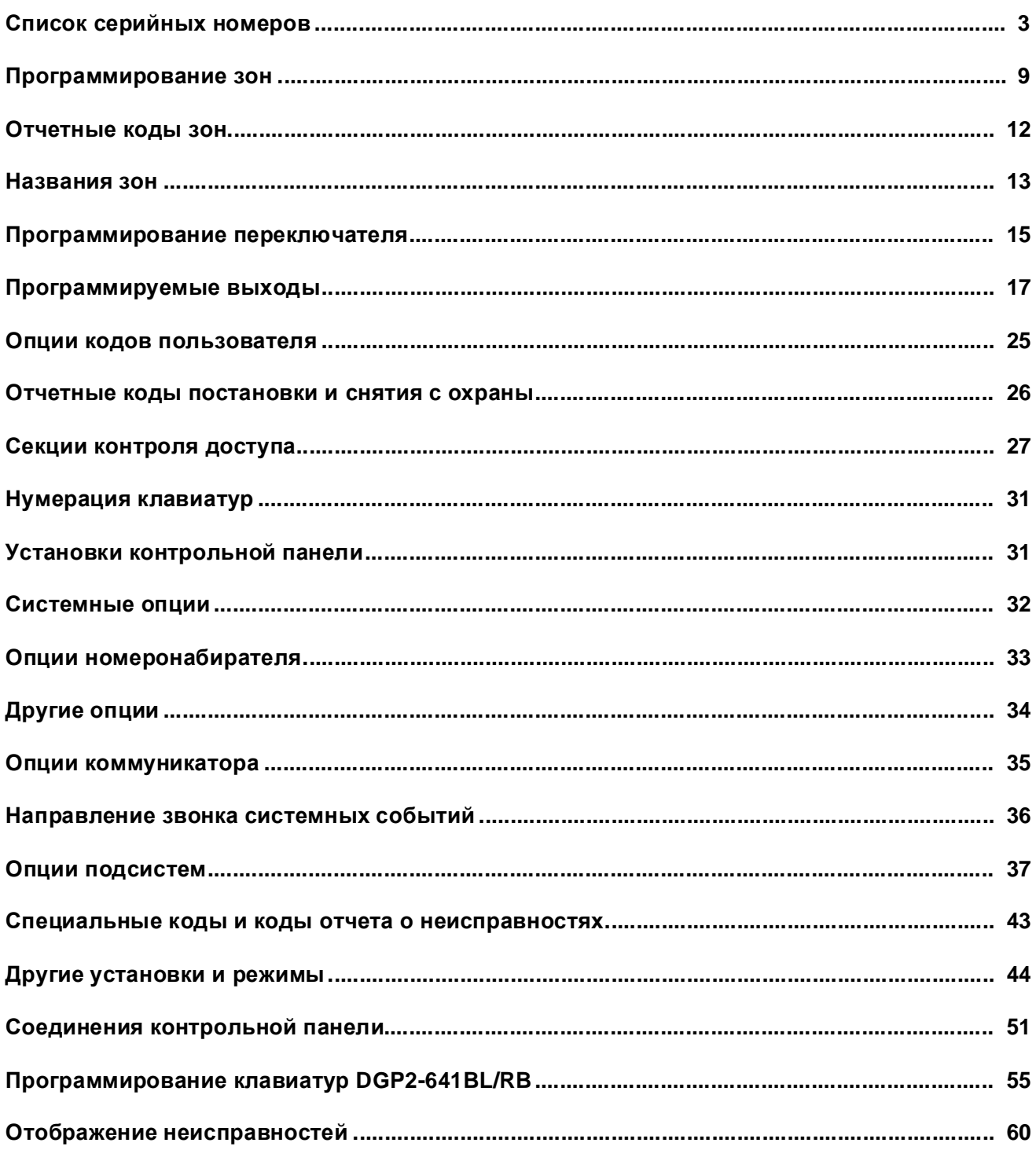

## СПИСОК СЕРИЙНЫХ НОМЕРОВ

Все модули, подключенные к контрольной панели по шине связи, имеют 8-ми значный серийный номер. Удалите наклейку с серийным номером, расположенным на плате модуля, и приклейте ее на свободное место, расположенное ниже (в системе максимум 254 модулей).

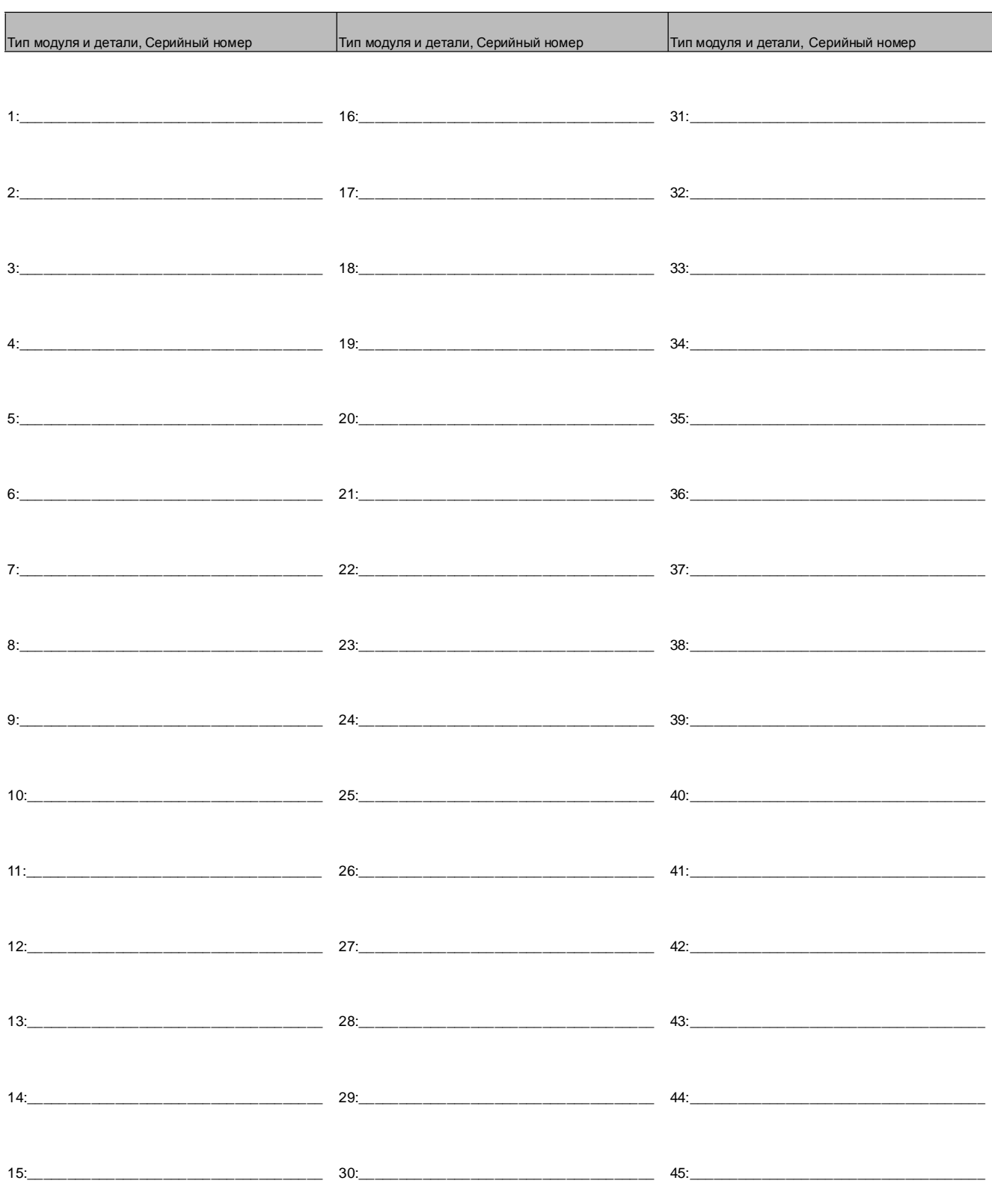

Digiplex -EVO96- - 3 - Руководство по программированию

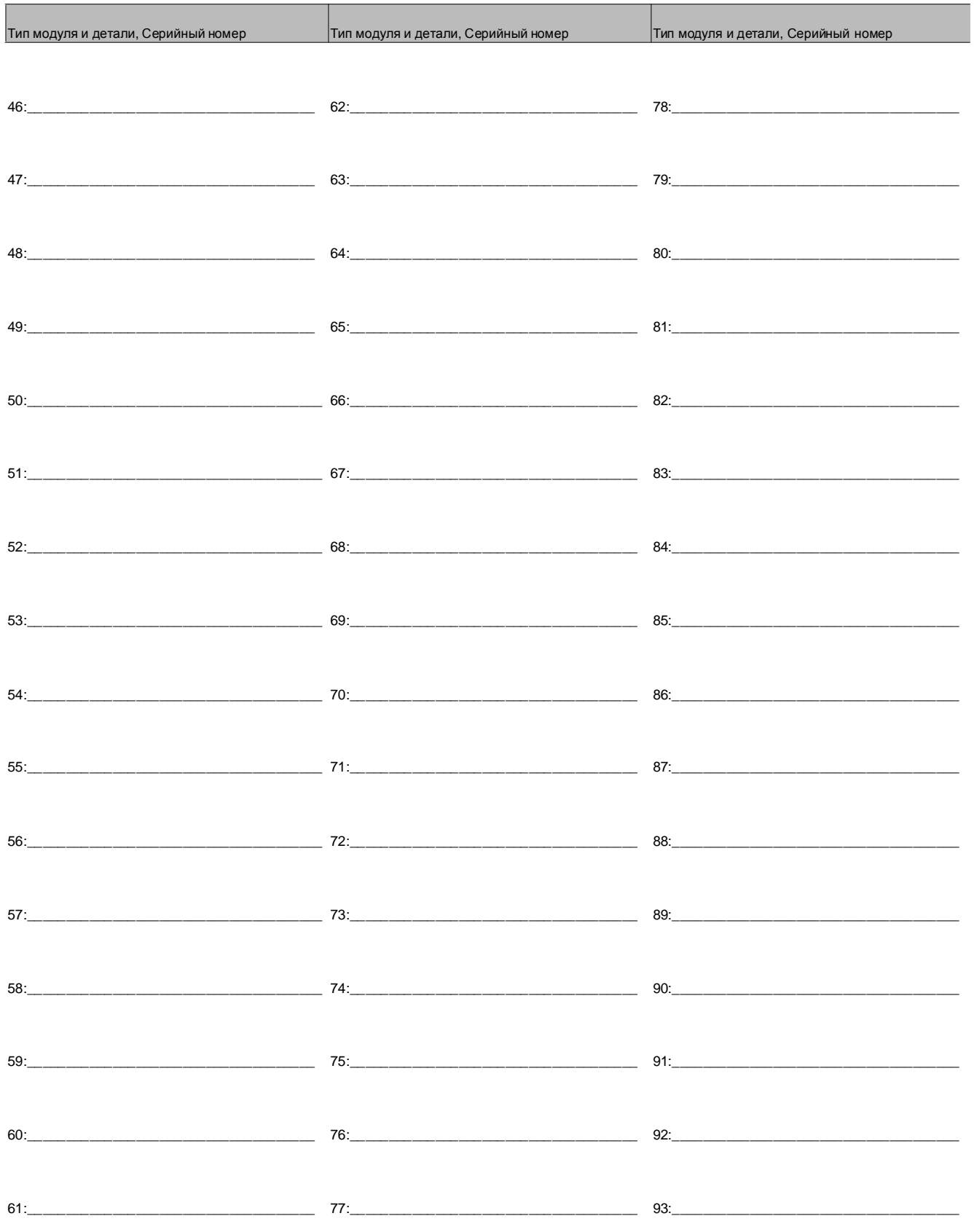

Digiplex -EVO96- - 4 - Руководство по программированию

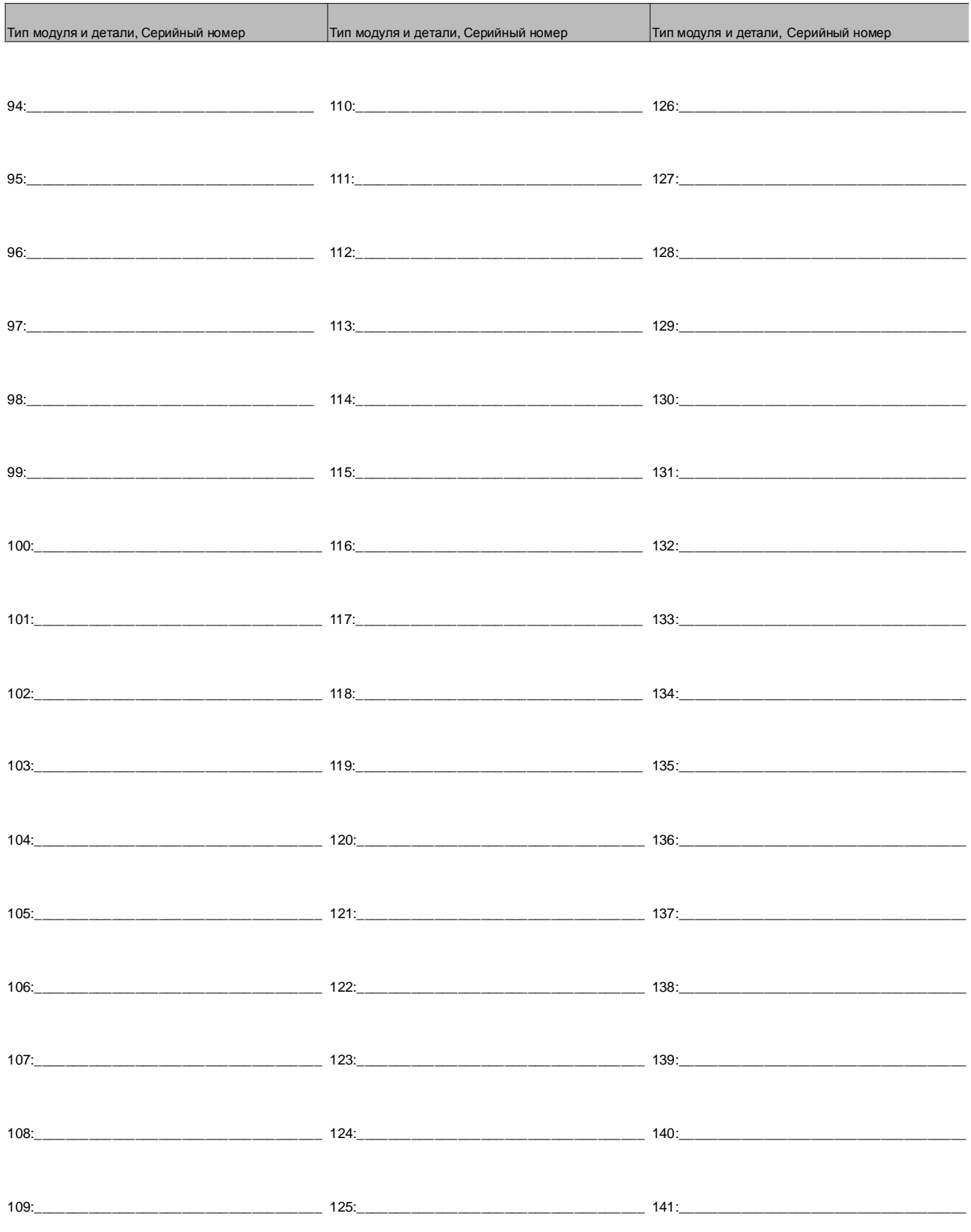

Digiplex - EVO96- - 5 - Руководство по программированию

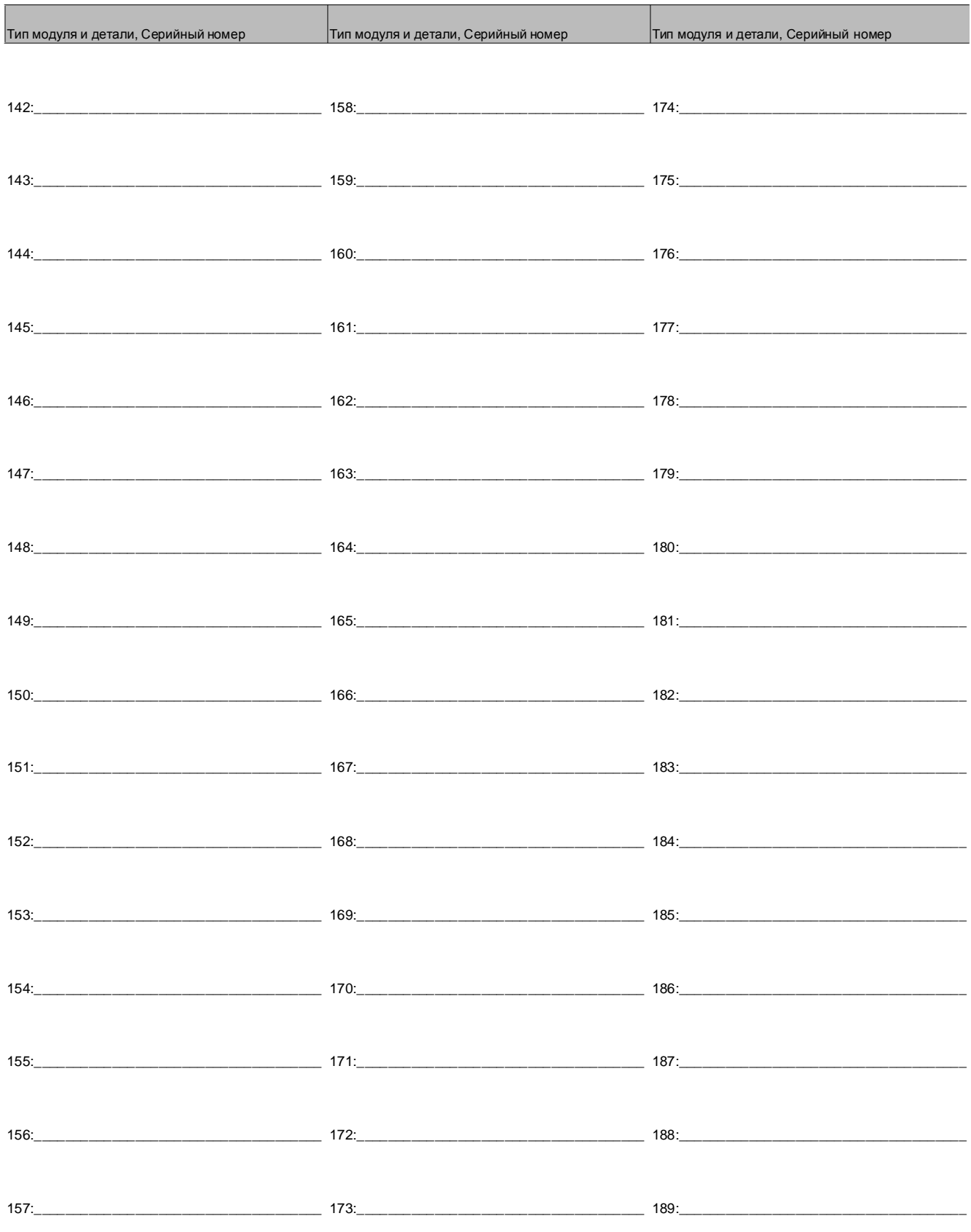

Digiplex -EVO96- - 6 - Руководство по программированию

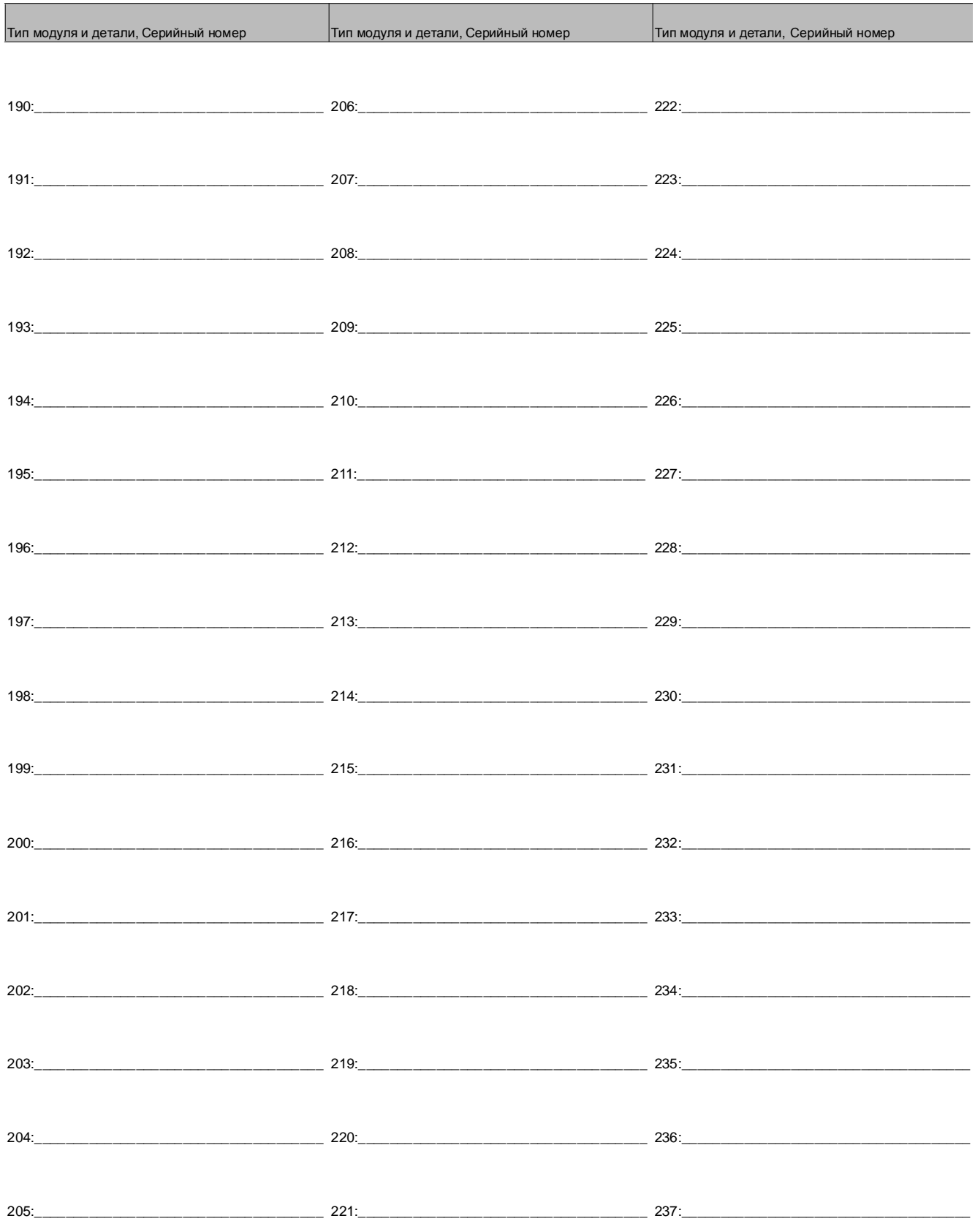

Digiplex -EVO96- - 7 - Руководство по программированию

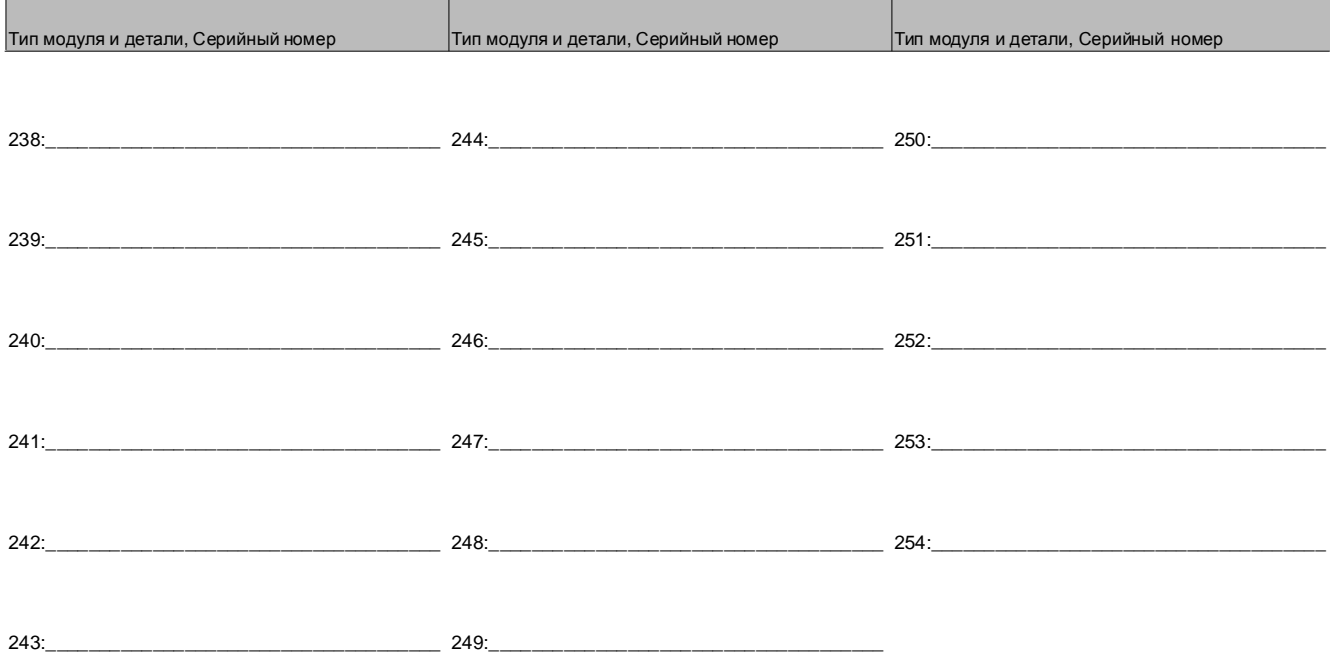

# ПРОГРАММИРОВАНИЕ ЗОН

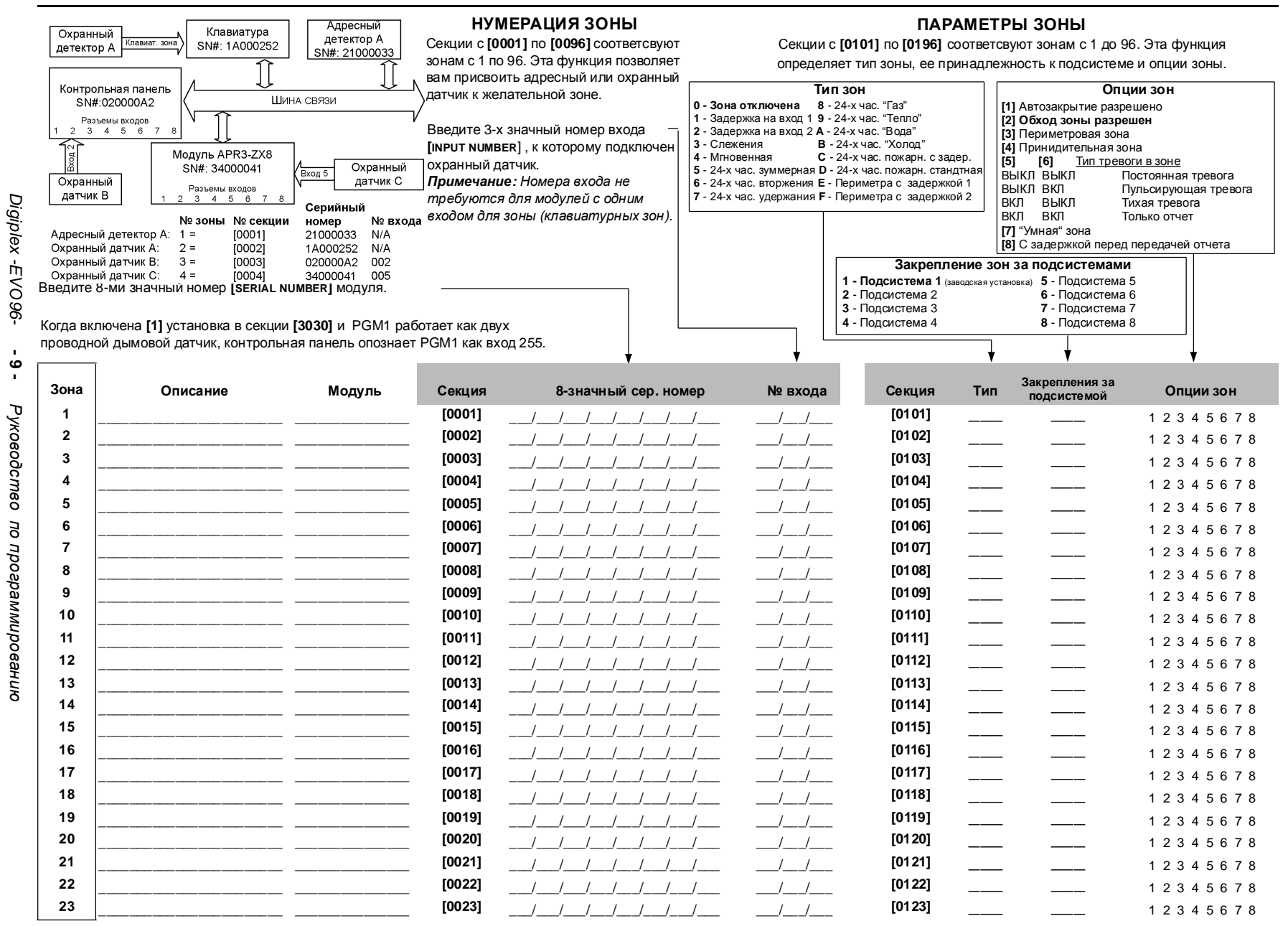

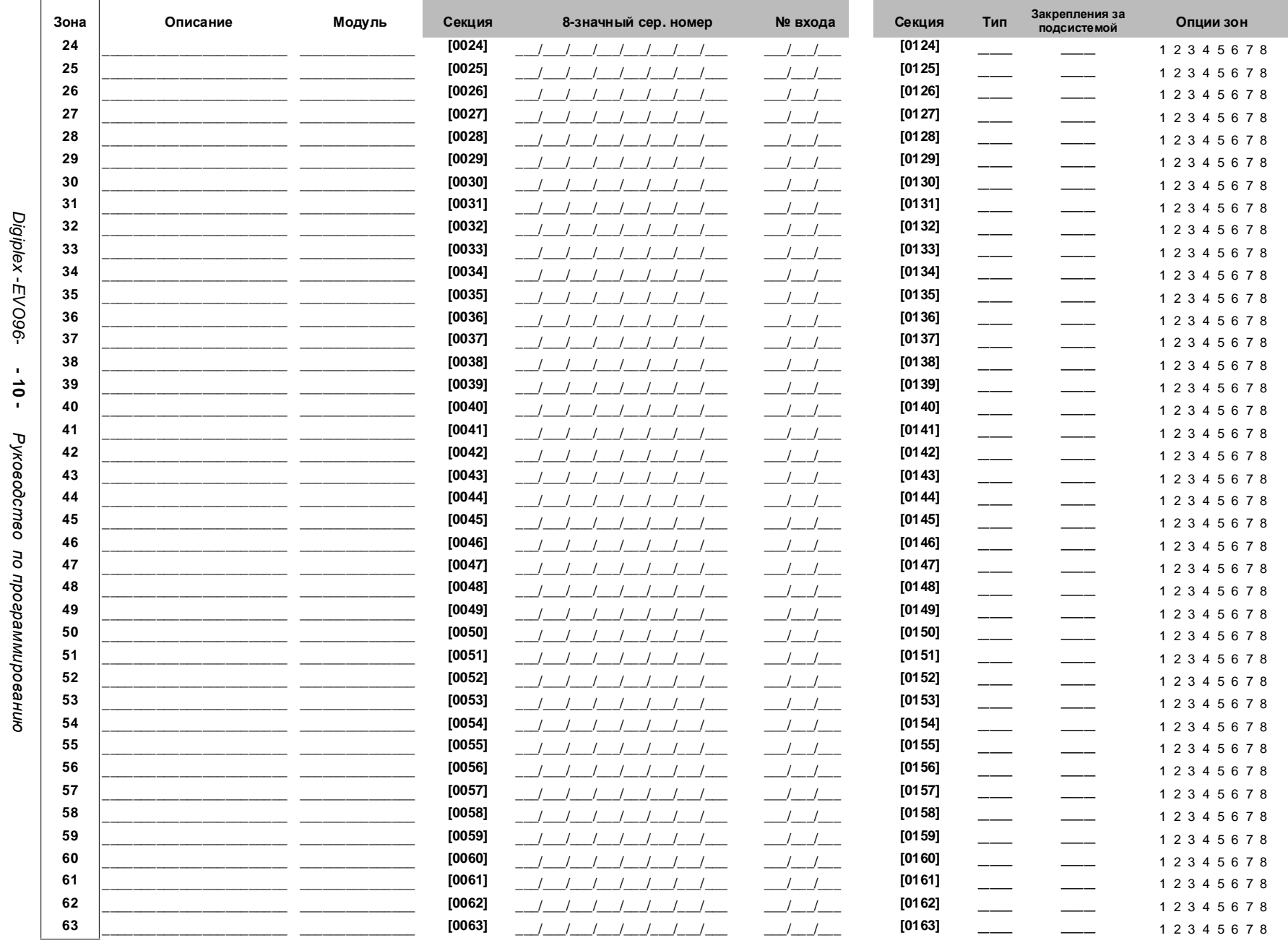

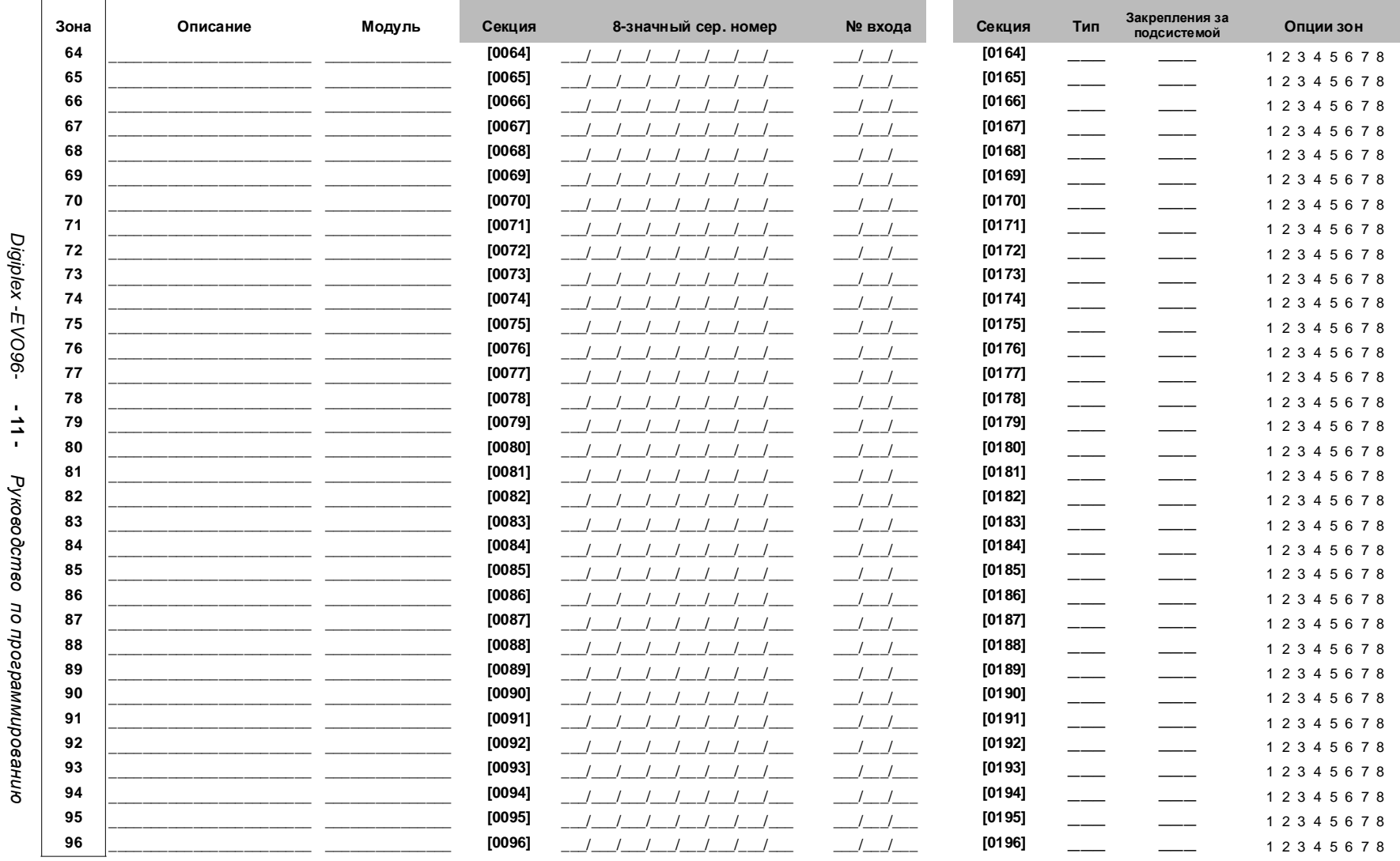

Очистить нумерацию зон (секции от [0001] до [0096]):  $\overbrace{ }$  Для ЖК клавиатур:

Для Grafica клавиатур:

1) Войдите в секцию от [0001] до [0096]. 2) Нажмите клавишу [0] и затем клавишу [ENTER]

чтобы сохранить и выйти.

1) Войдите в секцию от [0001] до [0096]

2) Нажмите клавишу [0] чтобы стереть серийный номер.

3) Используйте клавиши просмотра, двигайте на первый план число входа и за тем нажимайте клавишу **[0]** чтобы стереть данные.<br>Нажмите центральную клавишу действия (Save) чтобы сохранить и

 $4)$ выйти.

### Ademco slow, Silent Knight fast, SESCOA, Ademco express или Pager форматы:

Введите желаемый двузначный хекса код от 00 до FF.

#### Ademco формат

Используйте секцию [4032] чтобы программировать ряд кодов Ademco по умолчанию, из секции "Программирование автоматических кодов отчета" на странице 45. Чтобы запрограммировать остальные отчетные коды или изменить стандартные, войдите в желаемую секцию и введите двузначный код из списка "Contact ID список отчетных кодов" на 48 странице.

#### SIA формат:

Используйте секцию [4032] чтобы программировать ряд кодов SIA по умолчанию, из секции "Программирование автоматических кодов отчета" на странице 45. Коды которые не были назначены как стандартные, можно назначить в ручную введя FF в соответствующую секцию. Чтобы отменить отчет о событии, ведите 00 в соответствующую секцию.

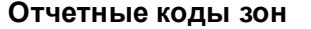

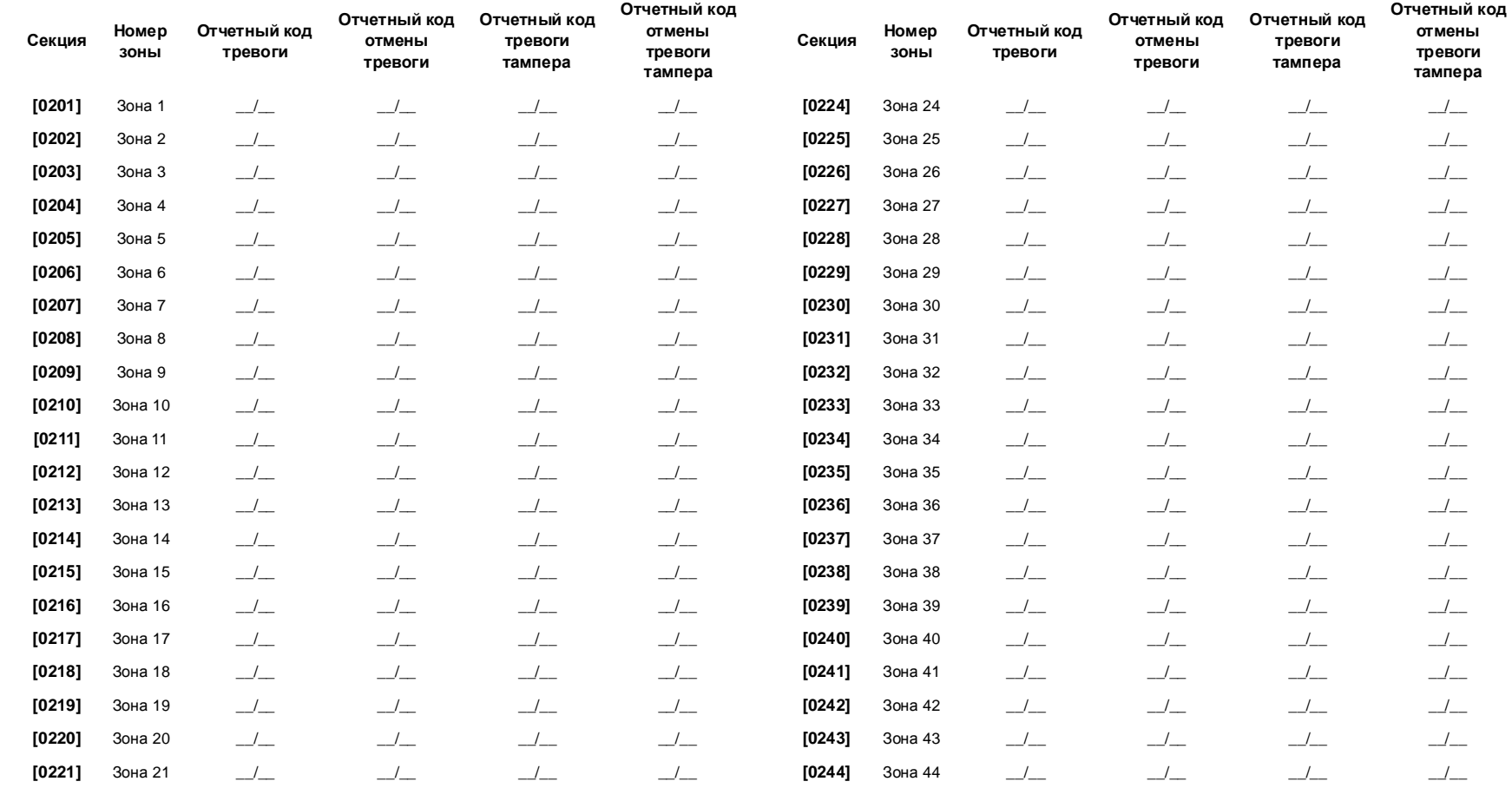

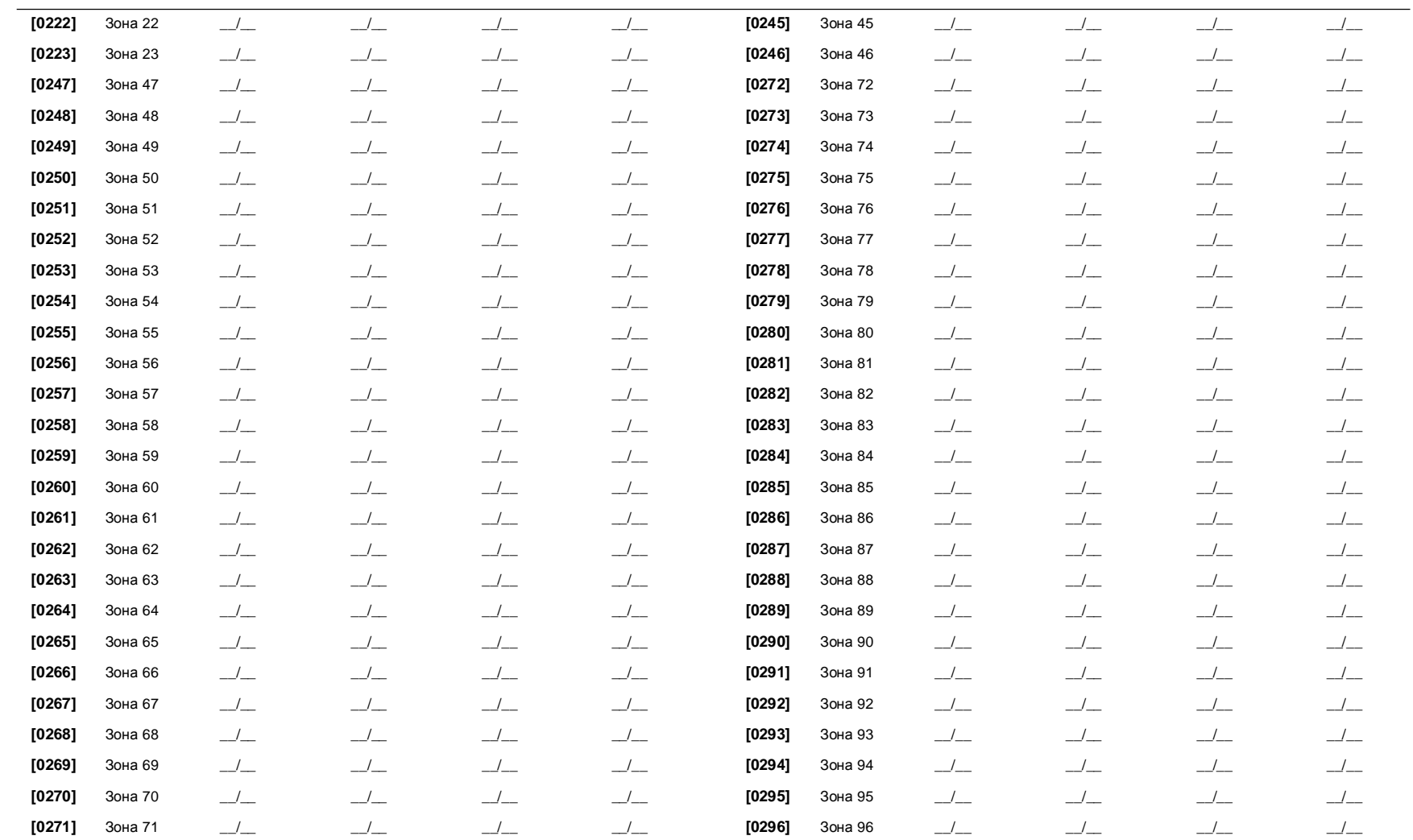

# НАЗВАНИЯ ЗОН

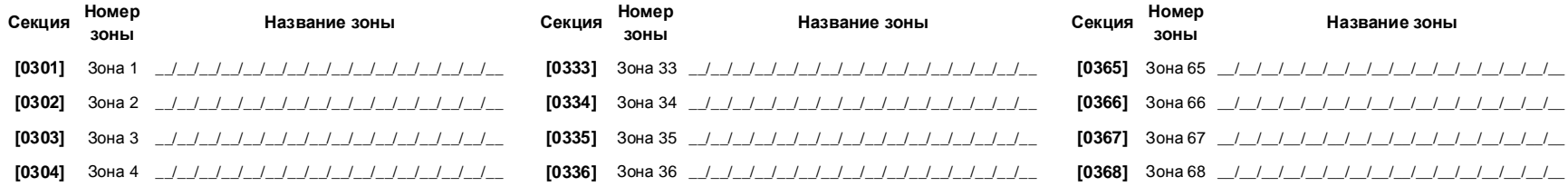

Digiplex -EVO96-Digiplex -EVO96- - 13 -Руководство по программированию

Руководство программированию

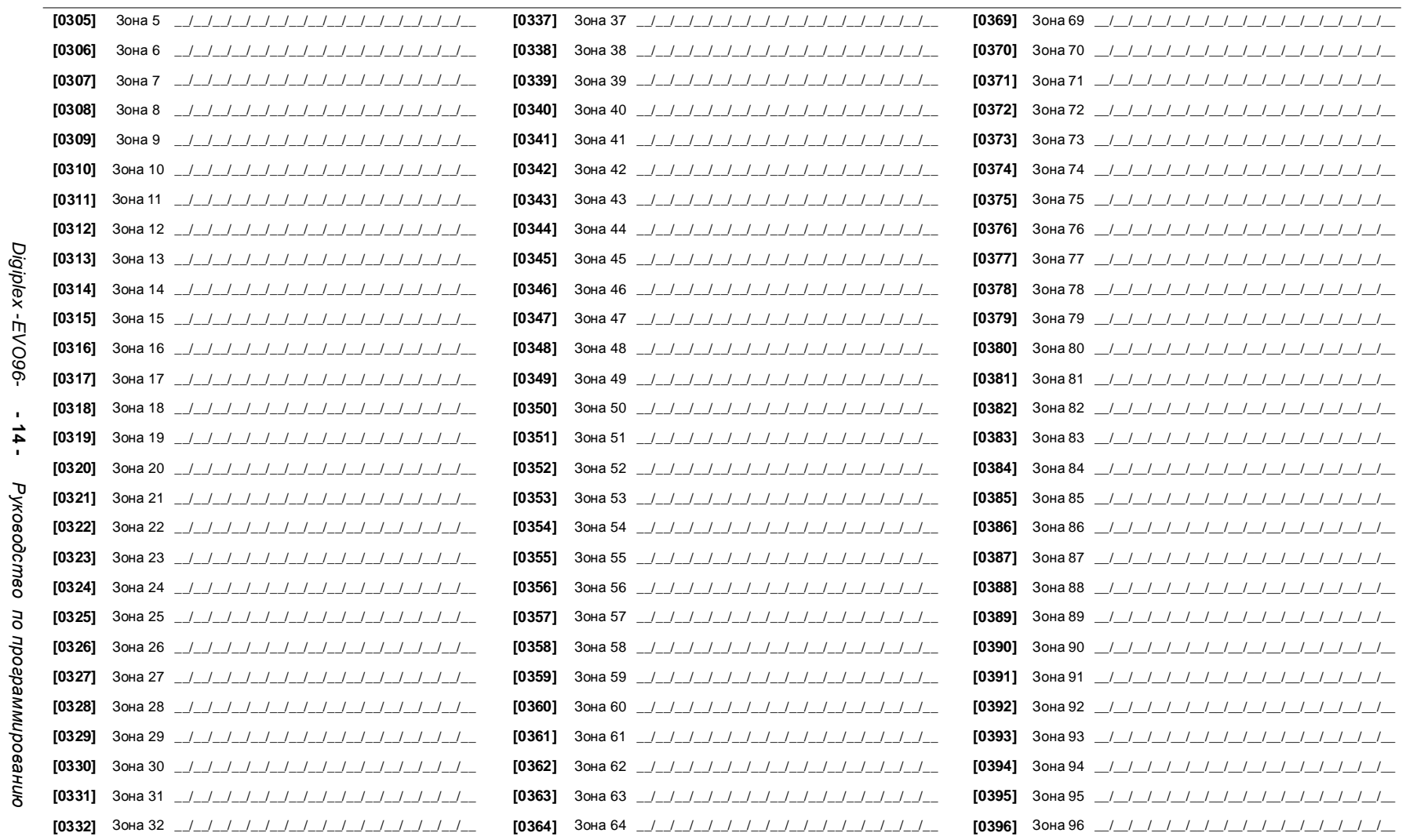

### ПРОГРАММИРОВАНИЕ ПЕРЕКЛЮЧАТЕЛЯ

### НУМЕРАЦИЯ ПЕРЕКЛЮЧАТЕЛЯ

контрольной панели, где подключен переключатель игле расположен кажлый из 32-ух переключателей

ПАРАМЕТРЫ ПЕРЕКЛЮЧАТЕЛЯ

охрану и принадлежность переключателя к подсистеме.

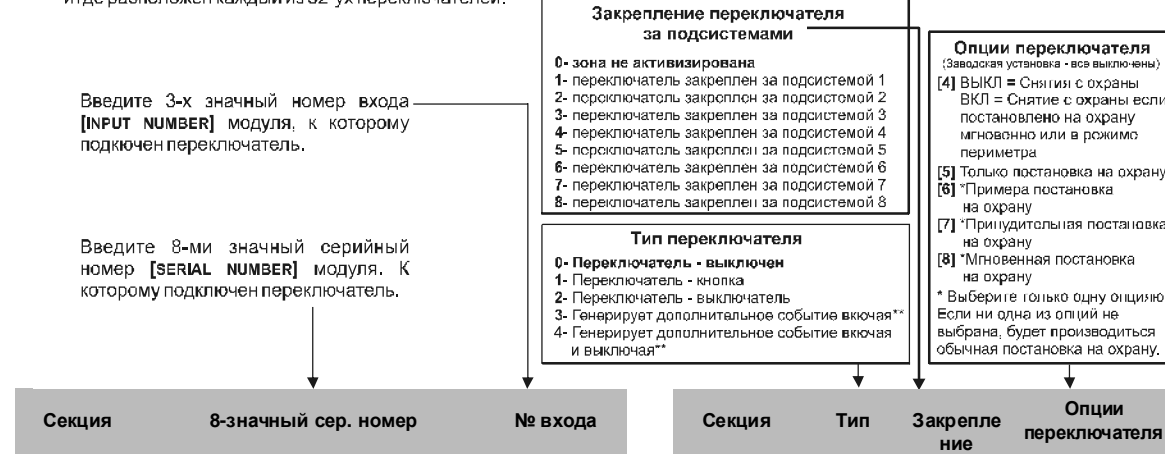

Переключат  $\mathbf{1}$  $\overline{2}$  $\mathbf{3}$  $\overline{4}$  $\overline{5}$  $\bf 6$  $\overline{7}$ 8  $\mathbf{9}$  $10$  $11$  $12$ 13  $14$ 15 16  $17$ 18 19

> 20  $21$

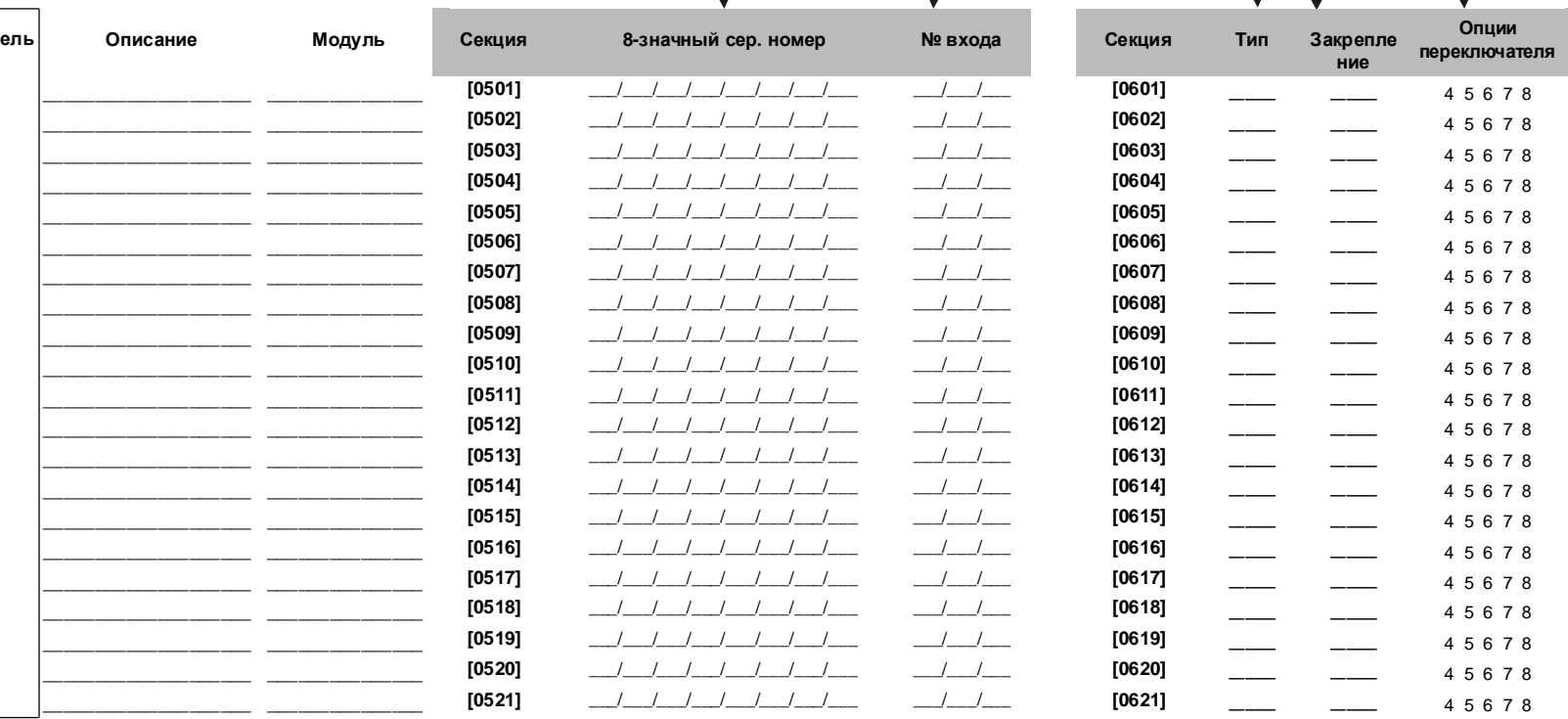

Digiplex -EVO96- $-12 -$ Руководство по программированию

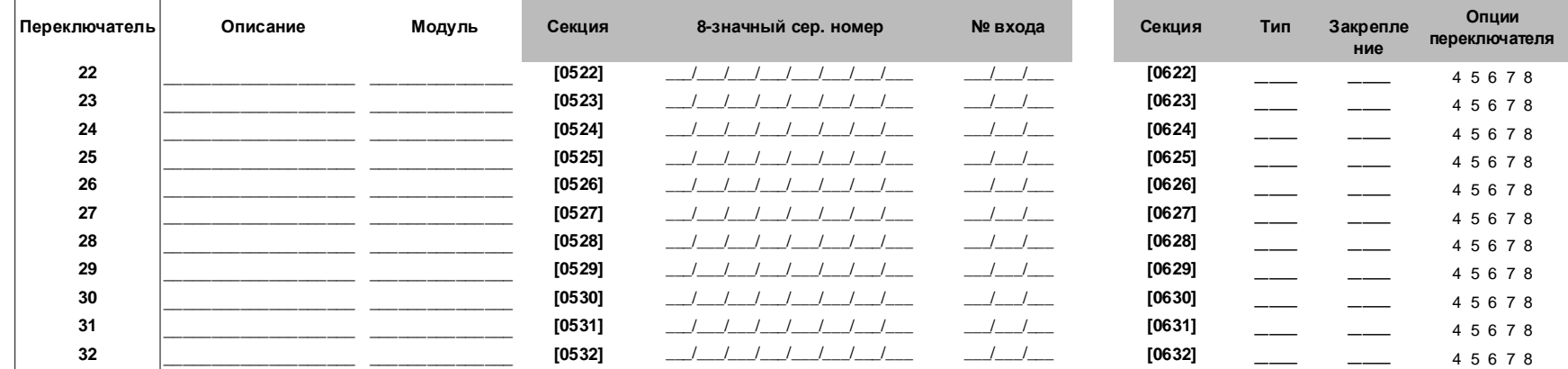

Digiplex - EVO96-

.<br>\*\*Если вы хотите использовать эту опцию переключателя, один или несколько РСМ - ов должно быть запрограммировано вместе с событиями (Группа событий No 048; страница 19).

### ОТЧЕТНЫЕ КОДЫ ПОСТАНОВКИ И СНЯТИЯ С ОХРАНЫ С ПОМОЩЬЮ ПЕРЕКЛЮЧАТЕЛЯ

Ademco slow, Silent Knight fast, SESCOA, Ademco express или Pager форматы: Введите желаемый двузначный хекса код от 00 до FF.

Ademco Contact ID формат:

Используйте секцию [4033] чтобы программировать ряд кодов Ademco по умолчанию, из секции "Программирование автоматических кодов отчета" на 45 странице. Чтобы

запрограммировать остальные отчетные коды или изменить стандартные, вводите в желаемую секцию и введите двузначный код из списка "Contact ID список отчетных кодов" на 48 странице.

#### SIA формат:

Используйте секцию [4033] чтобы программировать ряд кодов SIA, из секции "Программирование автоматических кодов отчета" на 45 странице. Коды, которые небыли назначены как стандартные, можно назначить вручную, введя FF в соответствующую секцию. Чтобы отменить отчет о событии, введите 00 в соответствующую секцию.

#### Отчетные коды постановки на охрану с помощью переключателя

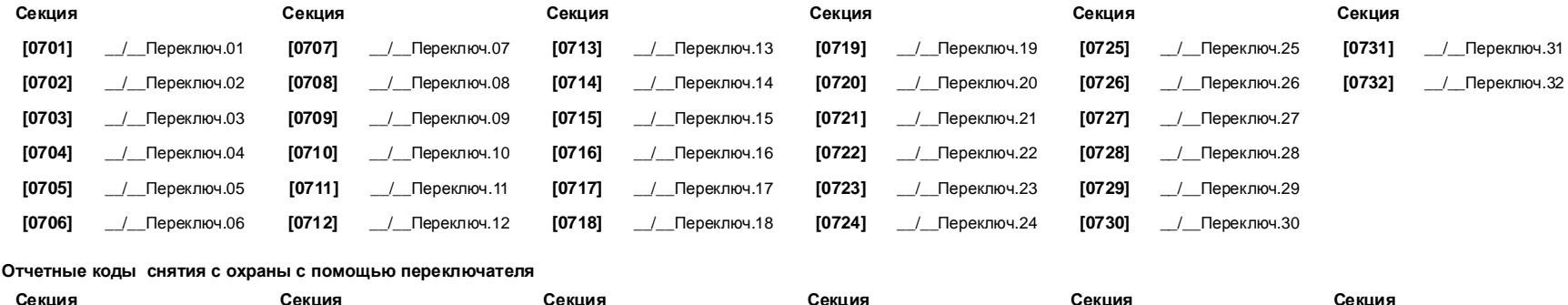

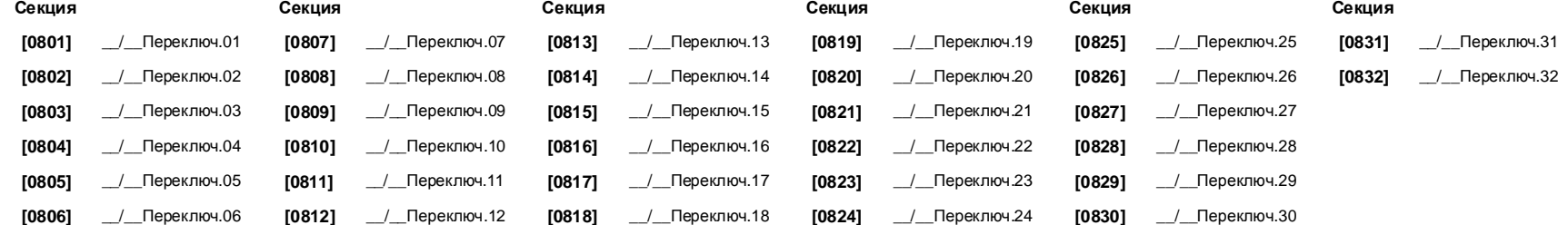

## ПРОГРАММИРУЕМЫЕ ВЫХОДЫ

### РЕЖИМ ТЕСТА **PGM**

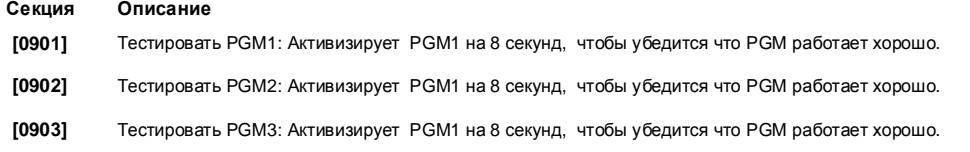

### ЗАДЕРЖКА **PGM**

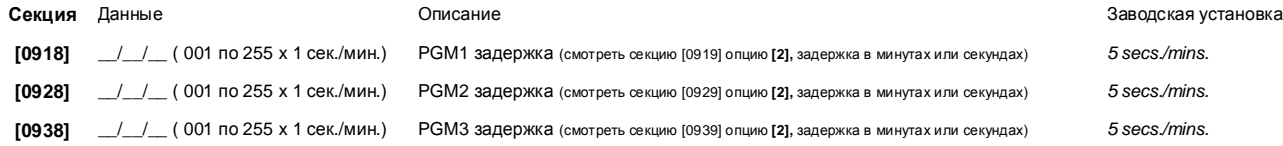

### ОПЦИИ **PGM**

 $\sqrt{2}$ 

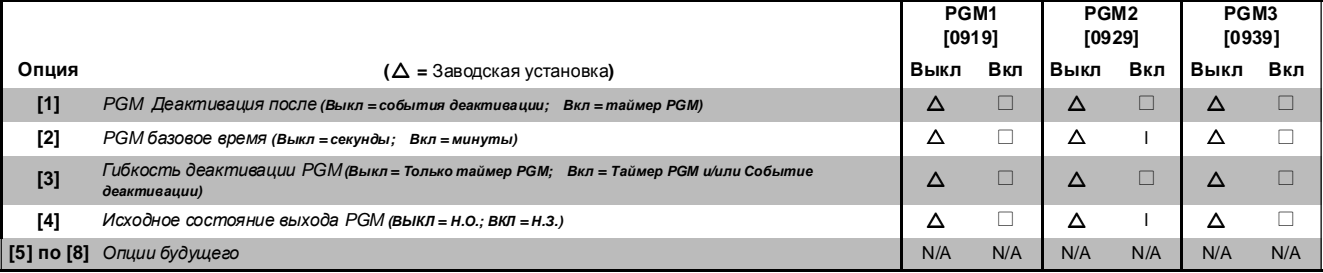

Чтобы использовать опцию гибкой деактивации PGM (опция [3]), опция деактивации PGM после события (опция [1]) должны быть Включены.

### ПРОГРАММИРОВАНИЕ **PGM**

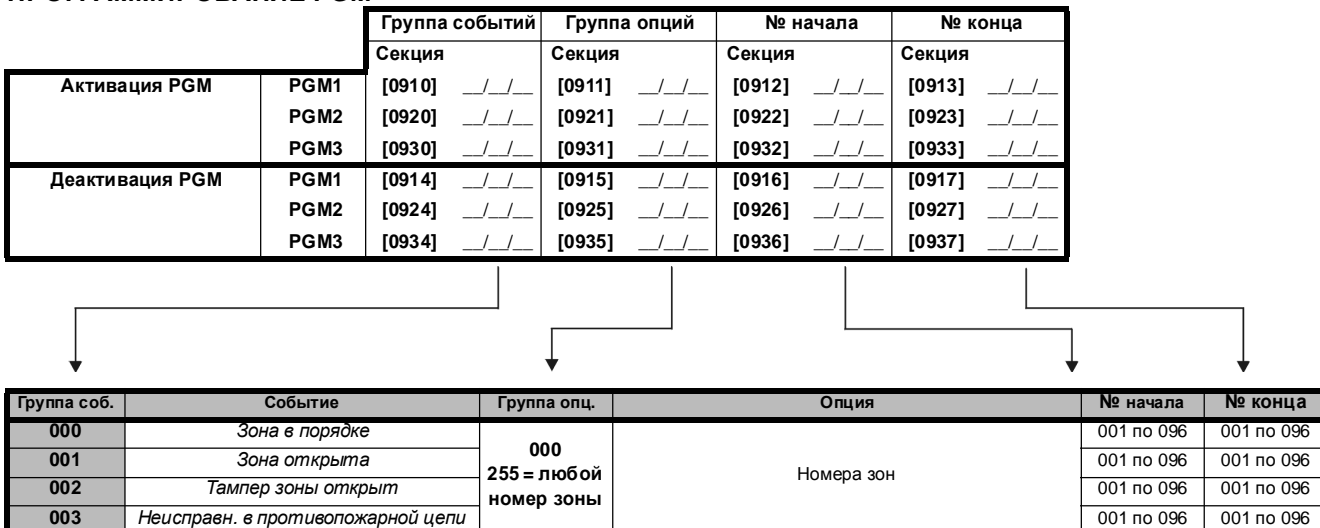

| Группа соб. | Событие<br>Группа опц.<br>Опция                      |     | № начала                                    | № конца     |             |
|-------------|------------------------------------------------------|-----|---------------------------------------------|-------------|-------------|
|             |                                                      |     | Неисправность МТЛ                           | 000         | 000         |
|             |                                                      |     | Повторная установка датчика дыма            | 001         | 001         |
|             |                                                      |     | Постановка на охрану без задержки входа     | 002         | 002         |
|             |                                                      |     | Постановка на охрану периметра              | 003         | 003         |
|             |                                                      |     | Постановка на охрану в режиме аway          | 004         | 004         |
|             |                                                      | 000 | Полная постановка на охрану в режиме охраны |             |             |
|             |                                                      |     | перимеметра                                 | 005         | 005         |
|             |                                                      |     | Соединение с голосовым модулем              | 006         | 006         |
|             |                                                      |     | Дистанционное соединение                    | 007         | 007         |
| 004         |                                                      |     | Нет связи через ПК                          | 008         | 008         |
|             | События не подлежащие отчету                         |     | Полночь                                     | 009         | 009         |
|             |                                                      |     | Присоединение через NEware                  | 010         | 010         |
|             |                                                      |     | Отсоединение через NEware                   | 011         | 011         |
|             |                                                      |     | Дозвон инициируемый пользователем           | 012         | 012         |
|             |                                                      |     | Принудительный ответ на звонок              | 013         | 013         |
|             |                                                      |     | Принудительный конец звонка                 | 014         | 014         |
|             |                                                      |     | Для будущего пользования                    | 015         | 015         |
|             |                                                      |     | Вторичное питание активирована в ручную     | 016         | 016         |
|             |                                                      |     | Вторичное питание деактивирована в ручную   | 017         | 017         |
|             |                                                      | 255 | Любое событие не подлежащее отчету          | не использ. | не использ. |
|             |                                                      | 000 | Коды пользователей с 000 по 255             | 000 по 255  | 000 по 255  |
|             |                                                      | 001 | Коды пользователей с 256 по 511             |             | 000 по 255  |
| 005         | Коды пользователей введенные с<br>помощью клавиатуры | 002 | Коды пользователей с 512 по 767             | 000 по 255  | 000 по 255  |
|             |                                                      | 003 | Коды пользователей с 768 по 999             | 000 по 231  | 000 по 231  |
|             |                                                      | 255 | Любой код пользователя                      | не использ. | не использ. |
|             |                                                      | 000 | Номер дверей                                | 001 по 032  | 001 по 032  |
| 006         | Доступ карточкой/кодом к дверям                      | 255 | Любой номер дверей                          | не использ. | не использ. |
|             | Доступ к программированию обхода<br>3OH              | 000 | Программирование обхода одной клавишей      | 000         | 000         |
|             |                                                      | 000 | Коды пользователей с 001 по 255             | 001 по 255  | 001 по 255  |
|             |                                                      | 001 | Коды пользователей с 256 по 511             | 001 по 255  | 001 по 255  |
| 007         |                                                      | 002 | Коды пользователей с 512 по 767             | 001 по 255  | 001 по 255  |
|             |                                                      | 003 | Коды пользователей с 768 по 999             | 001 по 231  | 001 по 231  |
|             |                                                      | 255 | Любой код пользователя                      | не использ. | не использ. |
|             |                                                      | 000 | Номера зон                                  | 001 по 96   | 001 по 96   |
| 008         | Задержка с передачей тревоги в зоне                  | 255 | Любой номер зоны                            | не использ. | не использ. |
|             |                                                      | 000 | Коды пользователей с 001 по 255             | 001 по 255  | 001 по 255  |
|             | Постановка на охрану кодом<br>администратора         | 001 | Коды пользователей с 256 по 511             | 001 по 255  | 001 по 255  |
| 009         |                                                      | 002 | Коды пользователей с 512 по 767             | 001 по 255  | 001 по 255  |
|             |                                                      | 003 | Коды пользователей с 768 по 999             | 001 по 231  | 001 по 231  |
|             |                                                      | 255 |                                             |             |             |
|             |                                                      |     | Любой код пользователя                      | не использ. | не использ. |
|             |                                                      | 000 | Коды пользователей с 001 по 255             | 001 по 255  | 001 по 255  |
|             | Постановка на охрану кодом                           | 001 | Коды пользователей с 256 по 511             | 001 по 255  | 001 по 255  |
| 010         | пользователя                                         | 002 | Коды пользователей с 512 по 767             | 001 по 255  | 001 по 255  |
|             |                                                      | 003 | Коды пользователей с 768 по 999             | 001 по 231  | 001 по 231  |
|             |                                                      | 255 | Любой код пользователя                      | не использ. | не использ. |
| 011         | Постановка на охрану                                 | 000 | Номера переключателей                       | 001 по 032  | 001 по 032  |
|             | переключателем                                       | 255 | Любой переключатель                         | не использ. | не использ. |
|             |                                                      |     | Авто постановка на охрану                   | 000         | 000         |
|             |                                                      |     | Постановка на охрану через WinLoad          | 001         | 001         |
|             |                                                      | 000 | Закрыть поздно                              | 002         | 002         |
|             |                                                      |     | Постановка на охрану в отсутствии движения  | 003         | 003         |
|             | Специфическая постановка на охрану                   |     | Частичная постановка на охрану              | 004         | 004         |
| 012         |                                                      |     | Постановка на охрану одной клавишей         | 005         | 005         |
|             |                                                      |     | Опция будущего                              | 006         | 006         |
|             |                                                      |     | Опция будущего                              | 007         | 007         |
|             |                                                      |     | Постановка на охрану голосовым модулем      | 008         | 008         |
|             |                                                      |     | Просроченное закрытие                       | 009         | 009         |
|             |                                                      | 255 | Любое событие специфической постановки      | не использ. | не использ. |

Digiplex -EVO96- - 18 - Руководство по программированию

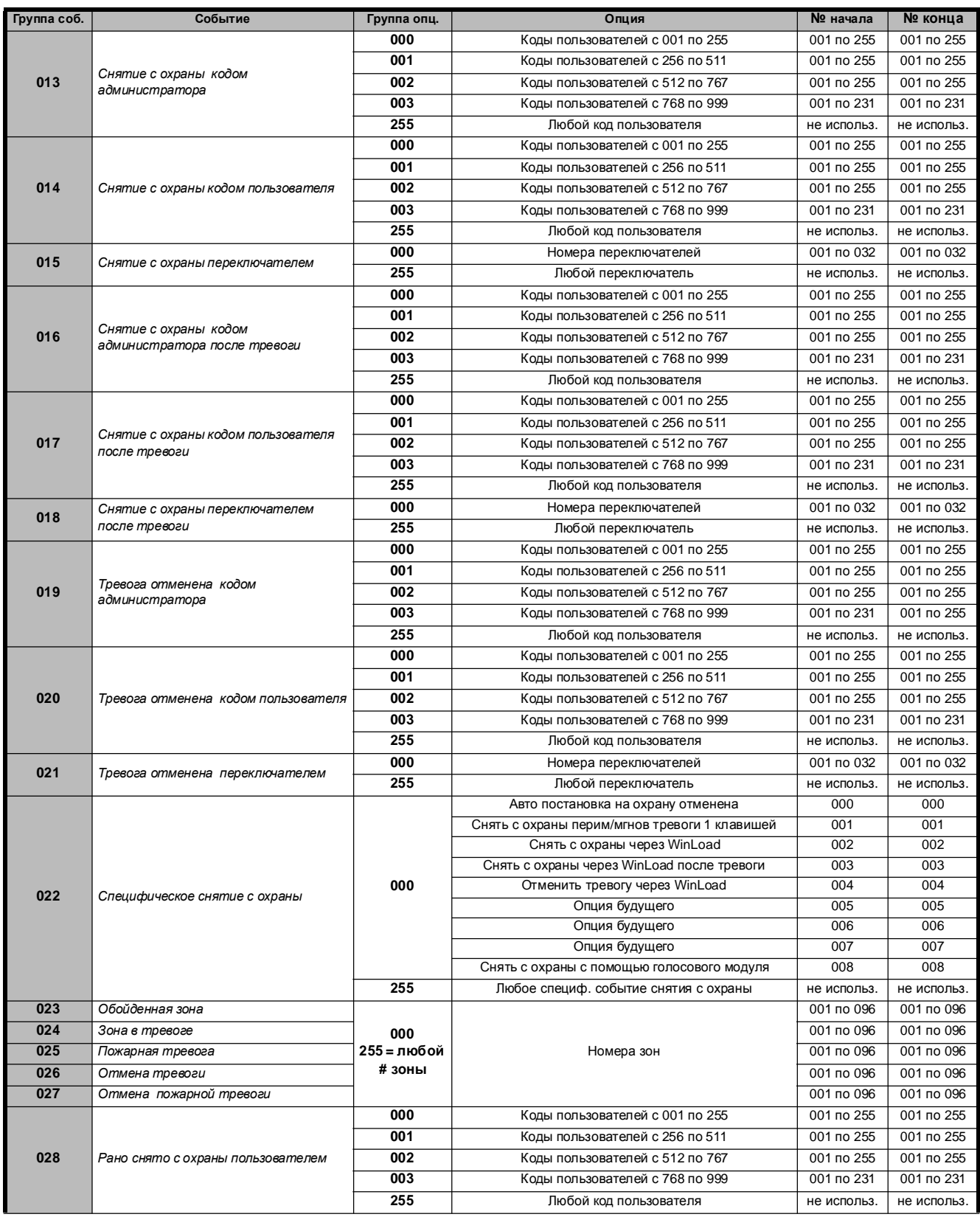

| Группа соб. | Событие                                            | Группа опц.                            | Опция                                             | № начала    | № конца     |
|-------------|----------------------------------------------------|----------------------------------------|---------------------------------------------------|-------------|-------------|
| 029         |                                                    | 000                                    | Коды пользователей с 001 по 255                   | 001 по 255  | 001 по 255  |
|             |                                                    | 001                                    | Коды пользователей с 256 по 511                   | 001 по 255  | 001 по 255  |
|             | Поздно поставлено на охрану                        | 002                                    | Коды пользователей с 512 по 767                   | 001 по 255  | 001 по 255  |
|             | пользователем                                      | 003                                    | Коды пользователей с 768 по 999                   | 001 по 231  | 001 по 231  |
|             |                                                    | 255                                    | Любой код пользователя                            | не использ. | не использ. |
|             |                                                    |                                        | Паника тревоги (клавиши 1 & 3)                    | 000         | 000         |
|             |                                                    |                                        | Паника скорой помощи (клавиши 4 & 6)              | 001         | 001         |
|             |                                                    |                                        | Паника противопожарная (клавиши 7 & 9)            | 002         | 002         |
| 030         | Специфические тревоги                              | 000                                    | Последнее закрытие                                | 003         | 003         |
|             |                                                    |                                        | Код полиции                                       | 004         | 004         |
|             |                                                    |                                        | Зона выключена                                    | 005         | 005         |
|             |                                                    | 255                                    | Любое спец. событие тревоги                       | не использ. | не использ. |
|             |                                                    | 000                                    | Коды пользователей с 001 по 255                   |             | 001 по 255  |
|             |                                                    | Коды пользователей с 256 по 511<br>001 |                                                   | 001 по 255  | 001 по 255  |
| 031         | Принудительная тревога, вызванная<br>пользователем | 002                                    | Коды пользователей с 512 по 767                   | 001 по 255  | 001 по 255  |
|             |                                                    | 003                                    | Коды пользователей с 768 по 999                   | 001 по 231  | 001 по 231  |
|             |                                                    | 255                                    | Любой код пользователя                            | не использ. | не использ. |
| 032         | Зона отключена                                     | 000                                    |                                                   | 001 по 096  | 001 по 096  |
| 033         | Тампер зоны                                        | 255 = любой                            | Номера зон                                        | 001 по 096  | 001 по 096  |
| 034         | Восстановление тампера зоны                        | # зоны                                 |                                                   | 001 по 096  | 001 по 096  |
| 035         | Специфический тампер                               | 000                                    | Запереть клавиатуру                               | 000         | 000         |
|             |                                                    |                                        | Опция будущего                                    | 000         | 000         |
|             |                                                    |                                        | Отсутствие переменного тока                       | 001         | 001         |
|             |                                                    |                                        | Отсутствует аккумулятор                           | 002         | 002         |
|             | Событие неисправности                              |                                        | Перегрузка тока на выходе питания (AUX)           | 003         | 003         |
| 036         |                                                    | 000                                    | Перегрузка тока на выходе сирены                  | 004         | 004         |
|             |                                                    |                                        | Сирена отсутствует                                | 005         | 005         |
|             |                                                    |                                        | Неисправность часов                               | 006         | 006         |
|             |                                                    |                                        | Неисправность противопожарной цепи                | 007         | 007         |
|             |                                                    | 255<br>Любое событие неисправности     |                                                   | не использ. | не использ. |
|             |                                                    |                                        | Неисправность МТЛ                                 | 000         | 000         |
|             |                                                    |                                        | Отсутствие переменного тока                       | 001         | 001         |
|             |                                                    | 000                                    | Отсутствует аккумулятор                           | 002         | 002         |
|             | Устранение неисправности                           |                                        | Перегрузка тока на выходе питания (AUX)           | 003         | 003         |
| 037         |                                                    |                                        | Перегрузка тока на выходе сирены                  | 004         | 004         |
|             |                                                    |                                        | Сирена отсутствует                                | 005         | 005         |
|             |                                                    |                                        | Неисправность часов                               | 006         | 006         |
|             |                                                    |                                        | Неисправность противопожарной цепи                | 007         | 007         |
|             |                                                    | 255                                    | Событие устранения любой неисправности            | не использ. | не использ. |
|             |                                                    |                                        | Неисправность шины                                | 000         | 000         |
|             |                                                    |                                        | Неисправность тампера модуля                      | 001         | 001         |
|             |                                                    |                                        | ROM/RAM неисправность                             | 002         | 002<br>003  |
|             |                                                    | 000                                    | Неисправность МТЛ<br>Попытка связаться не удалась | 003<br>004  | 004         |
| 038         | Неисправность модуля                               |                                        | Неисправность принтера                            | 005         | 005         |
|             |                                                    |                                        | Отсутствие переменного тока                       | 006         | 006         |
|             |                                                    |                                        | Отсутствует аккумулятор                           | 007         | 007         |
|             |                                                    |                                        | Перегрузка тока на выходе питания (AUX)           | 008         | 008         |
|             |                                                    | 255                                    | Любая неисправность модуля                        | не использ. | не использ. |
|             |                                                    |                                        | Неисправность шины                                | 000         | 000         |
| 039         |                                                    |                                        | Неисправность тампера модуля                      | 001         | 001         |
|             |                                                    |                                        | ROM/RAM неисправность                             | 002         | 002         |
|             | Устранение неисправности модуля                    |                                        | Неисправность МТЛ                                 | 003         | 003         |
|             |                                                    | 000                                    | Попытка связаться не удалась                      | 004         | 004         |
|             |                                                    |                                        | Неисправность принтера                            | 005         | 005         |
|             |                                                    |                                        | Неисправность тока                                | 006         | 006         |
|             |                                                    |                                        | Неисправность аккумулятора                        | 007         | 007         |
|             |                                                    |                                        | Неисправность вторичного питания                  | 008         | 008         |
|             |                                                    |                                        | Событие восстановления любой неисправности        |             |             |
|             |                                                    | 255                                    | модуля                                            | не использ. | не использ. |

Digiplex -EVO96- **- 20 -** Руководство по программированию

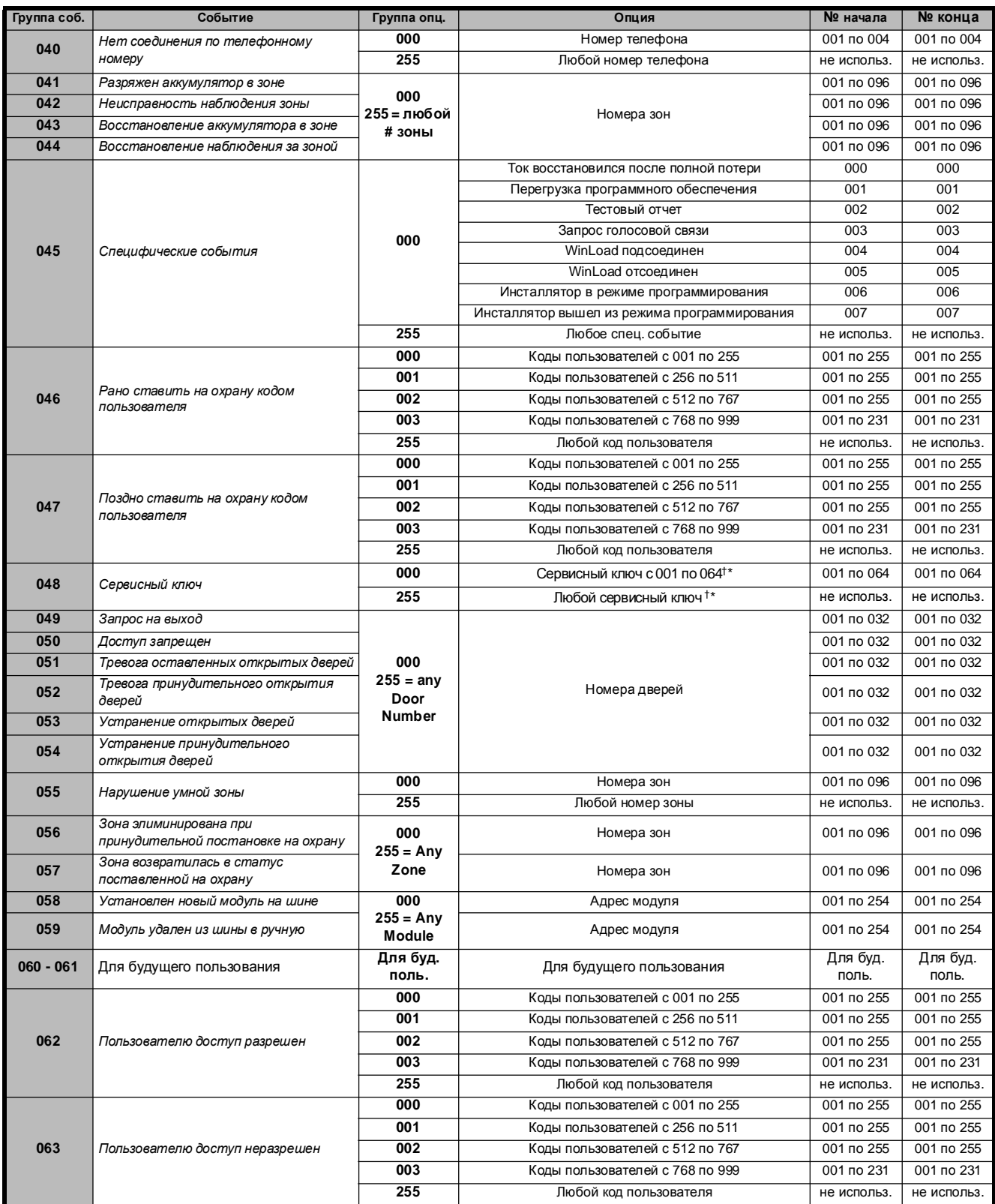

 $+$ : см. стр. 23

\*: см. стр. 23

| Группа соб. | Событие                                                                    | Группа опц.                                                                                                    | Опция                                                                               | № начала   | № конца                  |
|-------------|----------------------------------------------------------------------------|----------------------------------------------------------------------------------------------------|-------------------------------------------------------------------------------------|------------|--------------------------|
| 064         |                                                                            |                                                                                                    | Поставлено на охрану                                                                | 000        | 000                      |
|             | Cmamyc 1                                                                   |                                                                                                    | Принудительная постановка на охрану                                                 | 001        | 001                      |
|             |                                                                            |                                                                                                    | Поставлено на охрану периметра                                                      | 002        | 002                      |
|             |                                                                            | CM.                                                                                                    | Поставлено на охрану мгновенной тревоги                                             | 003        | 003                      |
|             |                                                                            | Замечание 1<br>на стр. 23                                                                                                    | Световая (с включением строба) тревога                                              | 004        | 004                      |
|             |                                                                            |                                                                                                    | Тихая тревога                                                                       | 005        | 005                      |
|             |                                                                            |                                                                                                    | Звуковая тревога                                                                    | 006        | 006                      |
|             |                                                                            |                                                                                                    | Пожарная тревога                                                                    | 007        | 007                      |
|             |                                                                            |                                                                                                    | Готова                                                                              | 000        | 000                      |
|             |                                                                            |                                                                                                    | Задержка выхода                                                                     | 001        | 001                      |
|             |                                                                            | CM.<br>Замечание 1<br>на стр. 23                                                                                                    | Задержка входа                                                                      | 002        | 002                      |
|             | Cmamyc 2                                                                   |                                                                                                    | Неисправность системы                                                               | 003        | 003                      |
| 065         |                                                                            |                                                                                                    | Тревога в памяти                                                                    | 004        | 004                      |
|             |                                                                            |                                                                                                    | Обойденные зоны                                                                     | 005        | 005                      |
|             |                                                                            |                                                                                                    | Программирование обхода зон, админ./инстал.                                         | 006        | 006                      |
|             |                                                                            |                                                                                                    |                                                                                     |            |                          |
|             |                                                                            |                                                                                                    | Клавиатура замкнута                                                                 | 007        | 007                      |
|             |                                                                            |                                                                                                    | Задержка умной зоны приведена в действие (см зам.<br>4 на стр 21)                   | 000        | 000                      |
|             |                                                                            |                                                                                                    | Противопожарная задержка приведена в действие                                       | 001        | 001                      |
|             |                                                                            |                                                                                                    | Авто постановка на охрану                                                           | 002        | 002                      |
| 066         |                                                                            | CM.                                                                                                    | Постановка на охрану через голосовой модуль                                         | 003        | 003                      |
|             | Cmamyc 3                                                                   | Замечание 1<br>на стр. 23                                                                                                    | Тампер                                                                              | 004        | 004                      |
|             |                                                                            |                                                                                                    |                                                                                     | 005        | 005                      |
|             |                                                                            |                                                                                                    | Низкий уровень аккумулятора в зоне                                                  | 006        | 006                      |
|             |                                                                            |                                                                                                    | Неисправность противопожарной цепи                                                  | 007        | 007                      |
|             |                                                                            |                                                                                                    | Неисправность контроля зоны<br>Звуковой сигнал в подсистемах с 1 по 4 (000 по 003 = |            |                          |
|             |                                                                            |                                                                                                    | система 1 по 4)                                                                     | 000 по 003 | 000 по 003               |
|             |                                                                            |                                                                                                    | Переустановка дымовых дачиков                                                       | 004        | 004                      |
|             |                                                                            |                                                                                                    |                                                                                     | 005        | 005                      |
|             |                                                                            |                                                                                                    |                                                                                     | 006        | 006                      |
|             |                                                                            |                                                                                                    |                                                                                     | 007        | 007                      |
|             |                                                                            |                                                                                                    |                                                                                     |            |                          |
|             |                                                                            |                                                                                                    |                                                                                     | 008 по 015 | 008 по 015               |
|             |                                                                            | Основное включение (Ground Start)<br>Игнорировать<br>Звонок телефона<br>Сирена в подсистемах 1 по 8 (008 по 015 = партиции 1 по<br>Пульсирующая тревога в подсистемах с 1 по 8<br>(016 по 023 = подсистемы с 1 по 8)<br>$c1$ no $8$ | 016 по 023                                                                          | 016 по 023 |                          |
|             |                                                                            |                                                                                                    |                                                                                     |            |                          |
|             |                                                                            |                                                                                                    | Игнорировать открывание/закрывание в подсистемах                                    |            | 024 по 031<br>032 по 063 |
|             |                                                                            |                                                                                                    | (024 по 031 = подсистемы с 1 по 8)                                                  | 024 по 031 |                          |
|             |                                                                            |                                                                                                    | Номер переключателя/PGM 01 по 32                                                    |            |                          |
|             |                                                                            |                                                                                                    | (032 по 063 = номер переключателя/PGM 01 по 32)                                     | 032 по 063 |                          |
|             |                                                                            |                                                                                                    |                                                                                     |            |                          |
|             | Состояние дверей доступа 01 по 32<br>(064 по 095 = двери доступа 01 по 32) |                                                                                                    | 064 по 095                                                                          | 064 по 095 |                          |
|             |                                                                            |                                                                                                    | Неисправность системы                                                               | 096        | 096                      |
|             |                                                                            |                                                                                                    | Неисправность номеронабирателя                                                      | 097        | 097                      |
| 067         | Специфический статус                                                       | N/A                                                                                                    | Неисправность модуля                                                                | 098        | 098                      |
|             |                                                                            |                                                                                                    | Неисправность шины                                                                  | 099        | 099                      |
|             |                                                                            |                                                                                                    | Опция будущего                                                                      | 100 по 102 | 100 по 102               |
|             |                                                                            |                                                                                                    | Неисправность даты и время                                                          | 103        | 103                      |
|             |                                                                            |                                                                                                    | Отсутствие переменного тока                                                         | 104        | 104                      |
|             |                                                                            |                                                                                                    | Отсутствует аккумулятор                                                             | 105        | 105                      |
|             |                                                                            |                                                                                                    | Перегрузка тока на выходе питания (AUX)                                             | 106        | 106                      |
|             |                                                                            |                                                                                                    | Перегрузка тока на выходе сирены                                                    | 107        | 107                      |
|             |                                                                            |                                                                                                    | Сирена отсутствует                                                                  | 108        | 108                      |
|             |                                                                            |                                                                                                    | ROM ошибка                                                                          | 109        | 109                      |
|             |                                                                            |                                                                                                    | RAM ошибка                                                                          | 110        | 110                      |
|             |                                                                            |                                                                                                    | Опция будущего                                                                      | 111        | 111                      |
|             |                                                                            |                                                                                                    | Неисправность МТЛ 1                                                                 | 112        | 112                      |
|             |                                                                            |                                                                                                    | Не получилось дозвонится 1                                                          | 113        | 113                      |
|             |                                                                            |                                                                                                    | Не получилось дозвонится 2                                                          | 114        | 114                      |
|             |                                                                            |                                                                                                    | Не получилось дозвонится 3                                                          | 115        | 115                      |
|             |                                                                            |                                                                                                    | Не получилось дозвонится 4                                                          | 116        | 116                      |
|             |                                                                            |                                                                                                    | Не получилось дозвонится до ПК                                                      | 117        | 117                      |

Digiplex -EVO96- **- 22 -** Руководство по программированию

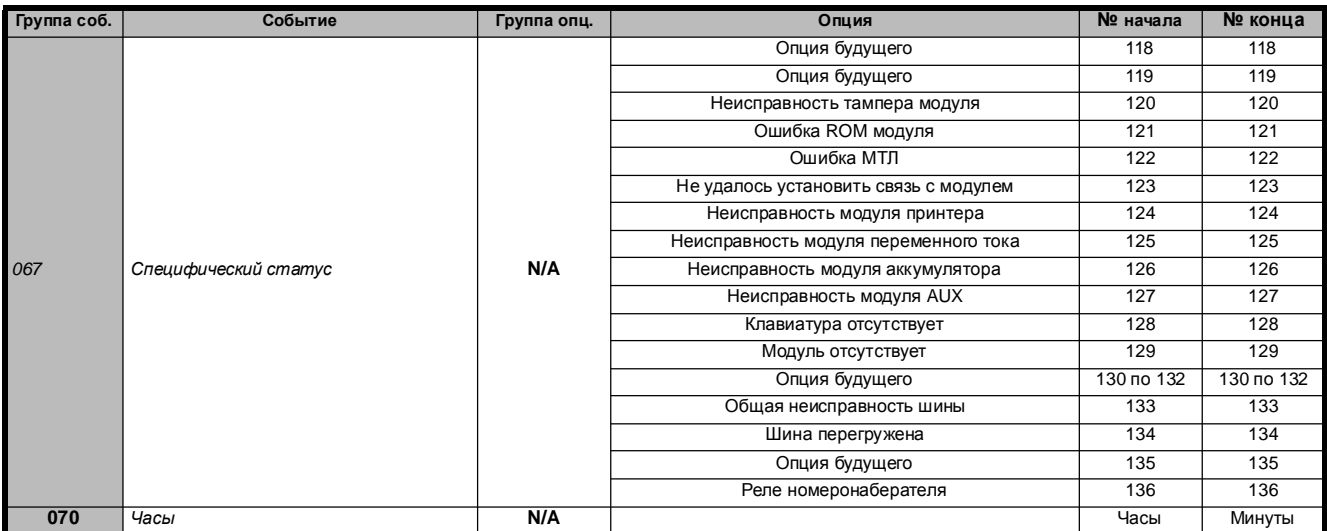

ЗАМЕЧАНИЕ **1:255** = Происходит не менее чем в одной из активизированных партиций

**000** = Происходит во всех активизированных подсистемах (см. п. [3031]).

**001** = Подсистема 1**003** = Подсистема 3**005** = Подсистема 5**007** = Подсистема 7

**002** = Подсистема 2**004** = Подсистема 4**006** = Подсистема 6**008** = Подсистема 8

ЗАМЕЧАНИЕ **2:**Это событие не может быть использовано при программировании PGM выходов модулей.

\* : Если используется вход переключателя, то вход должен быть обозначен как "Генерировать событие сервисного ключа при открытии"

или "Генерировать событие сервисного ключа при открываний и закрываний". Если использутся пульт дистанционного управления, кнопка дистанционного пульта должна быть обозначена как сервисный ключ.

**:** Действия которые активируют событие сервисного ключа:

**†**

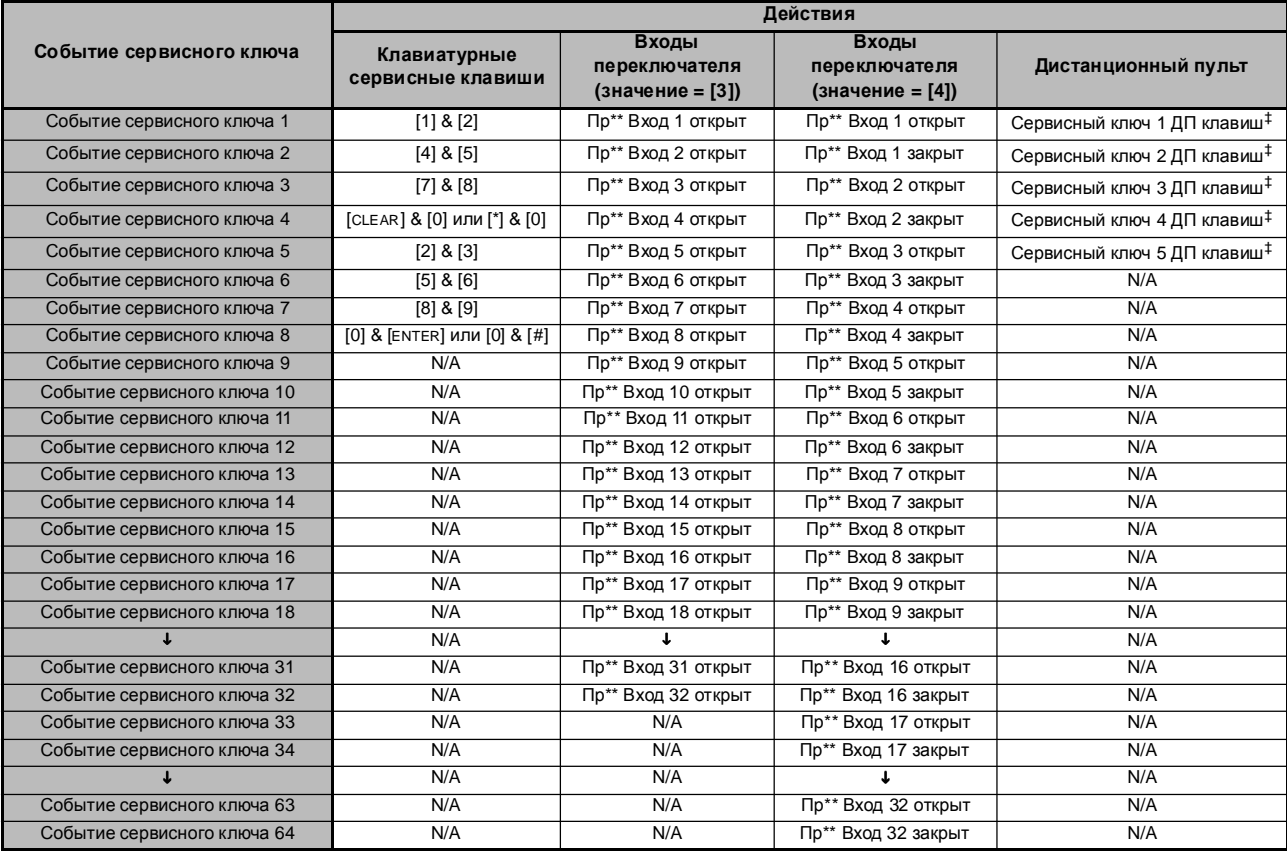

\*\* Переключатель

‡ Смотреть в руководство по инсталляции MG-RCV3 модуля, программирование пульта дистанционного управления.

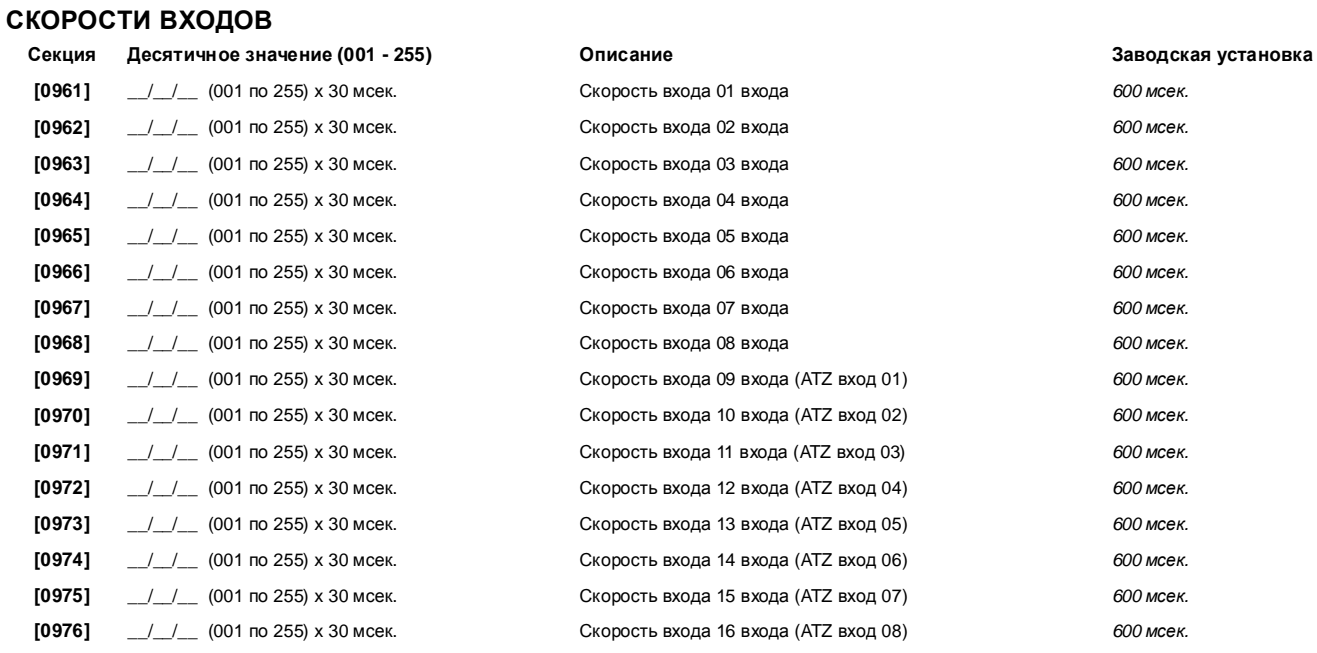

### ПРОГРАММИРОВАНИЕ КОДА ИНСТАЛЛЯТОРА

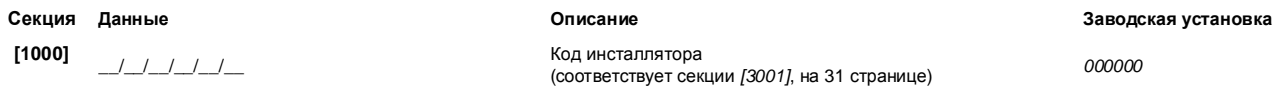

## ОПЦИИ КОДОВ ПОЛЬЗОВАТЕЛЯ

### Секции с **[1001]** по **[1999]**

Инструкция предназначается для программирования кодов доступа с помощью ЖК клавиатур. Программируются опции кода пользователя, закрепление за подсистемами, функции контроля доступа для пользователей с 001 по 999. См. также Инструкция пользователя клавиатуры для инструкций, как определенные пользователи могут программировать эти значения. Полную Инструкция пользователя клавиатуры Grafica можно найти на странице www.paradox.ca .

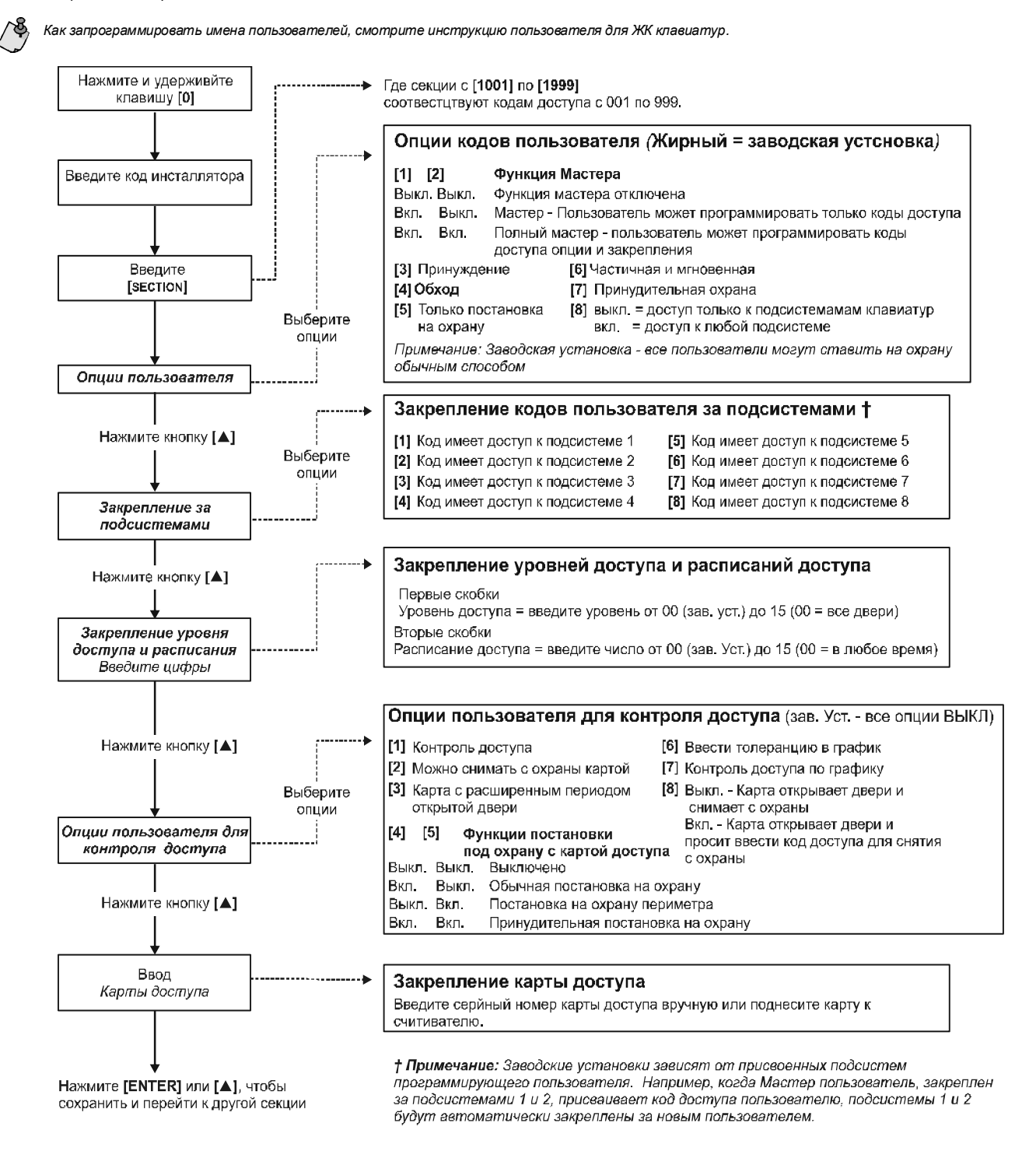

## ОТЧЕТНЫЕ КОДЫ ПОСТАНОВКИ И СНЯТИЯ С ОХРАНЫ

Ademco slow. Silent Knight fast. SESCOA. Ademco express или Pager форматы: Введите в желаемый двузначный хекса код от 00 до FF.

#### Ademco формат:

Используйте секцию [4033] для программирования кодов Ademco по умолчанию, на 45 странице. Чтобы запрограммировать остальные отчетные коды или изменить стандартные, войдите в желаемую секцию и введите двузначный код из списка на 48 странице.

#### SIA формат:

Используйте секцию [4033] для программирования кодов SIA по умолчанию, на 45 странице. Коды, которые небыли назначены как стандартные, можно назначить вручную введя FF в соответствующую секцию. Чтобы отменить отчет, введите 00 в соответствующую секцию.

### ОТЧЕТНЫЕ КОДЫ ПОСТАНОВКИ НА ОХРАНУ

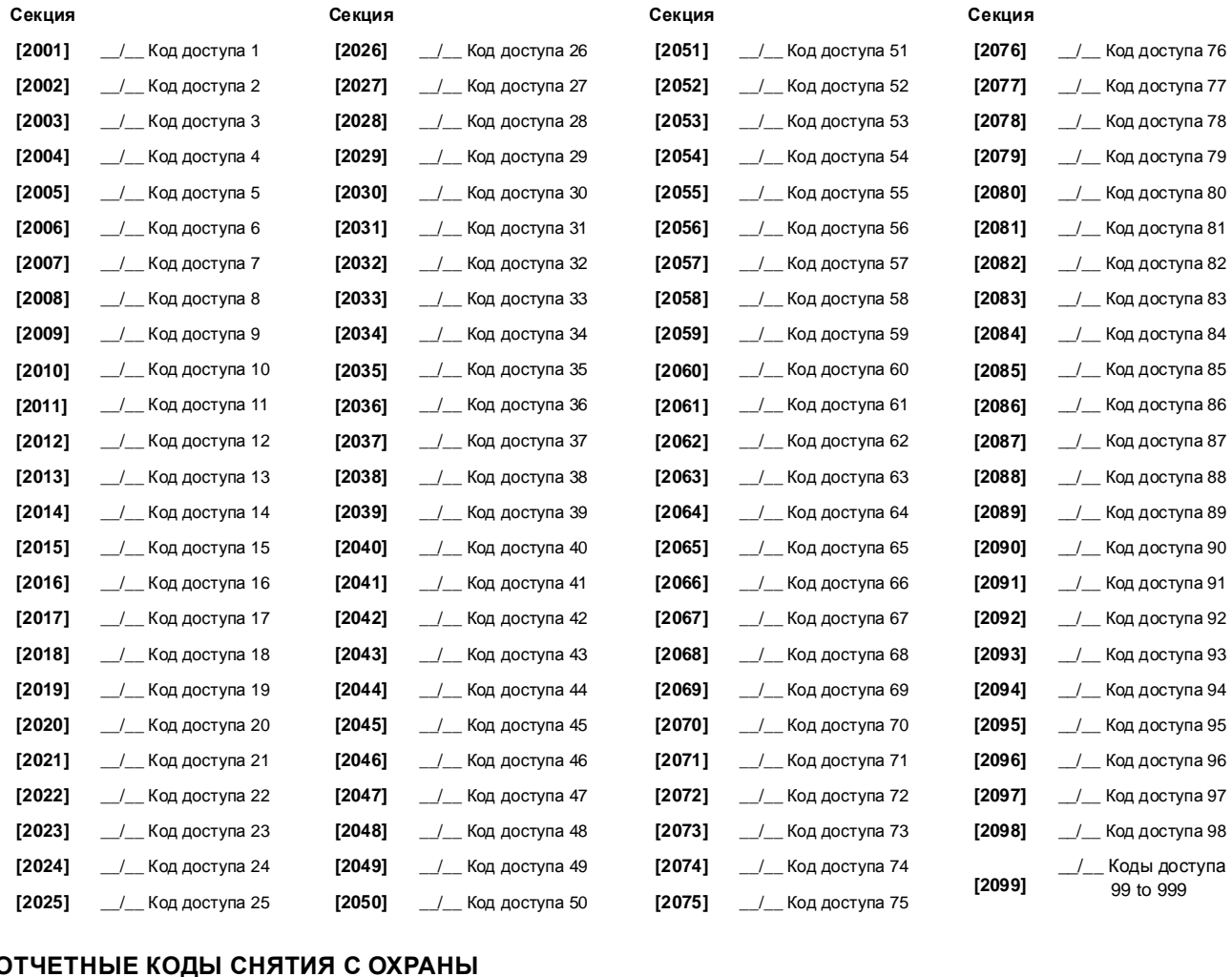

#### Секция Секция Секция Секция  $[2107]$  $[2113]$  $[2119]$  $[2101]$ \_/\_ Код доступа 1 \_\_/\_\_ Код доступа 7 \_\_/\_\_ Код доступа 13 <sup>1</sup> Код доступа 19  $[2102]$ \_/\_ Код доступа 2  $[2108]$ \_\_/\_ Код доступа 8  $[2114]$ \_\_/\_\_ Код доступа 14  $[2120]$ \_/\_ Код доступа 20  $[2103]$ \_/\_ Код доступа 3  $[2109]$ \_\_/\_ Код доступа 9  $[2115]$ \_\_/\_\_ Код доступа 15  $[2121]$ \_/\_ Код доступа 21 <sup>1</sup> Код доступа 4 \_\_/\_ Код доступа 10 \_/\_ Код доступа 16 <u>/</u> Код доступа 22  $[2104]$  $[2110]$  $[2116]$  $[2122]$ \_/\_ Код доступа 5 \_\_/\_ Код доступа 11 <sup>1</sup>\_\_\_ Код доступа 17 \_/\_ Код доступа 23  $[2105]$  $[2111]$  $[2117]$  $[2123]$  $[2106]$ \_/\_ Код доступа 6  $[2112]$ \_\_/\_ Код доступа 12  $[2118]$ \_\_/\_\_ Код доступа 18  $[2124]$ \_/\_ Код доступа 24

Digiplex -EVO96- - 26 - Руководство по программированию

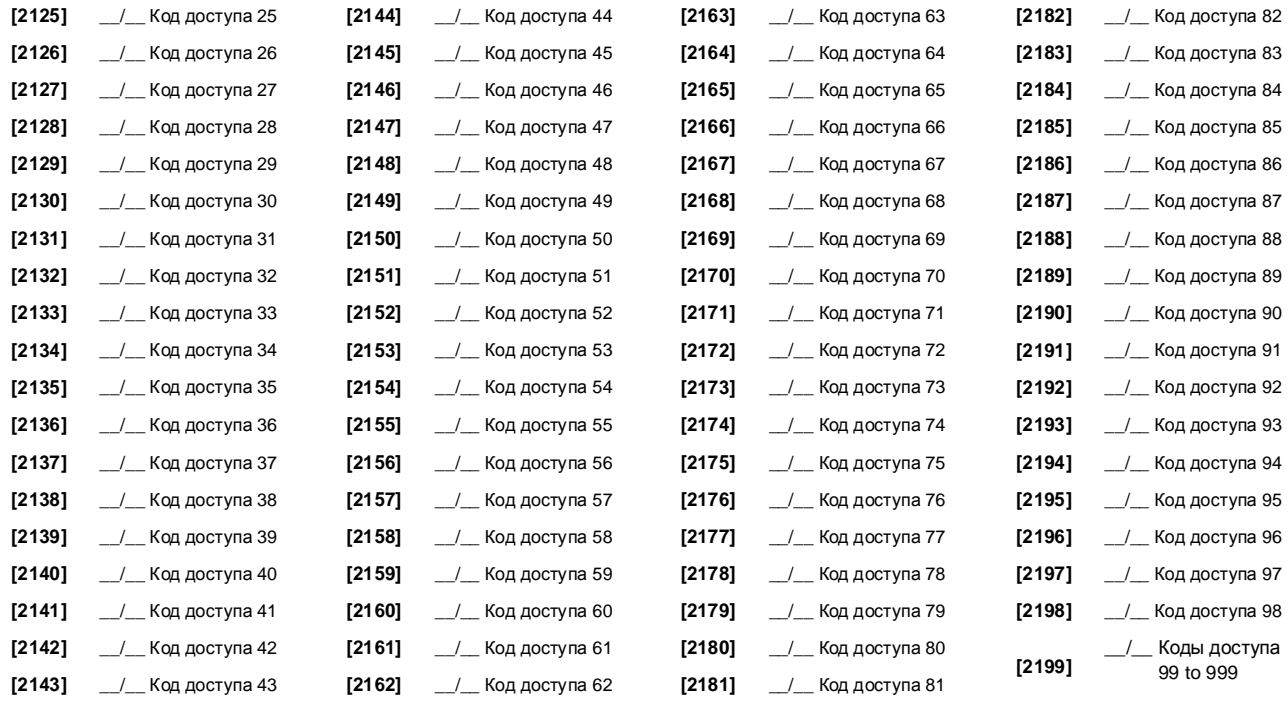

## СЕКЦИИ КОНТРОЛЯ ДОСТУПА

### ЗАКРЕПЛЕНИЕ ДВЕРЕЙ ЗА СИСТЕМОЙ

ТЭти двери используются для программирования Уровня доступа в секциях с [2601] по [2615]. Если вы хотите чтобы двери были соединены с<br>системой охраны, инсталлируйте дверные контакты и закрепите двери за зоной с помощью Пр

= Примкчание: В секции Нумерации дверей (смотрите ниже), введите 8значный серийный номер модуля контроля доступа или клавиатуры.

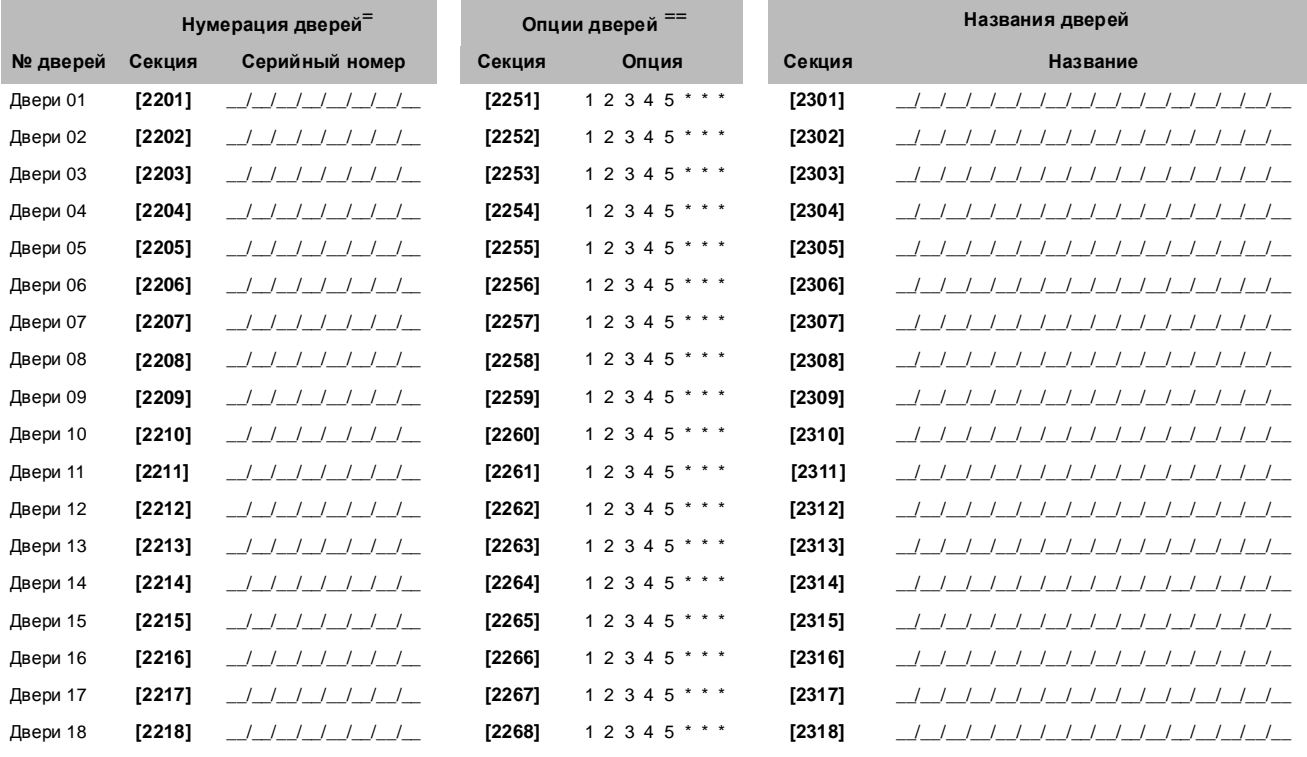

Digiplex -EVO96- - 27 - Руководство по программированию

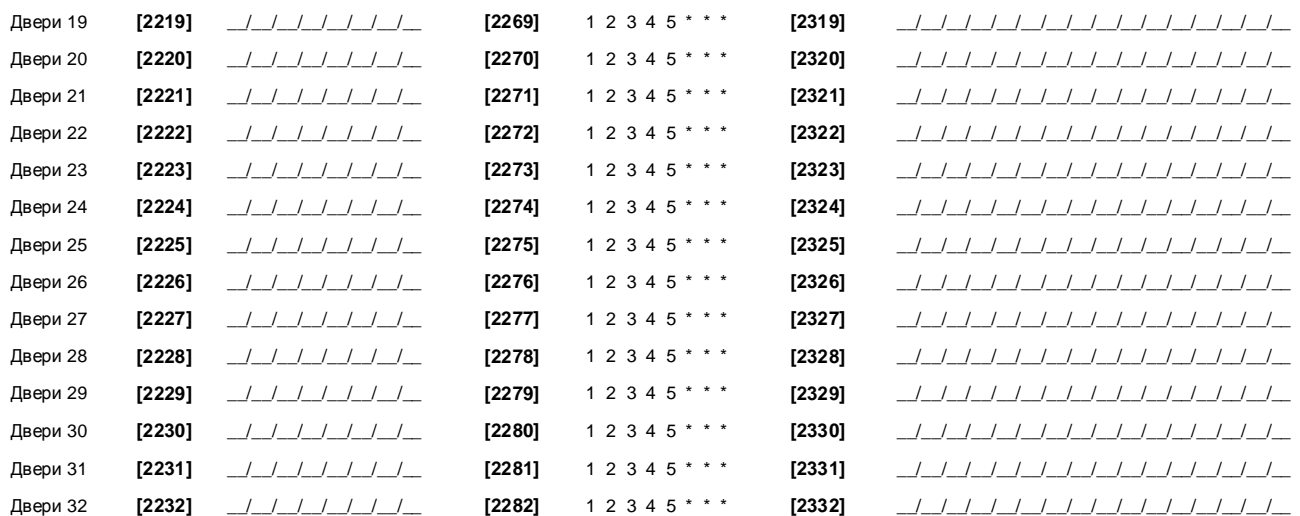

.<br><sup>≔</sup> Опции дверей:**[1] "ИЛИ/И" Доступ к деерям -Каждую дверь можно запрграммировать на предоставление доступатовок** партицией ("ИЛИ"Доступ к дверям), или с карточками закрепленными за всеми дверными партициями ("И" Доступ к дверям). Включение опции [1] введет дверь в режим "ИЛИ"Доступ

к дверям. Выключение опции [1] введет дверь в режим "И" Доступ к дверям.<br>**[2] Д**оступ с *кодом пол*ъзователя - Когда опция Градиключения с контролируемым доступом предоставляет считывающее устройство после предъявления ем

принадлежащий ему код доступа и нажать [ACC] клавишу (только для DGP2-641RB).<br>[3] Д*оступ с помощью карточки или кода -* Вкочение опции [3] потребует использования вместе действительных карточки доступа и кода доступа пол

охраны на карточке доступа.

### ПРОГРАММИРОВАНИЕ РАСПИСАНИЙ ДОСТУПА

Каждое расписание определяет, когда пользователь имеет право доступа. Расписания с 001 по 015 (секции с **[2401]** по **[2415]**) Первостепенные расписания. Первостепенныерасписания могут быть присвоены только к Коду Доступа Пользователя. Расписания с 016 по 032 (секции с **[2416]** по **[2432]**) Второстепенные расписания. Второстепенные расписания не могут быть присвоены к Коду Доступа Пользователя, только как аварийные расписания.

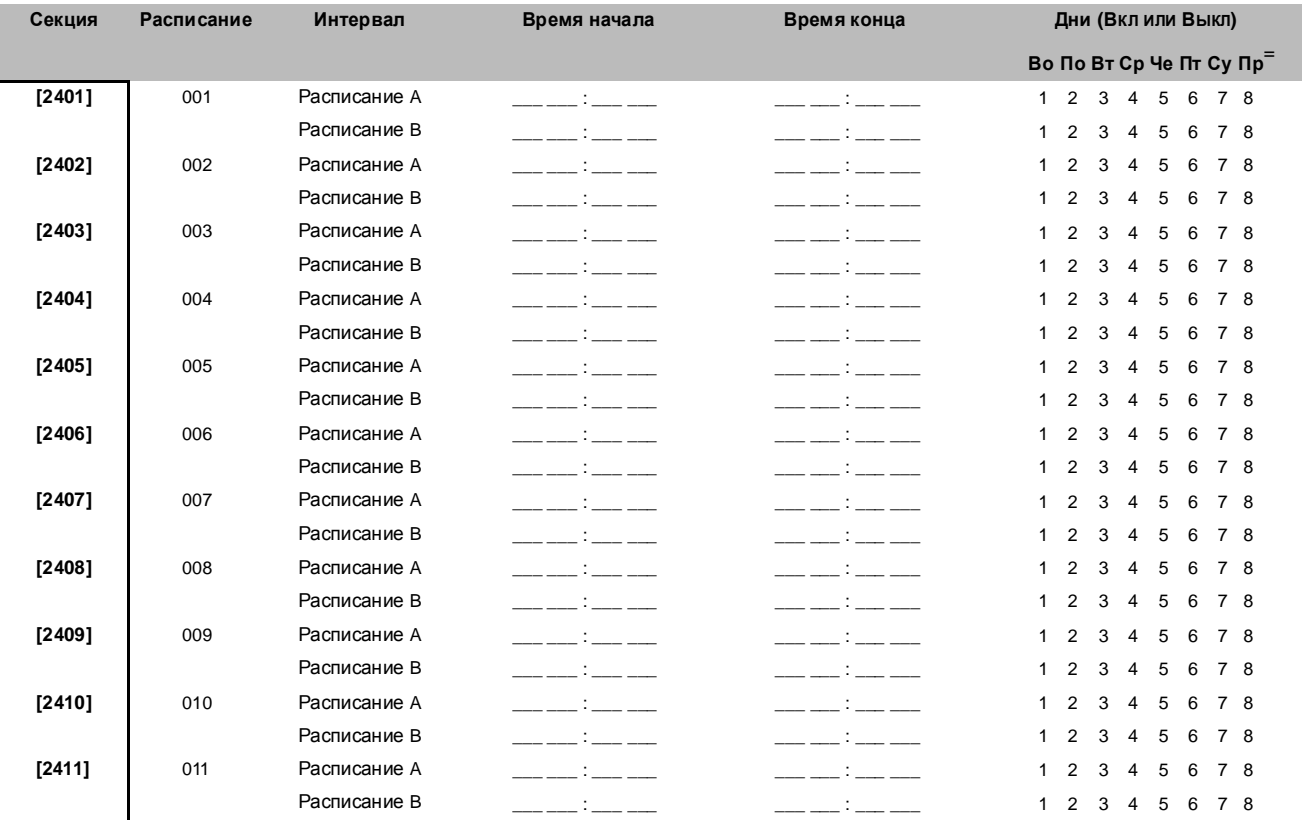

Digiplex -EVO96- **- 28 -** Руководство по программированию

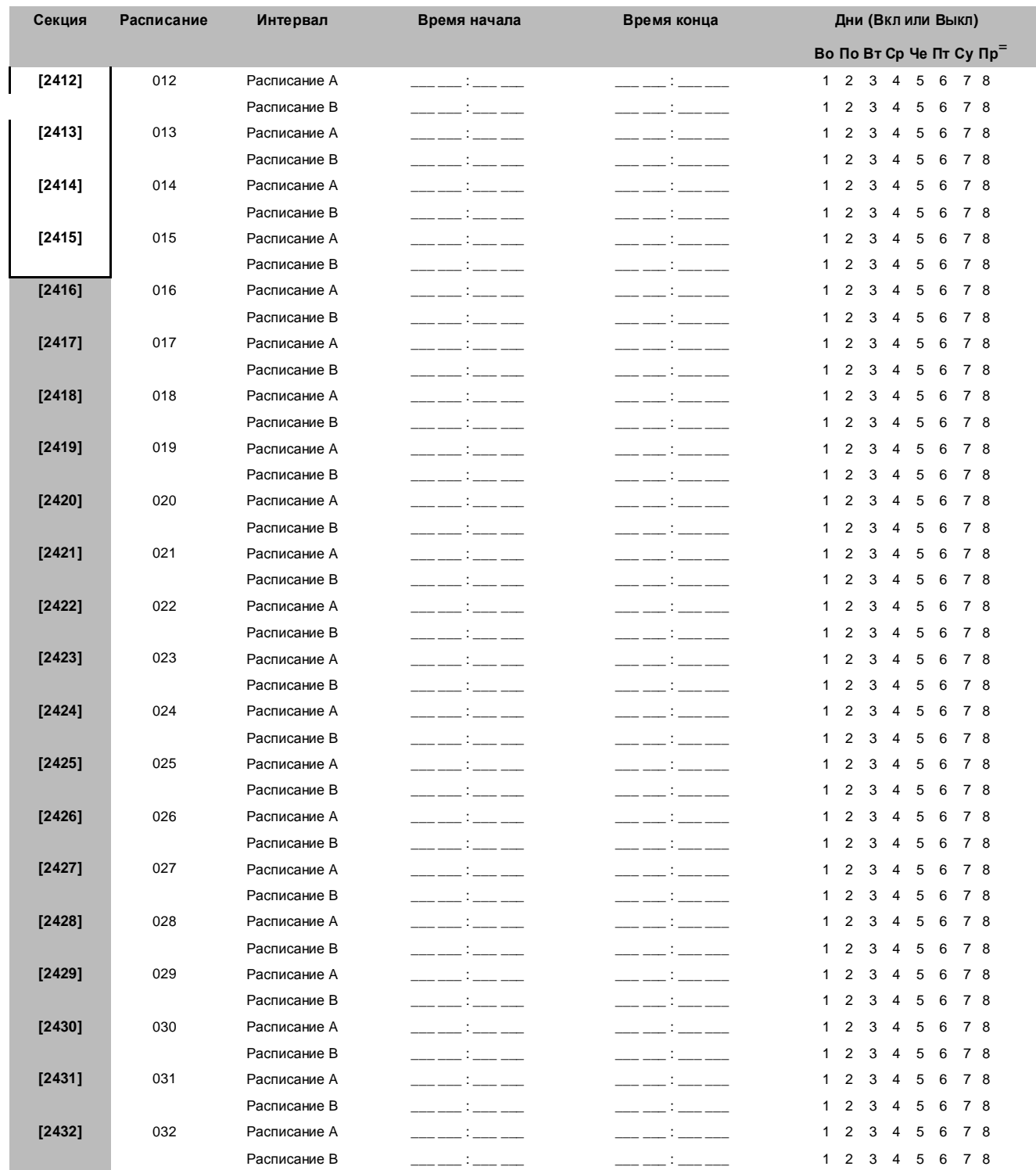

Время начала и время окончания интервала не могут находиться в разных днях**.** Например**,** чтобы запрограммировать Премя начала и время окончания интервала не могут нахооиться в разных онях, папример, чтобы запросрамми рованы<br>Предложивает 22:00 до 6:00 утра, Вы должны запрограммировать Интервал 14: время начала 22:5:00, время оконча запрограммировать Интервал **1**В**:** время начала **00:00,** время окончания **06:00.** Расписание не будет работать в промежуток между **23:59** и **00:00.**

<sup>=</sup>Примечание**:** Во - Воскресенье, По - понедельник, Вт - Вторник, Ср - Среда, Че - Четверг, Пт - Пятьница, Су - Суббота, Пр - Праздники

Digiplex -EVO96- **- 29 -** Руководство по программированию

### ВТОРОСТЕПЕННЫЕ РАСПИСАНИЯ

Каждое расписание (см. на 28 странице) может быть дополнено другим расписанием. Второстепенное расписание будет использоваться в случае недействительности первого расписания. Введите 3-значный номер расписания которое хотите использовать как второстепенные. Например: Если вы хотите использовать второстипенное расписание 011 вместа расписания 001, то в секции **[2501]** вы должны ввести 011.

Контрольная панель проверяет до 8-ми связанных расписаний, пока не определяет каким образом разрешить доступ пользователю: карточкой или код доступа. Например, если расписание 001 связано с расписанием 005, а расписание 005 с расписанием 030, контрольная панель будет проверять последовательно расписания 001, 005 и 030.

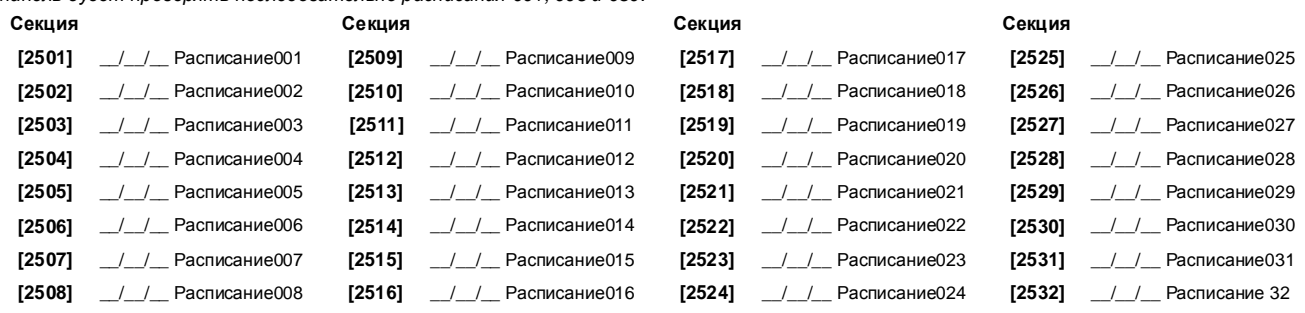

### ПРОГРАММИРОВАНИЕ УРОВНЕЙ ДОСТУПА

Каждый уровень доступа представляет собой комбинацию дверей, оборудованных контролем доступа. Например, если опция **[1]** в первом экране активизирована в секции **[2601]**, уровень доступа 01 будет разрешать доступ только к двери 01.

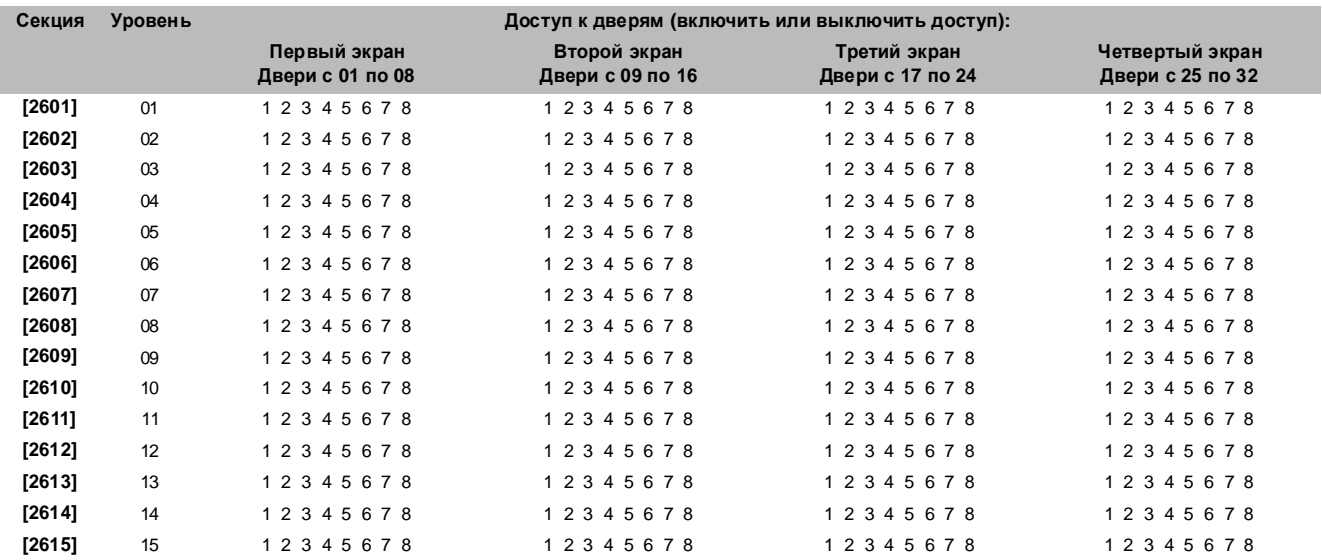

### ПРОГРАММИРОВАНИЕ ПРАЗДНИКОВ

Когда **[**Пр**]** активизирована в в расписании (смотрите стр. 29), то доступ пользователю будет разрешен в дни, запрограммированные ниже.

| Месяц    |                                |                                |                                |                                   |
|----------|--------------------------------|--------------------------------|--------------------------------|-----------------------------------|
|          | Первый экран<br>Дни с 01 по 08 | Второй экран<br>Дни с 09 to 16 | Третий экран<br>Дни с 17 to 24 | Четвертый экран<br>Дни с 25 to 31 |
| Январь   | 12345678                       | 12345678                       | 12345678                       | $1234567*$                        |
| Февраль  | 1 2 3 4 5 6 7 8                | 12345678                       | 12345678                       | $1234567*$                        |
| Март     | 1 2 3 4 5 6 7 8                | 12345678                       | 12345678                       | $1234567*$                        |
| Апрель   | 1 2 3 4 5 6 7 8                | 12345678                       | 12345678                       | $1234567*$                        |
| Май      | 12345678                       | 12345678                       | 12345678                       | $1234567*$                        |
| Июнь     | 1 2 3 4 5 6 7 8                | 12345678                       | 12345678                       | $1234567*$                        |
| Июль     | 1 2 3 4 5 6 7 8                | 12345678                       | 12345678                       | $1234567*$                        |
| Август   | 1 2 3 4 5 6 7 8                | 12345678                       | 1 2 3 4 5 6 7 8                | $1234567*$                        |
| Сентябрь | 12345678                       | 12345678                       | 12345678                       | $1234567*$                        |
| Октябрь  | 1 2 3 4 5 6 7 8                | 12345678                       | 12345678                       | $1234567*$                        |
| Ноябрь   | 1 2 3 4 5 6 7 8                | 12345678                       | 12345678                       | $1234567*$                        |
|          |                                |                                |                                | Дни                               |

Digiplex -EVO96- **- 30 -** Руководство по программированию

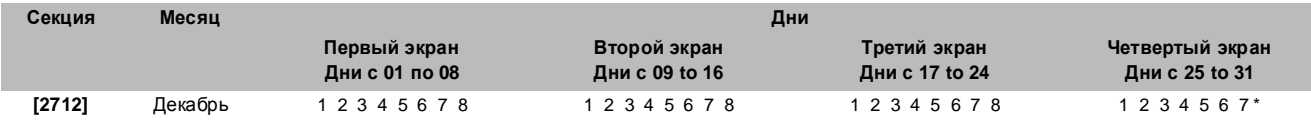

## НУМЕРАЦИЯ КЛАВИАТУР

Секции с **[2801]** по **[2832]** используются исключительно для идентификации вспомогательной клавиатуры в буфере событий. Введите 8-значный серийный номер клавиатуры которую хотите назвать как *клавиатуру х (с 1 до 32).* Буфер событий тогда покажет любые события, имеющие отношение к вспомогательной клавиатуре как вспомогательная клавиатура 1 или вспомогательная клавиатура 2, и т.д

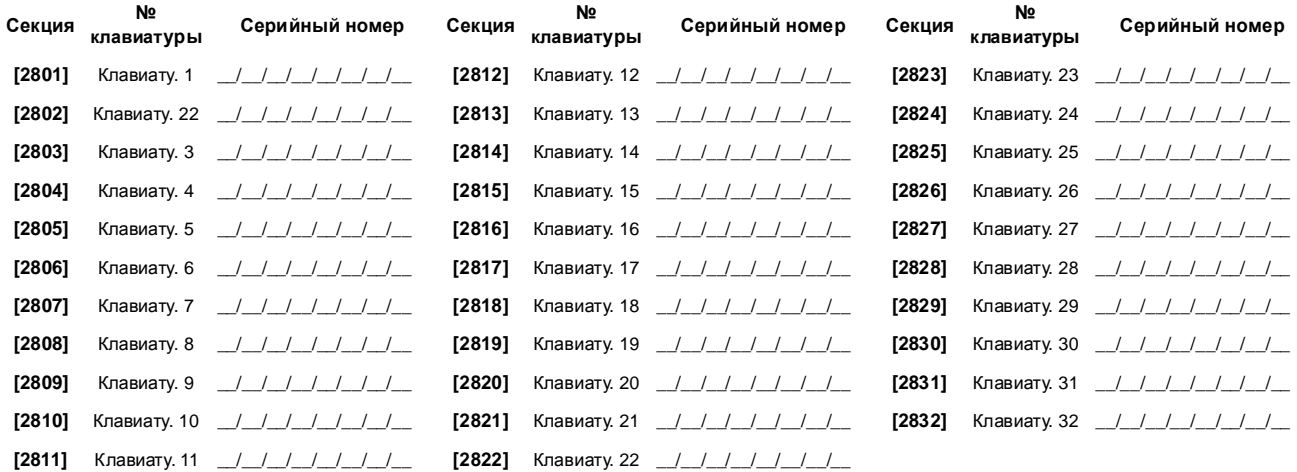

## УСТАНОВКИ КОНТРОЛЬНОЙ ПАНЕЛИ

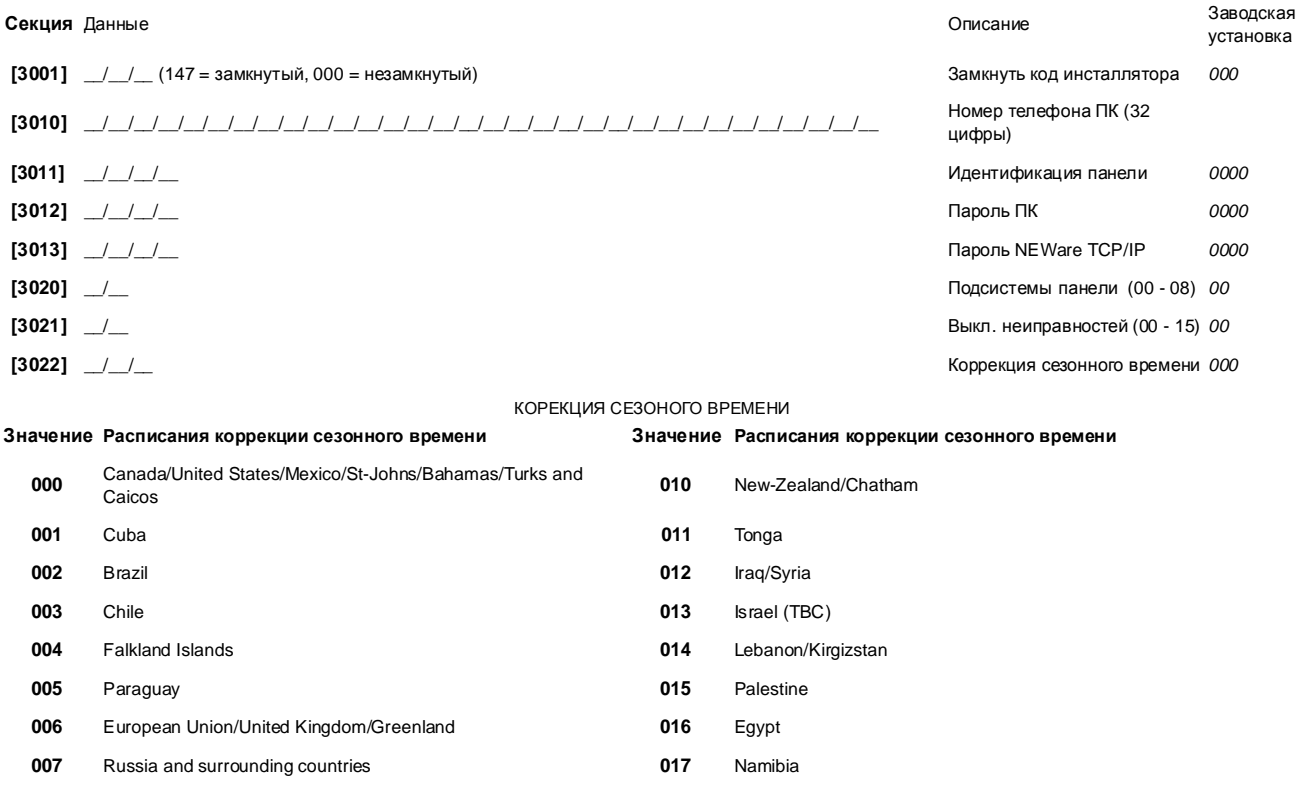

Digiplex -EVO96- **- 31 -** Руководство по программированию

**<sup>008</sup>** South Australia/Victoria/Australian Capital Territory/New South

018 United States starting 2007 (TBC)

 $\triangle$  = заводские установки

**009** Tasmania/Lord Howe Island

Æ

## СИСТЕМНЫЕ ОПЦИИ

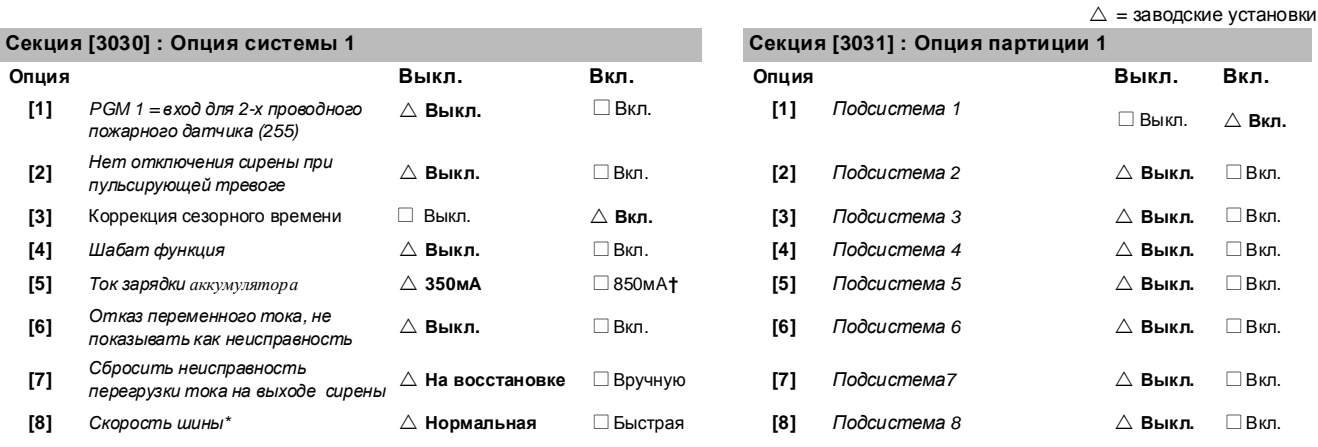

**\*** Пожалуйста отметьте**,** что**,** когда скорость шины изменена**,** все действия на системе будут  $\bigwedge$ приостановлены в течение приблизительно **1** минуты**,** в то время как система формирует себя**.**

**†** Необходим **40VA** трансформатор когда выбирается зарядной ток аккумулятора **850**м**A.** Использование **20VA**  трансформатора при токе зарядки **850**мА может испортить систему**.**

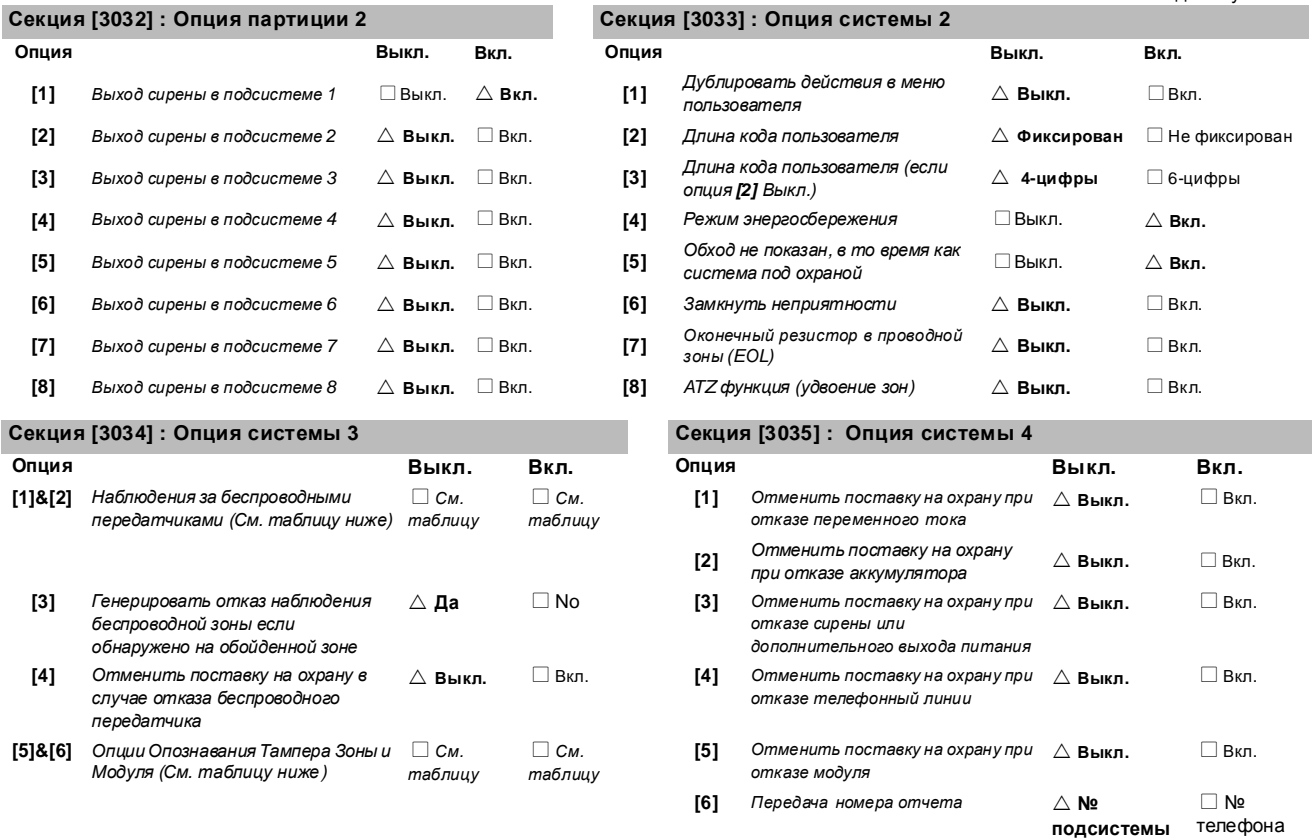

Digiplex -EVO96- **- 32 -** Руководство по программированию

### Секция **[3034] :** Опция системы **3** Секция **[3035] :** Опция системы **4**

- **[7]** Генерировать отказ тампера если обнаружено на зоне обхода  $\Box$ Да
- **[8]** Отменить поставку на охрану при отказе тампера  $\triangle$  **Выкл.** □ Вкл.

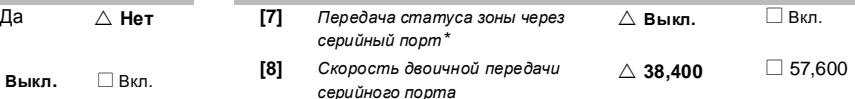

\*Эту опцию использует некоторое програмное обеспечения мониторинга (Heperterminal). Всегда передает с принтером и Winload.

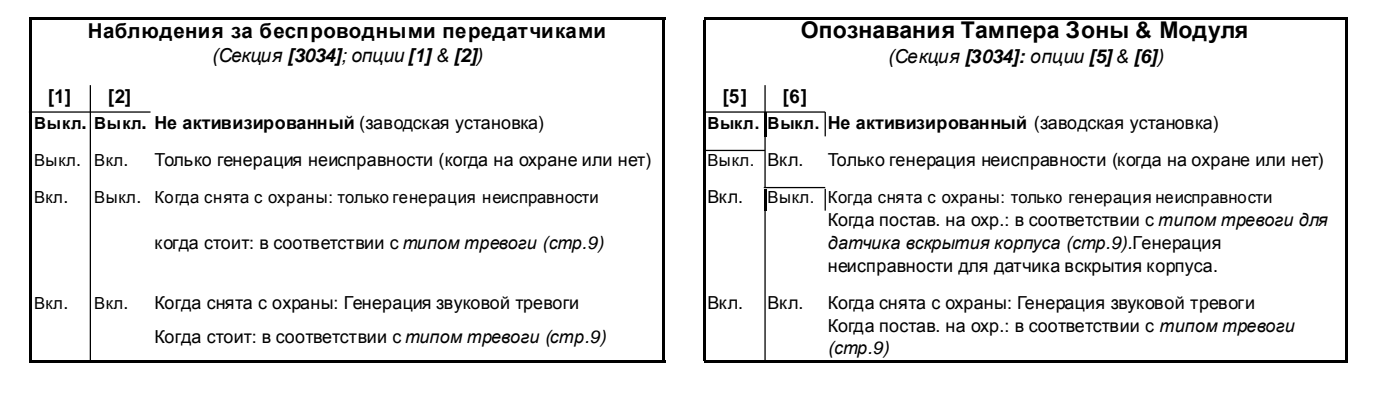

## ОПЦИИ НОМЕРОНАБИРАТЕЛЯ

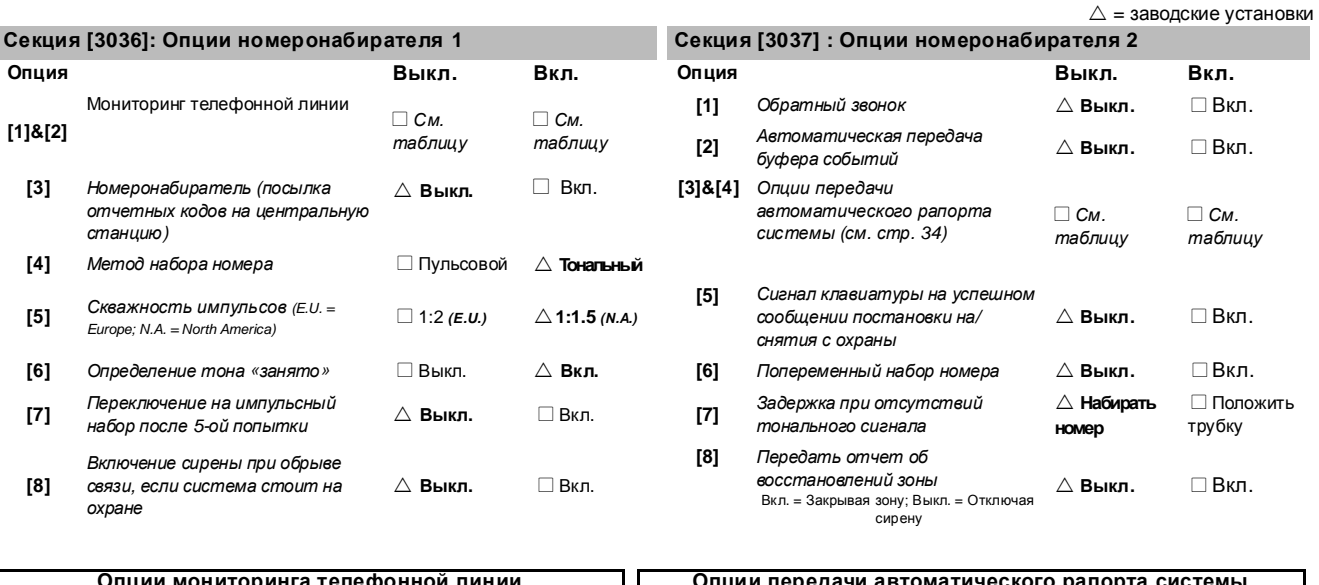

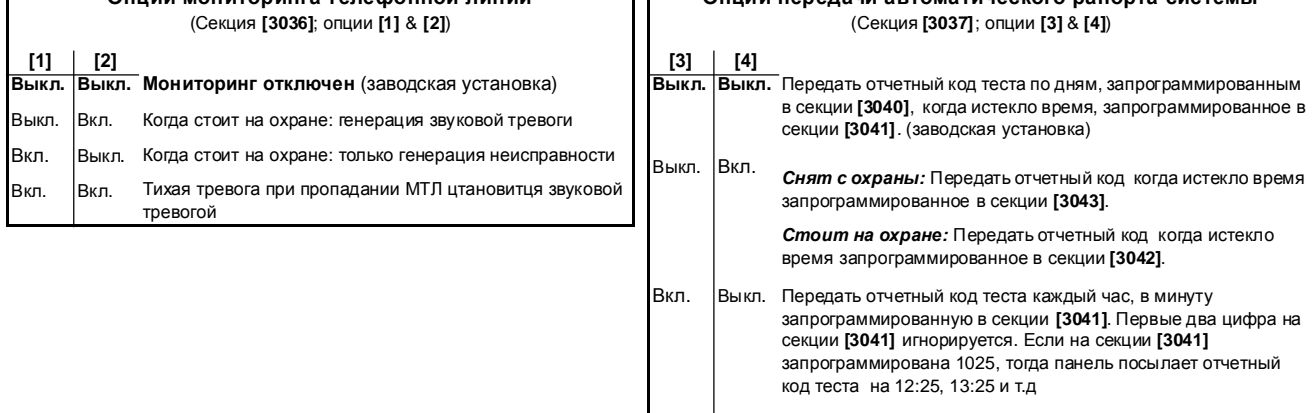

Опции мониторинга телефонной линии (Секция **[3036]**; опции **[1]** & **[2]**)

### Опции передачи автоматического рапорта системы (Секция **[3037]**; опции **[3]** & **[4]**)

Вкл. Вкл. Передать отчетный код теста когда возникнет любая из условии в опциях 2 или 3 (опции **[3]** = Выкл. и **[4]** = Вкл. / опции **[3]** = Вкл. и **[4]** = Выкл.).

## ДРУГИЕ ОПЦИИ

 $\bigwedge$ 

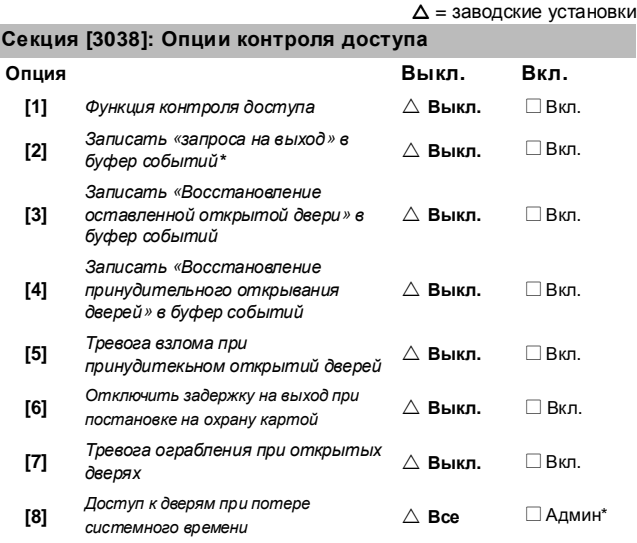

\* Так как события **«**Запрос на выход**»** случаются достаточно часто**,** буфер событий может переполняться слишком быстро**.**

030 мин.

\* Тоже пользователи с 00 в расписаний доступа.

### ОКНО ТОЛЕРАНЦИИ РАСПИСАНИЯ

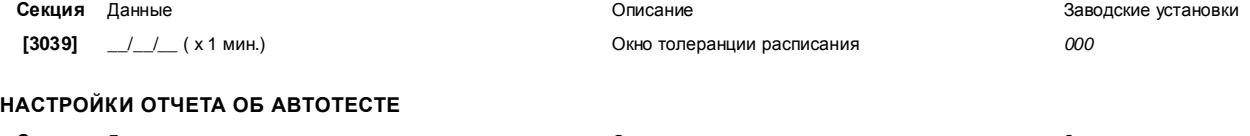

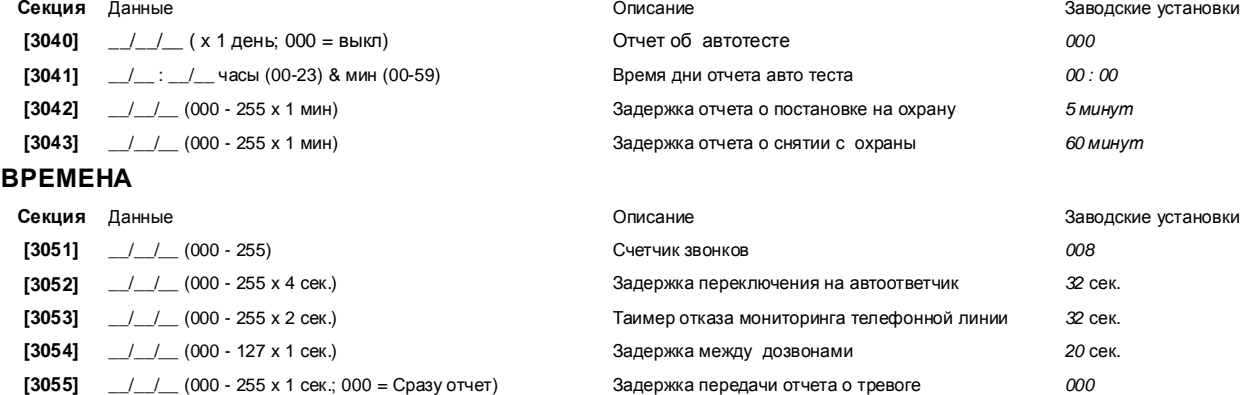

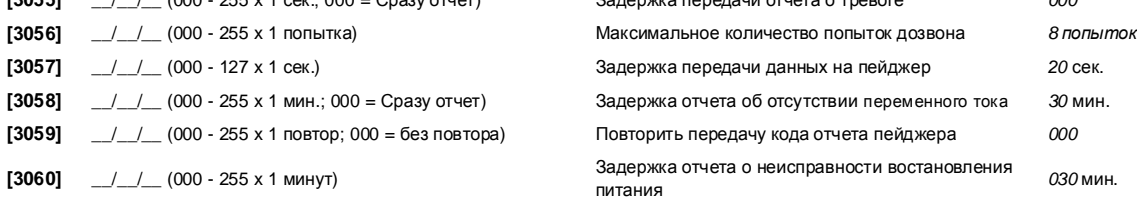

Digiplex -EVO96- **- 34 -** Руководство по программированию

## ОПЦИИ КОММУНИКАТОРА

### **HOMEPA CYETA**

Только SIA формат поддерживает использование клавиши [0], как цифру 0 в порядковом номере. В других форматах клавиша [0] не может быть использована для ввода 0 в порядковый номер. Вы должны ввести клавишей [STAY] цифру А на место 0 в -<br>порядковом номере. При использовании формата связи SIA и соответствий передаче номера сообщения (см. опцию [6] в секции [3035] на стр. 32) подсистеме, контрольная панель будет использовать только номера сообщений подсистемы 1, запрограммированных в секции [3061]. Коды отчетов будут содержать в себе номера подсистем.

ЦСТН = Телефонный Номер Центральной Станции

TEN Nº 2 TEN Nº 3 TEN Nº 4

формат

формат

Форматы связи 0-ADEMCO slow (1400Hz, 1900Hz, 10BPS) 1 Silent Knight fast (1400Hz, 1900Hz, 20BPS)<br>2- SESCOA (2300Hz, 1800Hz, 20BPS)<br>3- ADEMCO Express (DTMF 4+2)

формат

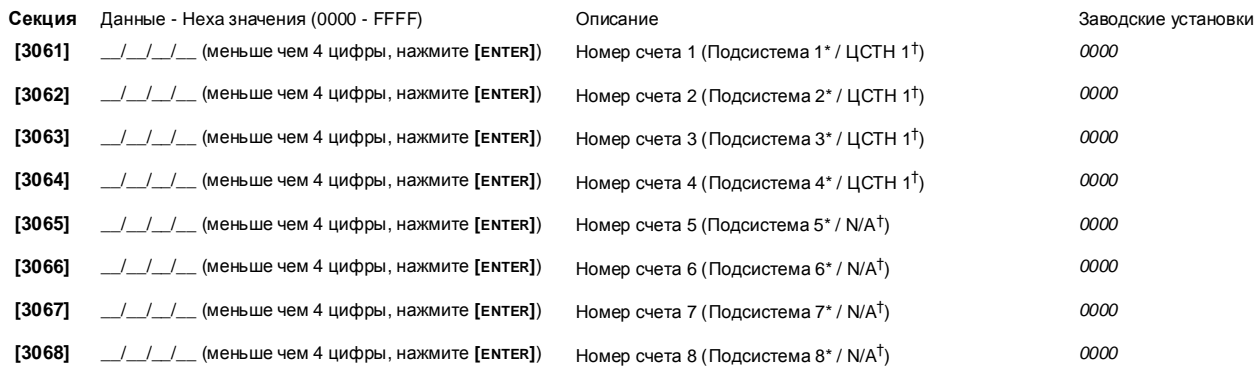

\* Опция [6] в секции [3035] выключена.

TEN Nº 1

4- Contact ID Pager 5-ADEMCO Contact ID 6- SIA FSK (Level 2)

7- Пейдженый формат

формат

 $\dagger$  Опция [6] в секции [3035] включена.

### **ФОРМАТЫ ОТЧЕТОВ** Секция

 $[3070]$ 

#### Описание

Форматы отчетов для телефонных номеров с 1 по 4

Используете тот самый формат для каждого номера. Только формат пеиджера может быть использован с другими форматами отчетов.

Для дополнительной информации см. на 45 странице.

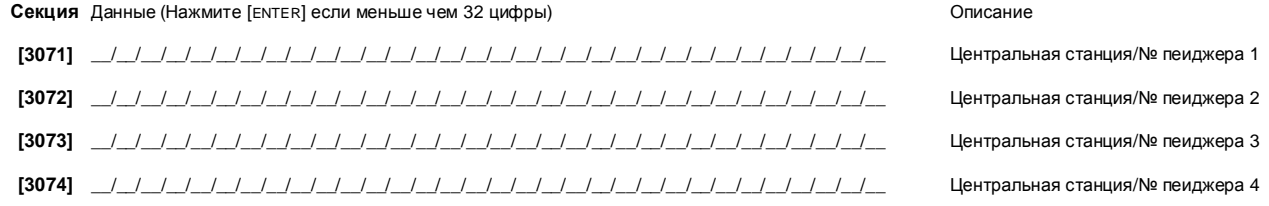

В Южной Америке используя SIA или Contact ID форматы отчетов, введите \*70 и потом или P (4-сек. пауза) или W (ждать следующего набора) перед номером телефона в секциях с [3071] по [3074] для выключения функции ожидания звонка.

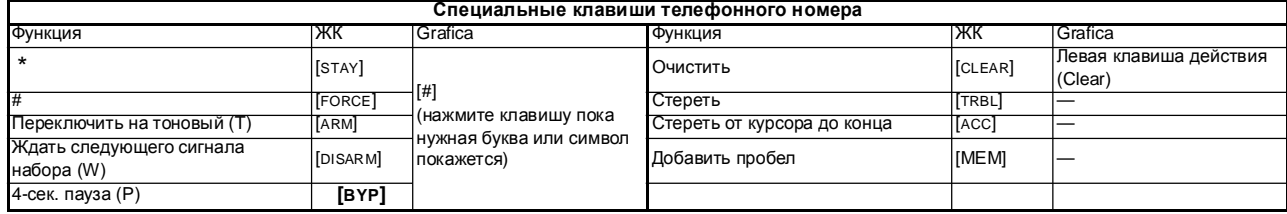

## НАПРАВЛЕНИЕ ЗВОНКА СИСТЕМНЫХ СОБЫТИЙ

### $\triangle = 3$ аводские установки

 $\triangle$  **Выкл.** □ Вкл.  $\triangle$  **Выкл.** □ Вкл.  $\triangle$  **Выкл.**  $\Box$  Вкл.  $\triangle$  **Выкл. □** Вкл.

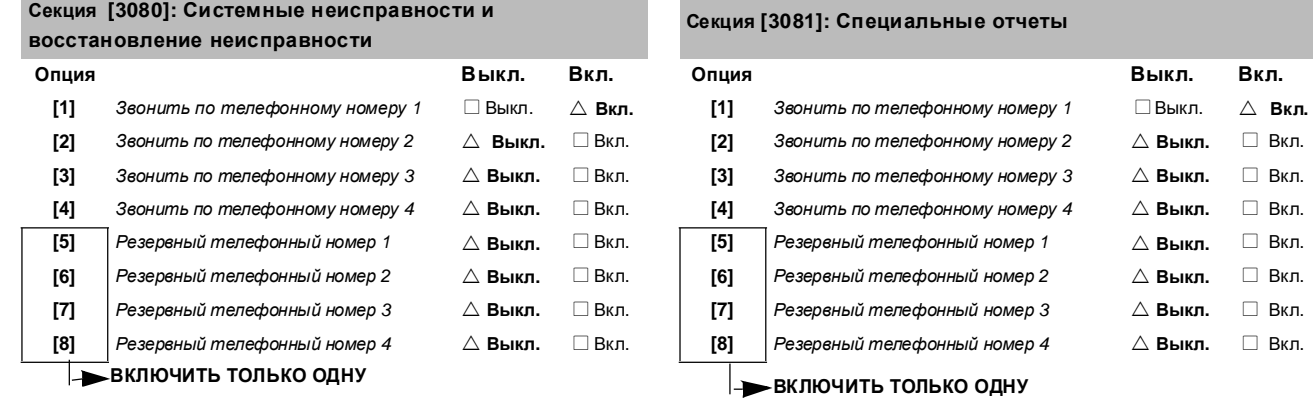

Digiplex -EVO96- **- 36 -** Руководство по программированию

## ОПЦИИ ПОДСИСТЕМЫ

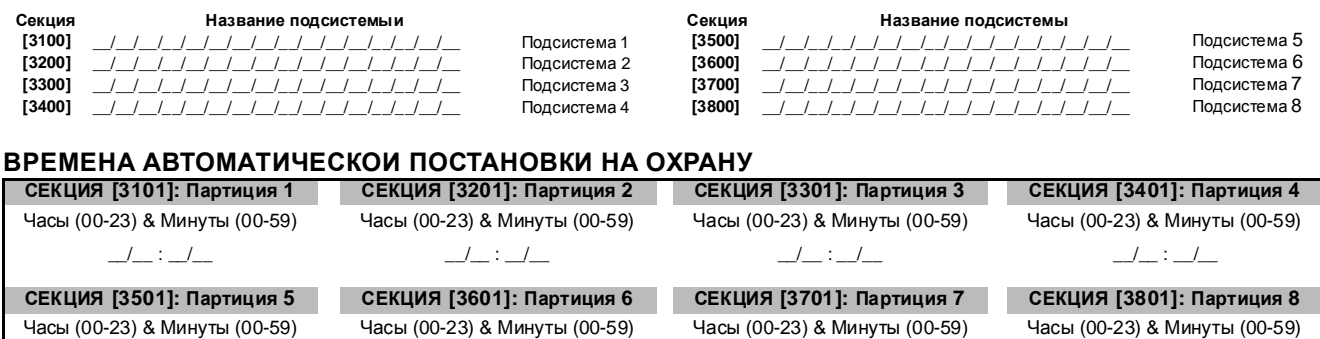

\_\_/\_\_ : \_\_/\_\_ \_\_/\_\_ : \_\_/\_\_ \_\_/\_\_ : \_\_/\_\_ \_\_/\_\_ : \_\_/\_\_

### РАСПИСАНИЯ ОТЧЕТОВ ПОСТАНОВКИ НА ОХРАНУ

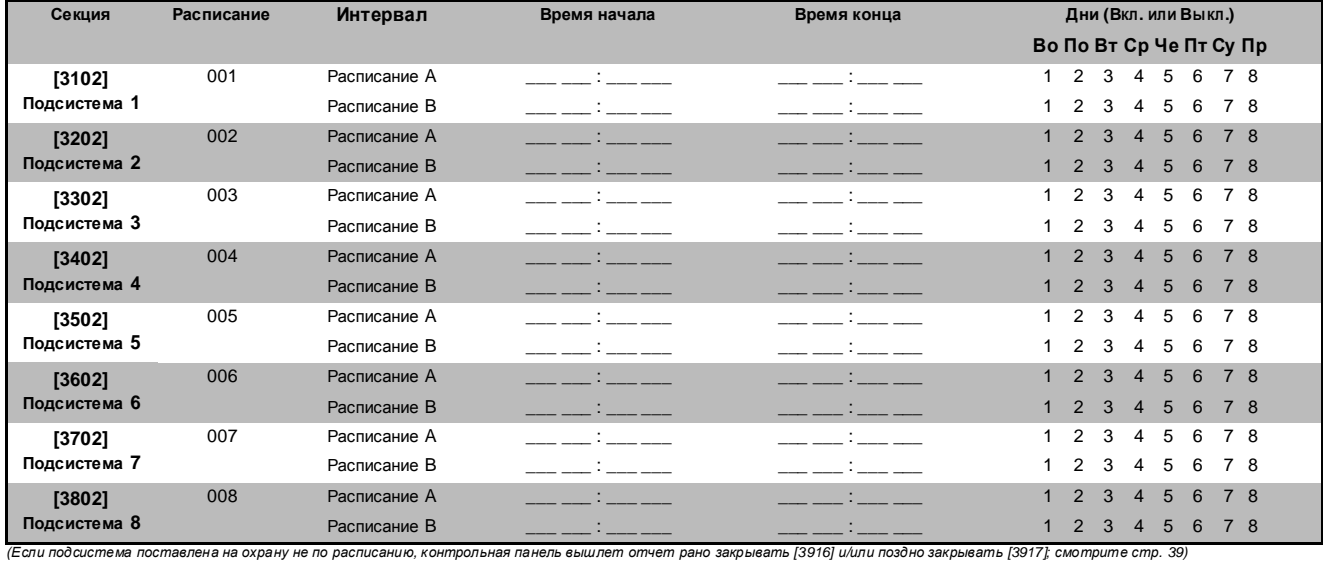

### РАСПИСАНИЕ ОТЧЕТОВ СНЯТИЯ С ОХРАНЫ

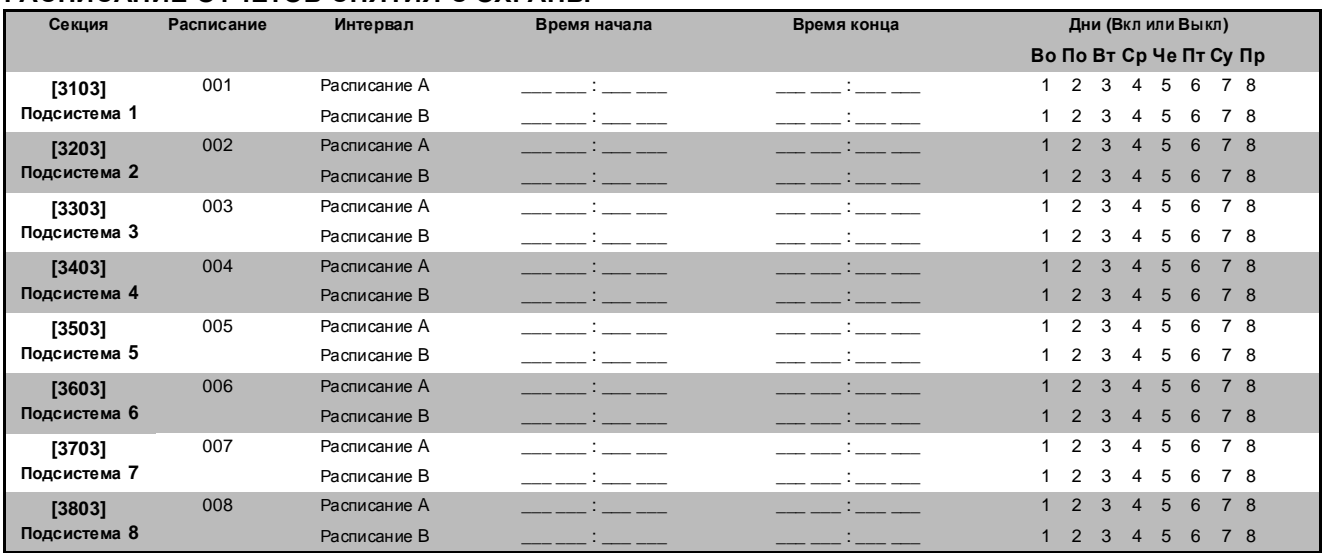

(Если партиция снята с охраны не по расписанию, контрольная панель вышлет щтчет рано открыть [3926] и/или поздно открыть [3927]; смотрите стр. 40)

Digiplex -EVO96- **- 37 -** Руководство по программированию

### ВРЕМЕНА ПОДСИСТЕМ

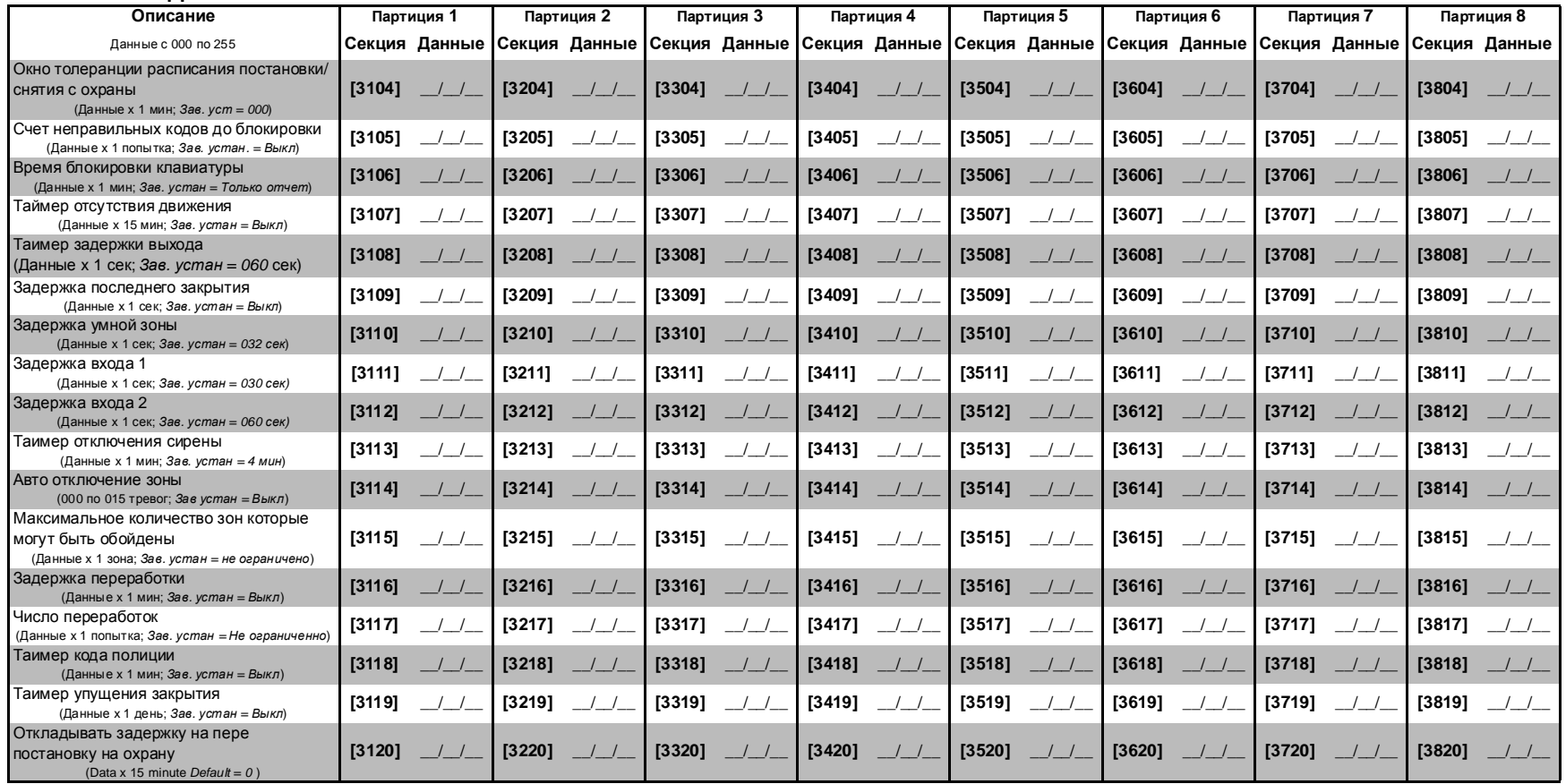

### ОПЦИИ ПОДСИСТЕМЫ**<sup>1</sup>**

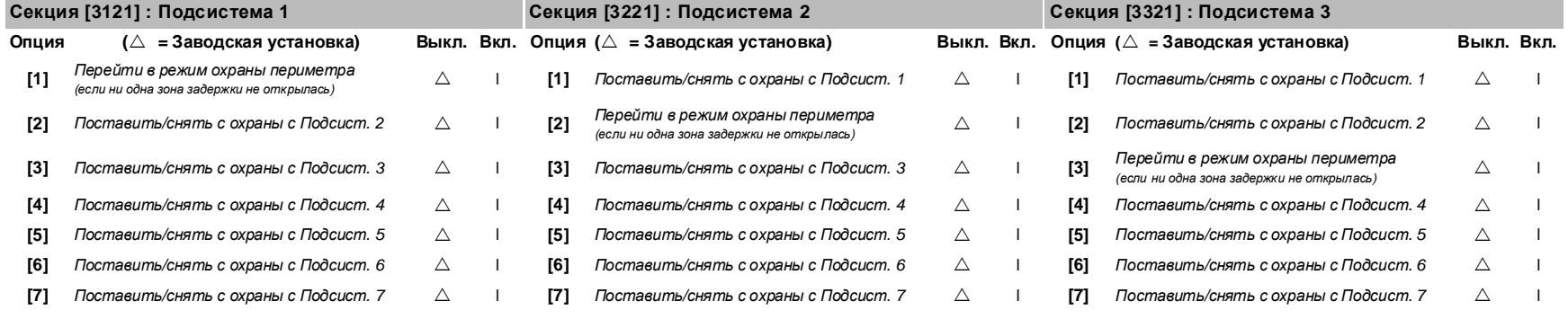

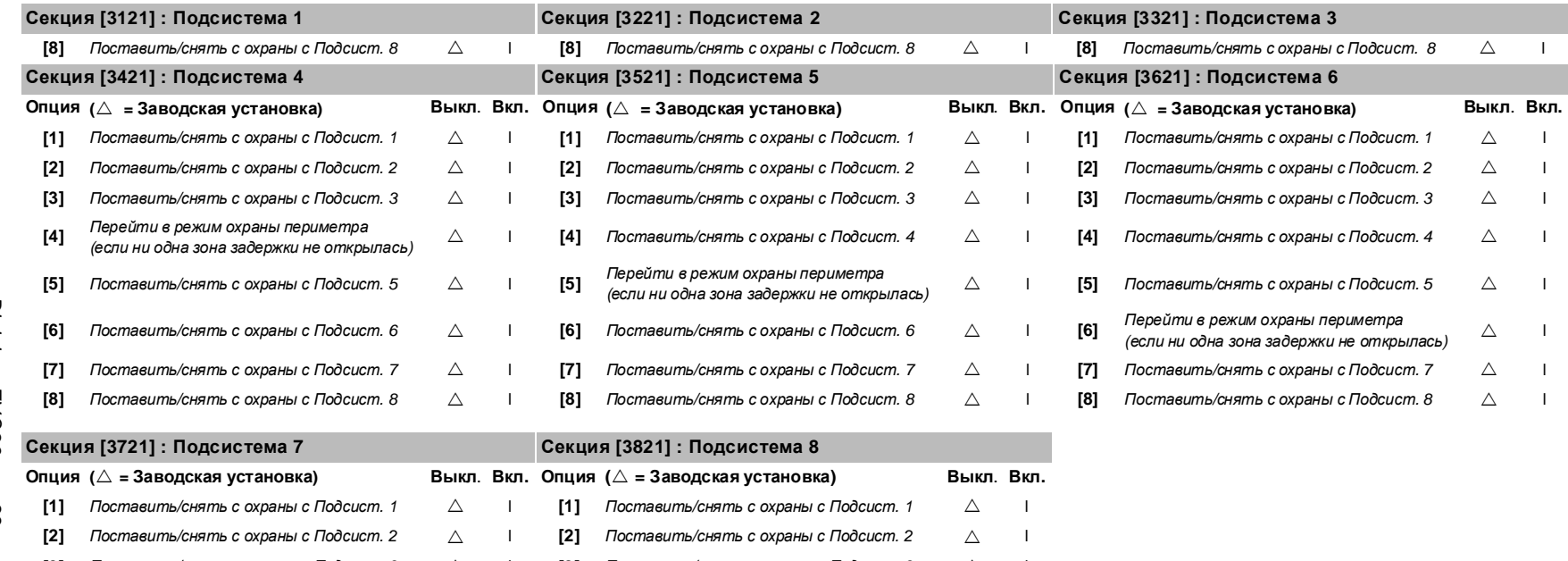

 $\begin{array}{ccc} \triangle & & \square \ \ \cdot & & \end{array}$ 

 $\triangle$  |

 $\triangle$  |

 $\triangle$  |

 $\triangle$  |

 $\triangle$  |

<sup>l</sup> **[3]** Поставить/снять <sup>с</sup> охраны <sup>с</sup> Подсист. 3

<sup>l</sup> **[8]** Перейти <sup>в</sup> режим охраны периметра (если ни одна зона задержки не открылась)

<sup>l</sup> **[4]** Поставить/снять <sup>с</sup> охраны <sup>с</sup> Подсист. 4

<sup>l</sup> **[5]** Поставить/снять <sup>с</sup> охраны <sup>с</sup> Подсист. 5

<sup>l</sup> **[7]** Поставить/снять <sup>с</sup> охраны <sup>с</sup> Подсист. 7

<sup>l</sup> **[6]** Поставить/снять <sup>с</sup> охраны <sup>с</sup> Подсист. 6

### С ОХРАНЫ<br>Политерия

 $\triangle$ 

 $\triangle$ 

 $\triangle$ 

 $\triangle$ 

 $\triangle$ 

 $\triangle$ 

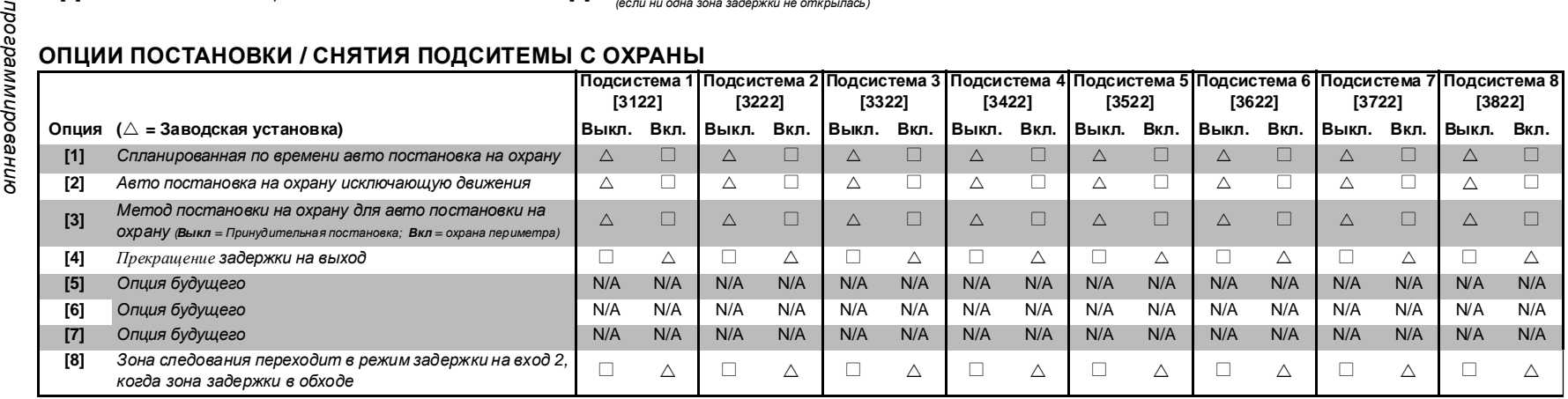

**[3]**

**[5]**

**[6]**

**[7]**

Поставить/снять <sup>с</sup> охраны <sup>с</sup> Подсист. 3

Поставить/снять <sup>с</sup> охраны <sup>с</sup> Подсист. 5

Поставить/снять <sup>с</sup> охраны <sup>с</sup> Подсист. 6

 Перейти <sup>в</sup> режим охраны периметра (если ни одна зона задержки не открылась)

**[8]** Поставить/снять <sup>с</sup> охраны <sup>с</sup> Подсист. 8

**[4]** Поставить/снять <sup>с</sup> охраны <sup>с</sup> Подсист. 4

### ОПЦИИ ТРЕВОГИ ПАНИКИ ПОДСИСТЕМЫ<br>————————————————————

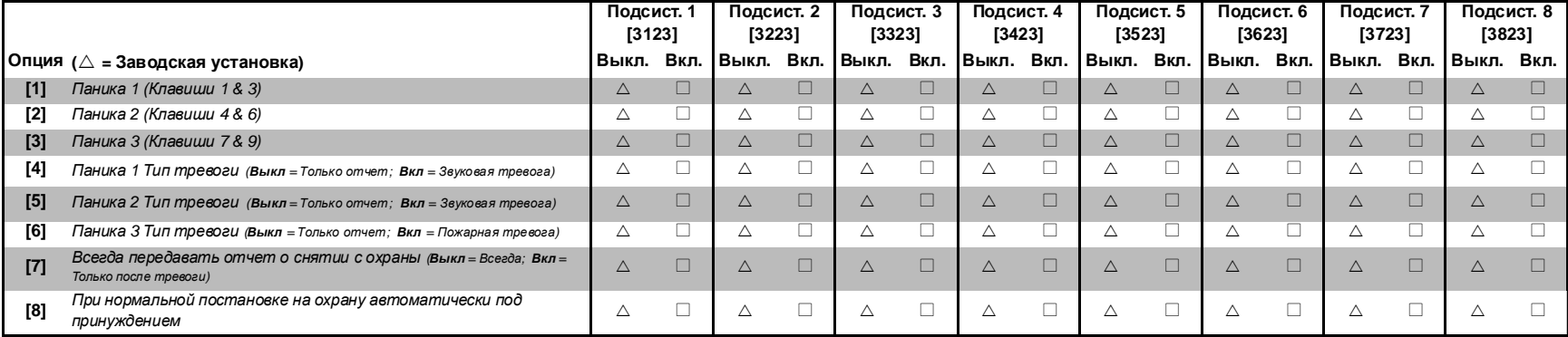

## ОПЦИИ СИГНАЛА СИРЕНЫ ПОДСИСТЕМЫ<br>|

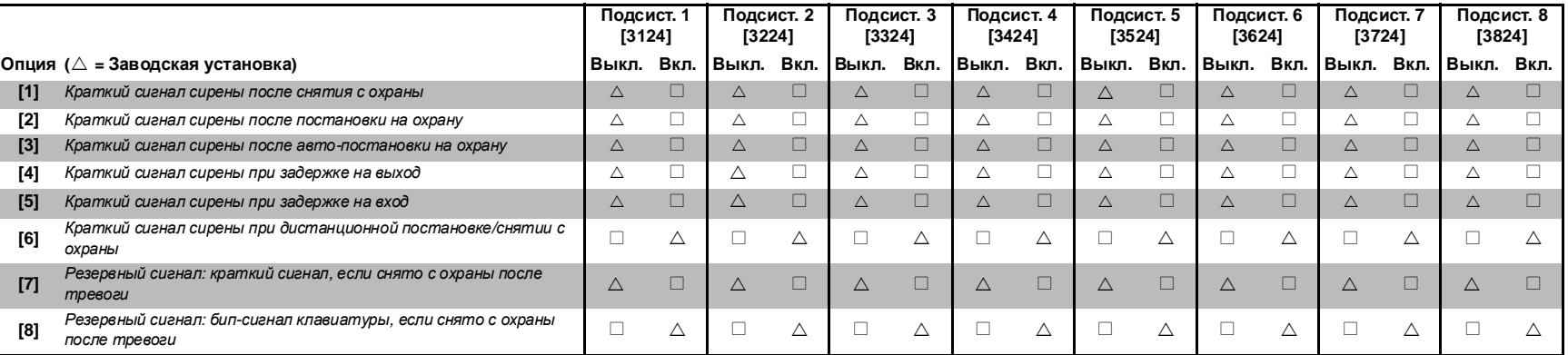

### ОДНОКЛАВИШНЫЕ ОПЦИИ ПОДСИСТЕМЫ

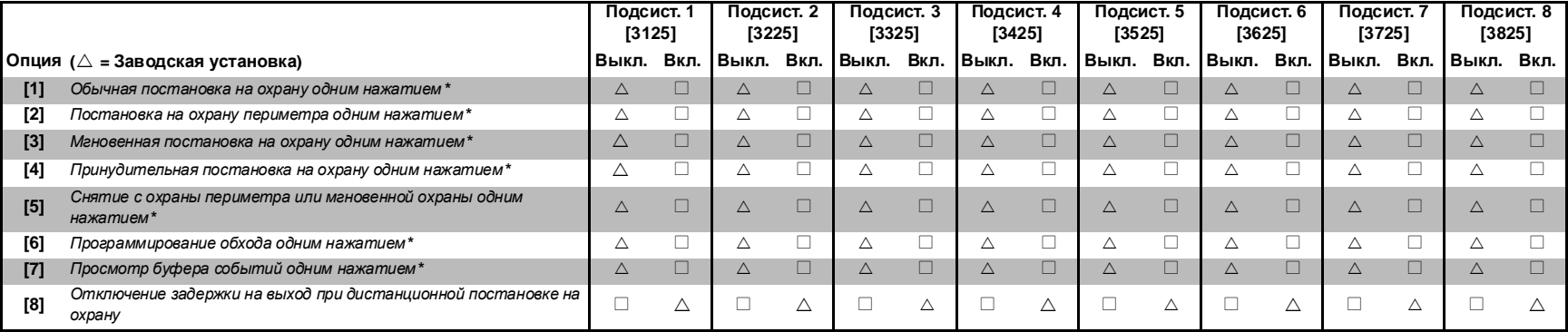

**\*** Если клавиатура закрепена за больше чем одной подсистемой**,** тогда одноклавишная опция должна быть включена во всех подсистемах**.** Например**:** для включения  $/$ !

### функции постановки на охрану одним нажатием на клавиатуре**,** <sup>к</sup> которой закреплены подсистемы **1, 2** и **5,** включите опцию **1** <sup>в</sup> секциях **[3125], [3225]** и **[3525].**

### СПЕЦИАЛЬНЫЕ ОПЦИИ ПОДСИСТЕМ<br>————————————————————

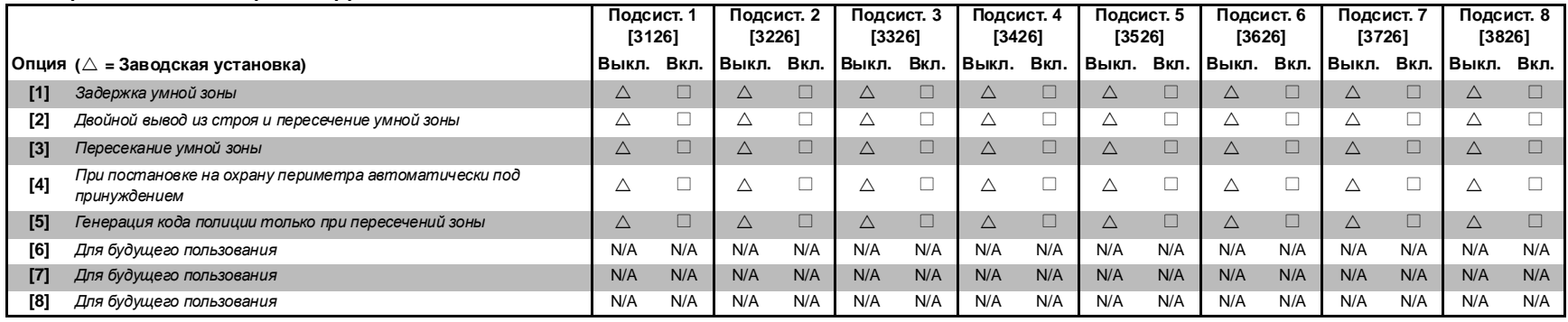

### ИНСТРУКЦИИ ДОЗВОНА ПРИ СОБЫТИИ ПОСТАНОВКИ**/**СНЯТИЯ ПОДСИСТЕМЫ <sup>С</sup> ОХРАНЫ

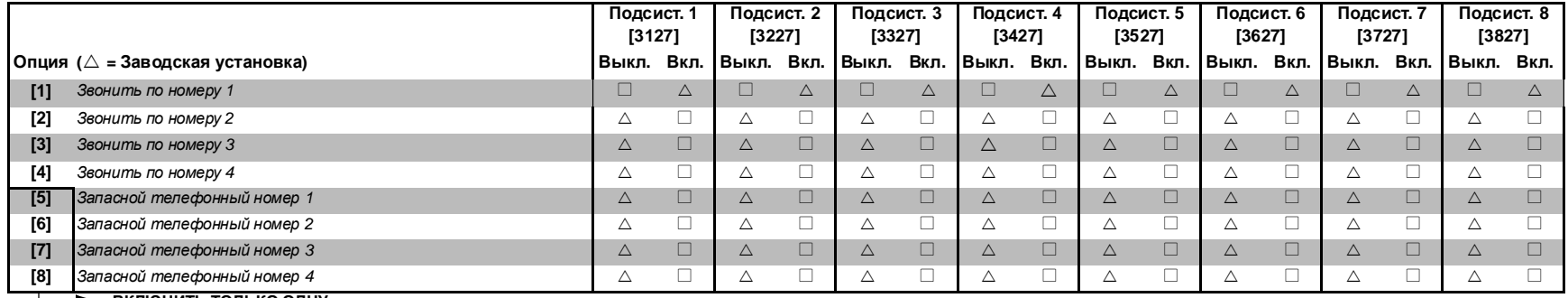

ВКЛЮЧИТЬ ТОЛЬКО ОДНУ

### ИНСТРУКЦИИ ДОЗВОНА ПРИ СОБЫТИИ ТРЕВОГИ**/**ОТМЕНЕ ТРЕВОГИ <sup>В</sup> ПОДСИСТЕМЕ

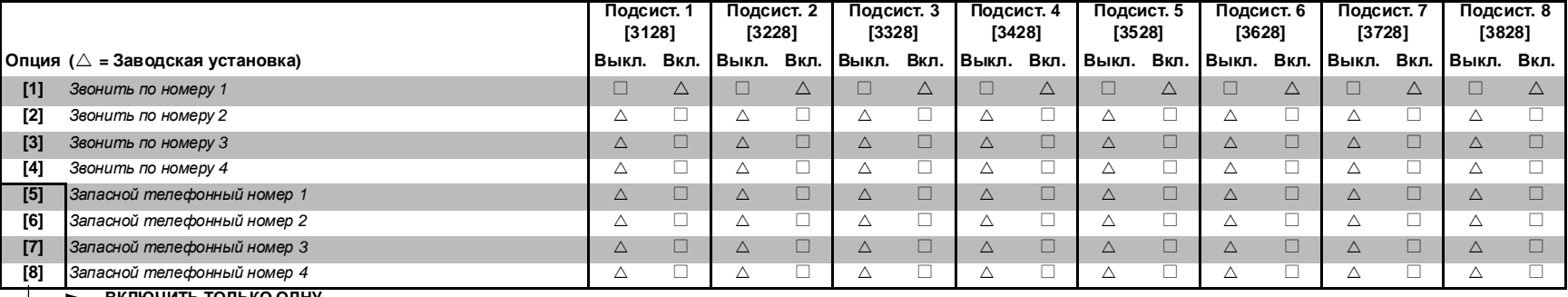

ВКЛЮЧИТЬ ТОЛЬКО ОДНУ

### ИНСТРУКЦИИ ДОЗВОНА ПРИ СОБЫТИИ НАРУШЕН ТАМПЕР**/**ВОССТАНОВЛЕНИЕ ТАМПЕРА В ПОДСИСТЕМЕ

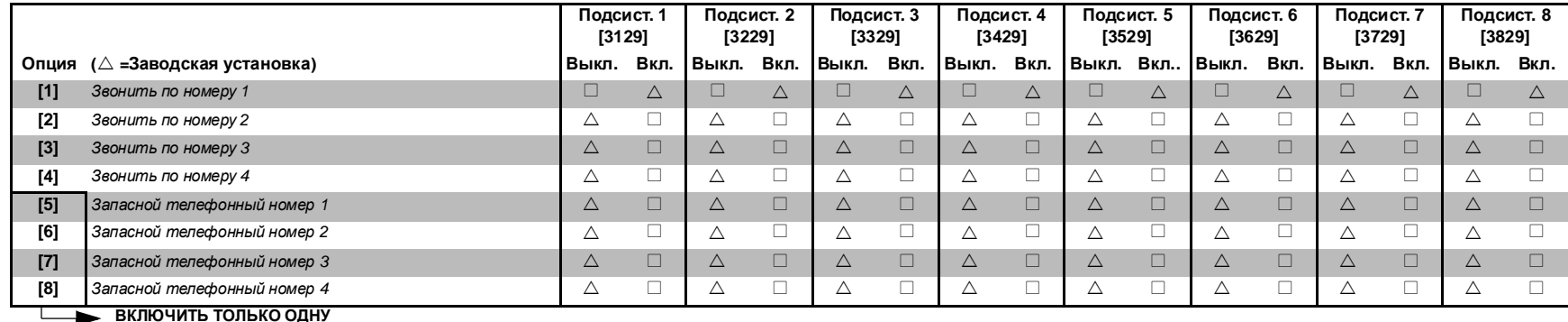

ВКЛЮЧИТЬ ТОЛЬКО ОДНУ

### ЗАДЕРЖКА НА ВЫХОД ДЛЯ СПЕЦИАЛЬНОЙ ПОСТАНОВКИ НА ОХРАНУ

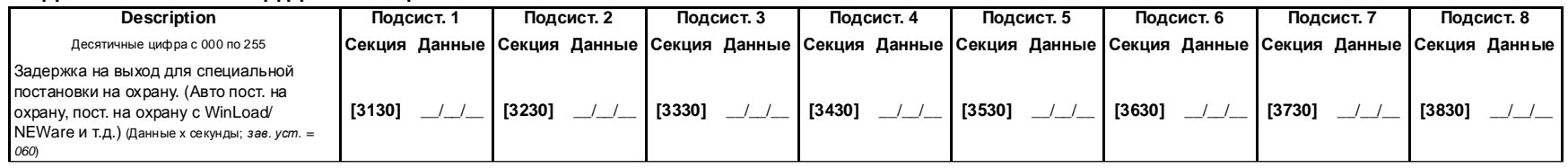

### РАСПИСАНИЕ ДЛЯ ОТСУТСТВИЯ ДВИЖЕНИЯ

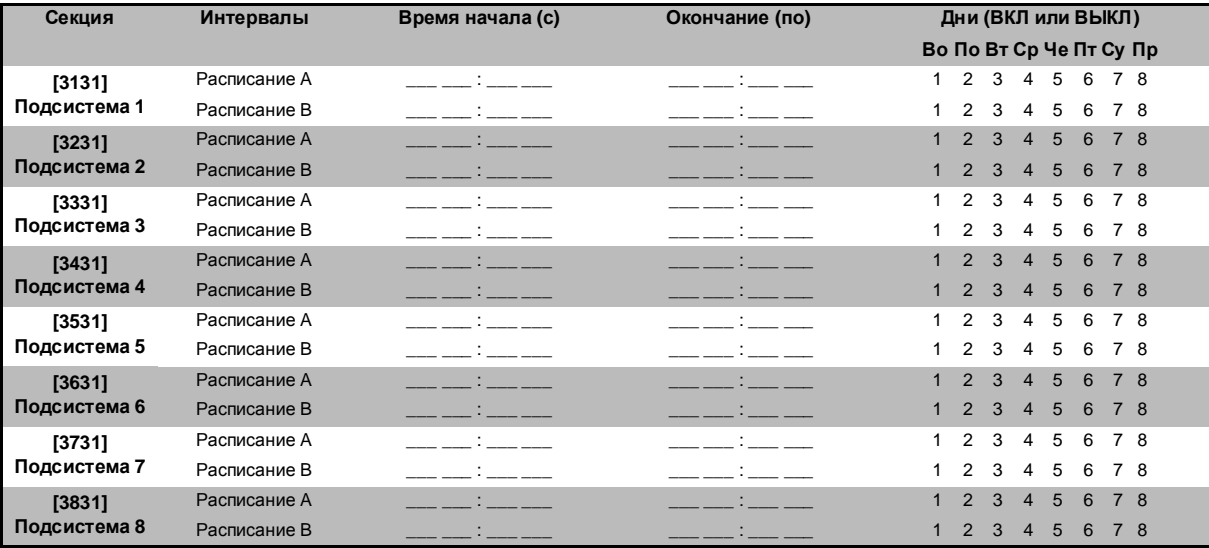

**.** Времеа начала <sup>и</sup> окончания не должны пересекаться <sup>в</sup> другой день**.** Например**:** чтобы запрограммировать изменение <sup>с</sup> **20:00** одного дня по **6:00** другого**,** Вы должны запрограммировать расписание А <sup>с</sup> временем начала **22:00** <sup>и</sup> времен окончания **23:59** <sup>и</sup> расписание Б <sup>с</sup> временем начала **00:00** <sup>и</sup> времен окончания **06:00.** Расписание не будетпрервано между **23:59** и **00:00.**

## СПЕЦИАЛЬНЫЕ КОДЫ И КОДЫ ОТЧЕТА О **НЕИСПРАВНОСТЯХ**

Ademco slow, Silent Knight fast, SESCOA, Ademco express или Pager форматы:

Введите желаемый двузначный хекса код от 00 до FF.

### Ademco формат:

Используйте секции [4034], [4035], [4036] и [4037] чтобы программировать ряд кодов Ademco по умолчанию, на 45 странице. Чтобы запрограммировать остальные отчетные коды или изменить стандартные, войдите в желаемую секцию и введите двузначный код со списка, на 48 странице.

#### SIA dopmat:

Используйте секции [4034]. [4035]. [4036] и [4037] чтобы программировать ряд кодов SIA по умолчанию, на 45 странице. Коды, которые небыли назначены как стандартные, можно назначить вручную, введя FF в соответствующую секцию. Чтобы отменить отчет о событии, ведите 00 в соответствующую секцию.

### СПЕЦИАЛЬНЫЕ СИСТЕМНЫЕ КОДЫ ОТЧЕТА

### Секция Отчетный код

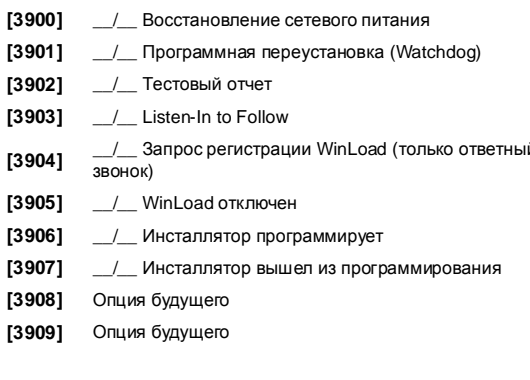

### СПЕЦИАЛЬНЫЕ КОДЫ ПОСТАНОВКИ НА ОХРАНУ

Секция Отчетный код

[3910]  $\angle$  Авто постановка на охрану \_/\_ Постановка на охрану через ПК [3911] [3912] \_\_ /\_ Поздно закрыть (Авто постановка) [3913] \_\_ /\_\_ Нету движения  $[3914]$  / Частичная постановка на охрану \_/\_ Быстрая постановка на охрану [3915] [3916] / Рано закрыть (смотреть расписания на стр 37)  $[3917]$ \_/\_ Поздно закрыть (смотреть расписания на стр 37) / Дистанционная постановка (APR3-ADM2) (DGP- $[3918]$  $\overline{1 \text{ SNA}}$ [3919] / Проступок закрытия

### СПЕЦИАЛЬНЫЕ КОДЫ СНЯТИЯ С ОХРАНЫ

Секция Отчетный код / ROM неисправность [3952] [3920] / Отменить авто постановку  $[3953]$ \_/\_ Неисправность МТЛ модуля  $[3921]$ <u>/</u> Быстрое снятие с охраны  $[3954]$ \_/\_ Связь с модулем не установлена [3922] <u>/</u> Снято с охраны через ПК [3955] <u>/</u> Неисправность принтера [3923] \_\_ /\_\_ Снято с охраны через ПК после тревоги [3956] / Неисправность сетевого питания молупя [3924] \_\_ /\_\_ Отменить тревогу  $[3957]$ \_/\_ Неисправность аккумулятора модуля [3925] Опция будущего  $[3958]$ / Неисправность вторичного питания модуля [3926] / Рано открыть (сматреть расписания на стр. 38) [3959] Опция будущего \_/\_ Поздно открыть (сматреть расписания на стр 38) \_/\_ Низкий уровень батареи безпроводного передатчика [3927] [3960] /\_ Дистанционное снятие с охраны (APR3-ADM2) [3928]  $[3961]$ \_/\_ Потеря контроля безпроводного передатчика (DGP-LSN4) [3929] Опция будущего **[3962]** Опция будущего

Digiplex -EVO96- -43 - Руководство по программированию

### СПЕЦИАЛЬНЫЕ ОТЧЕТНЫЕ КОДЫ ТРЕВОГИ

Секция Отчетный код  $[3930]$ **\_/\_** Паника тревоги [3931] / Второстепенная паника **[3932]** / Пожарная паника [3933]  $\_\_\_\_\_\$  Последние закрытие [3934] \_\_/\_\_ Код полиции [3935] / Зона отключена  $[3936]$ \_\_/\_\_ Принудительный код  $[3937]$ **\_/\_ Блокировка клавиатуры** Опция будущего [3938]  $[3939]$ Опция будущего

Секция Отчетный код

Опция будущего

Опция будущего

Опция будущего

Опция будущего

 $[3940]$ 

[3941]

[3942]

[3943]

[3944]

 $[3945]$ 

[3946]

 $[3947]$ 

 $[3948]$ 

 $[3949]$ 

[3950]

 $[3951]$ 

ОТЧЕТНЫЕ КОДЫ НЕИСПРАВНОСТЕЙ

\_/\_ Неисправность сетевого питания

\_/\_ Неисправность вторичного питания

/ Неисправность пожарного шлейфа

\_/\_ Неисправность тампера модуля

<sub>\_\_</sub>/\_\_ Неисправность аккумулятора

/ Неисправность сирены

/ \_ Неисправность часов

/ Неисправность шины

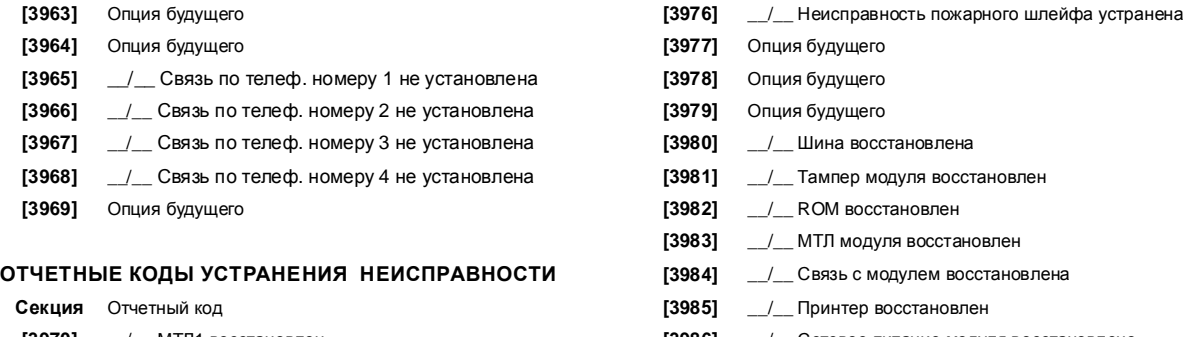

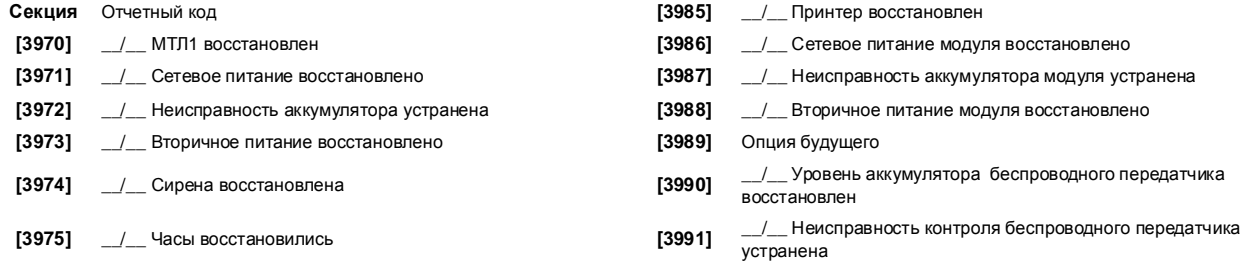

## ДРУГИЕ УСТАНОВКИ И РЕЖИМЫ

#### КАРТА ПАМЯТИ **(PMC-4)** Секция Описание **[4000]** Отображение серийного номера контрольной панели и серийных номеров модулей**,** подключенных к шине связи**:** После входа в секцию **[4000]** на жидкокристаллическом дисплее клавиатуры будет отображаться 8 ми значный серийный номер контрольной панели. На ЖКИ клавиатуре: С помощью клавиш [А] и [V] можно просмотреть серийные номера всех других модулей, подключенных к шине связи. На Grafica клавиатуре: нажмите центральную кнопку дйствия (**Next**), для пересмотра всех сер. номеров модулей, подключенных к шине. **[4001]** Сброс установок модуля**:** Чтобы сбросить модуль, подключенный к шине связи, в заводские установки, введите серийный номер модуля в секции [4001]. **[4002]** Место расположения модуля**:** Если хотите определить месторасположение конкретного модуля (детектора, модуля расширения и др.), подключенного к шине связи, введите серийный номер в секции [4002]. После этого на заданном модуле начинает мигать зеленый светодиод "LOCATE", пока вновь не будет введен серийный номер в секцию или пока не будет замкнут тамперный контакт на модуле. **[4003]** Режим программирования модуля**:** Если вы хотите запрограммировать модуль, введите серийный номер модуля в секции [4003]. **[4004]** Копирование модуля**:** Данная функция позволяет вам копировать содержание всех запрограммированных секций одного модуля в другой или в другие, при условии, что эти модули одного и того же типа. Нажатием клавиш введите серийный номер модуляоригинала; затем введите последовательно серийные номера модулей-дубликатов, которые вы хотите запрограммировать, и нажмите клавишу **[ACC]** на ЖК клавиатуре, центральную конопку действия (**Start**) на Grafica клавиатурте. Копирование названия**:** Данная функция позволяет вам копировать содержание всех названий пользователей, дверей и подсистем с контрольной панели на все клавиатуры и модули принтера, подключенные к шине. Чтобы копировать названия, введите сериинный номер контрольной панели в секцию **[4004]**. На клавиатуре не введите сериальный номер а на ЖКИ клавиатуре нажмите **[ACC]** а на Grafica клавиатуре нажмите центральную кнопку действия (**Start**). ЗАМЕТКА**:** Функция передачи названия и типа модуля действительна только тогда**,** когда модуль передает свои данные на другой модуль с таким же типом и номером**.** Например**:** модуль **APR-PRT1** не может передать своего типа и названия на модуль **APR3-PRT1. [4005]** Удаление модулей**:** После входа в секцию контрольная панель будет сканировать все модули, подключенные к шине связи. Если будет обнаружен какой-либо отсутствующий модуль (т.е. модуль, отключенный от шины связи), контрольная панель сотрет его серийный номер и удалит модуль из памяти контрольной панели. **[4010]** Загрузка данных из карты памяти в панель всех секций, за исключением секций с **[0001]** по **[0096]** и с **[0501]** по **[0532]**.

- **[4011]** Загрузка данных из карты памяти в панель всех секций, включая секции с **[0001]** по **[0096]** и с **[0501]** по **[0532]**.
- **[4012]** Загрузка названий пользователей с карты памяти на контрольную панель.

Digiplex -EVO96- **- 44 -** Руководство по программированию

- **[4013]** Загрузка заводских установок инсталлятора. (Используется для сброса контрольной панели с помощью ключа памяти)
- **[4020]** Загрузка данных из панели в карту памяти всех секций, за исключением секций с **[0001]** по **[0096]** и с **[0501]** по **[0532]**.
- 
- 
- 
- 
- 
- 
- 
- 
- 
- 
- 
- 
- 
- 
- 
- 
- 
- **[4021]** Загрузка данных из панели в карту памяти всех секций, включая секции с **[0001]** по **[0096]** и с **[0501]** по **[0532]**.
- 
- **[4022]** Загрузка названий пользователей с контрольной панели на ключ памяти.
- **[4023]** Загрузка заводских установок инсталлятора с контрольной панели на ключ памяти.

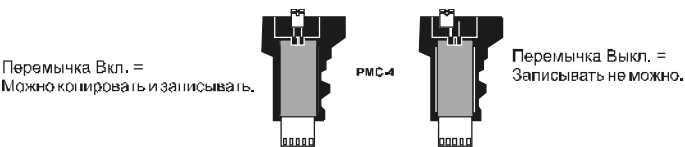

#### Загрузка из карты памяти в контрольную панель**.**

- 1) Установите карту памяти в разъем "MEM KEY" на плате контрольной панели.
- 2) Для загрузки информации с карты памяти, за исключением секций с **[0001]** по **[0096]** и с **[0051]** по **[0532]**, в режиме программирования инсталлятора войдите в секцию **[4010].** (В зависимости от ключа памяти названия могут отсутствовать). Для загрузки всего содержимого карты памяти, включая секции с **[0001]** по **[0096]** и с **[0501]** по **[0532]**, в режиме программирования инсталлятора войдите в секцию **[4011]**. (В зависимости от ключа памяти названия могут отсутствовать). 3) Когда клавиатура издаст звуковой сигнал подтверждения и удалите карту памяти из разъема.

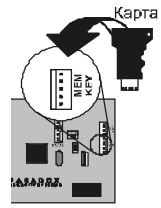

- 
- Копия из контрольной панели в карту памяти 1) Установите карту памяти в разъем "MEM KEY" на плате контрольной панели, с которой вы хотите скопировать. Будьте уверены, что перемычка
- защиты записи включена. 2) Для копирования информации на карту памяти, за исключением секций с **[0001]** по **[0096]** и с **[0051]** по **[0532]**, в режиме программирования
- инсталлятора войдите в секцию **[4020].** (В зависимости от ключа памяти названия могут отсутствовать). Для копирования всей информации на карту памяти, включая секции с **[0001]** по **[0096]** и с **[0501]** по **[0532]**, в режиме программирования инсталлятора войдите в секцию **[4021]**. (В зависимости от ключа памяти названия могут отсутствовать).
- 3) Когда клавиатура издаст звуковой сигнал подтверждения и удалите карту памяти из разъема. Удалите перемычку, чтобы неосторожно не переписать содержимое карты памяти.

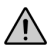

Используя карту памяти **PMC-3,** секции **[4010], [4011], [4020]** и **[4021]** не загрузит названия**.** Используйте секции **[4012]** и **[4022]**  для загрузки названии в **PMC-3.**

### ПРОГРАММИРОВАНИЕАВТОМАТИЧЕСКИХ КОДОВ ОТЧЕТА

Используя отчетные коды Contact ID или SIA (секция **[3070]** стр. 35), заводские установки кодов могут быть запрограммированы автоматически. После этого их можно изменять или ввести вручную.

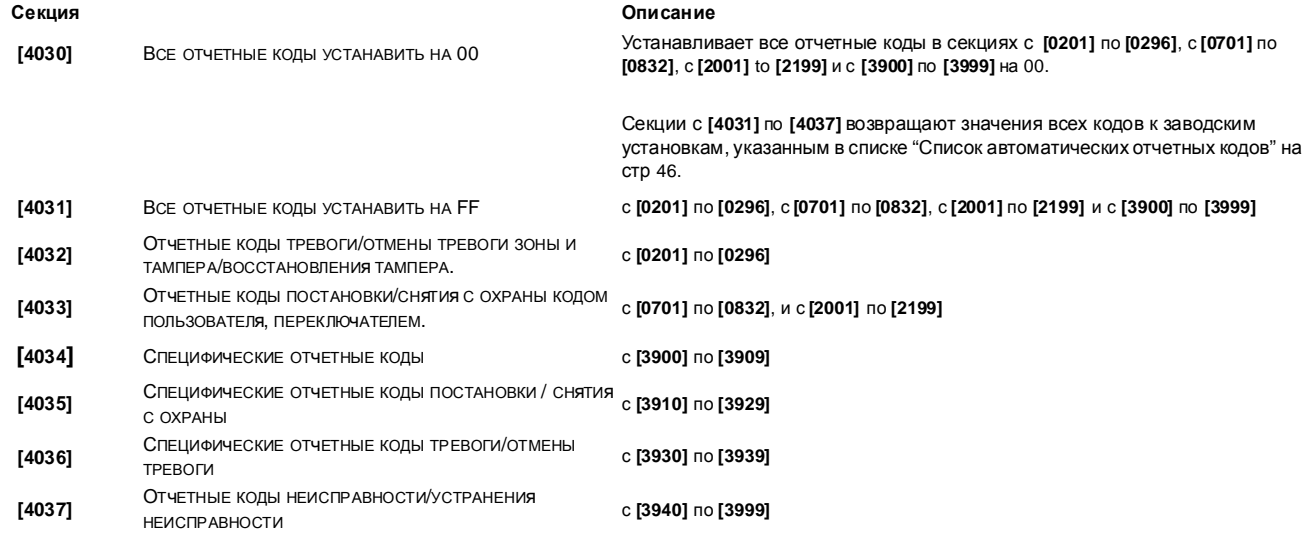

### ПРОГРАММНЫЙ СБРОС

- После выполнения программного сброса запрограммированным параметрам будут возвращены заводские установки. Чтобы это сделать:
- 1) Войдите в режим программирования (см. стр. 1)
- 2) Войдите в секцию **[4049]** чтобы активировать программный сброс.
- 3) Войдите в 4-х значную секцию, соответствующую программному сбросу, который вы хотите выполнить

### Если хотите сбросить больше секции повторно войдите в секцию [4049]**.**

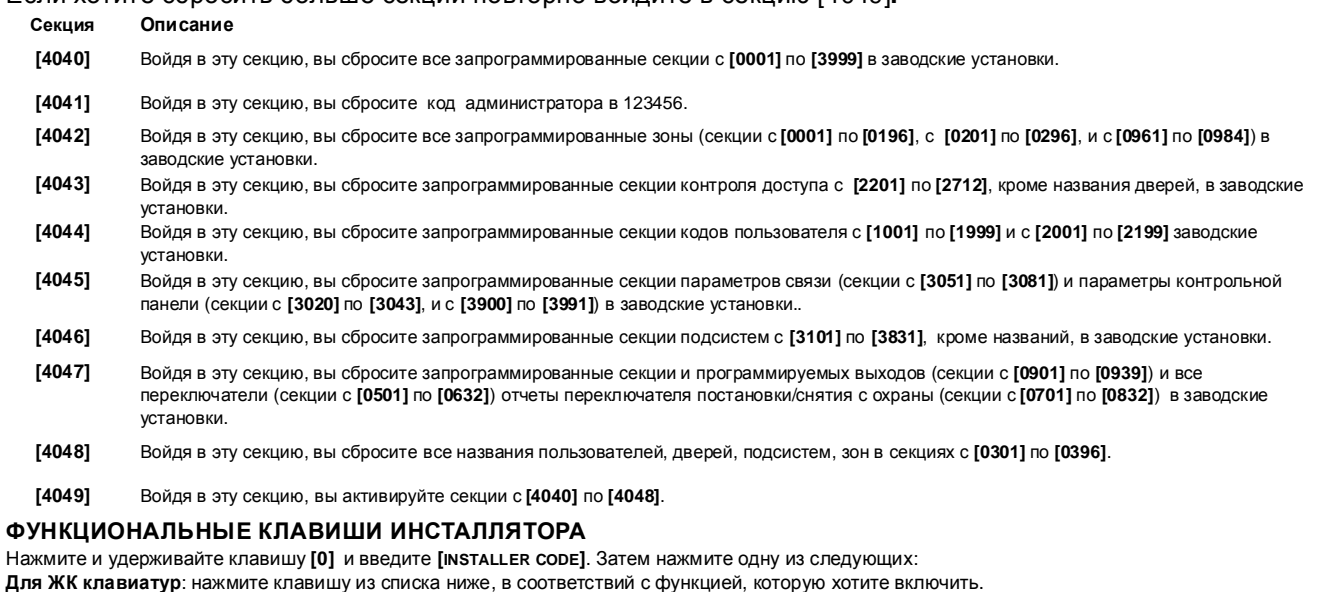

Для клавиатуры **Grafica**: нажмите центральную клавишу (**Options**), выделите желлаемую функцию и нажмите центральную клавишу (**Ok**).

- **[STAY]** Тестовый отчет: Контрольная панель передает на Центральную Станцию Наблюдения отчетный код о тестовой проверке, запрограммированный в секции **[3902]**.
- **[FORCE]** Звонок на ПО Winload: Контрольная панель поднимет трубку и начнет набирать телефонный номер удаленного компьютера, запрограммированный в секции **[3010]**, чтобы связаться с компьютером, используя ПО WinLoad. **[ARM]** Ответ на звонок с компьютера с ПО Winload: Контрольная панель ответит на звонок с удаленного компьютера, использующего ПО
- WinLoad.
- **[DISARM]** рерывание связи: Нажатие на эту клавишу приведет к обрыву любой телефонной связи или с Центральной станцией или с удаленным компьютером, до тех пор, пока не возникнет новое отчетное событие.
- **[MEM]** Тестовый режим инсталлятора: Тестовый режим инсталлятора позволяет проверить расположение и работу всех зон охраны. В этом режиме нарушение любой зоны охраны вызывает короткий сигнал сирены. Инсталлятор может последовательно обойти и проверить работу всех датчиков. Для выхода из тестового режима инсталлятора нажмите клавишу **[MEM]** еще раз. В режиме теста инсталлятора ни одна из подсистем не может быть поставлена на охрану.
- **[TRBL]** Запуск сканирования модулей: На клавиатуре будут отображены серийные номера всех модулей, подключенных к шине.
- **[acc]** Вольтметр шины связи: Чтобы проверить, достаточно ли напряжения питания, поступающего в шину связи, нажмите и удерживайте **[0]**, введите **[**код инсталлятора**]** и затем нажмите **[ACC]**. Если Вы увидите, что напряжение меньше 9,2 В, значит оно слишком низкое. Напряжение может немного понизиться во время проверки аккумулятора контрольной панели 12.3

### СПИСОК АВТОМАТИЧЕСКИХ ОТЧЕТНЫХ КОДОВ

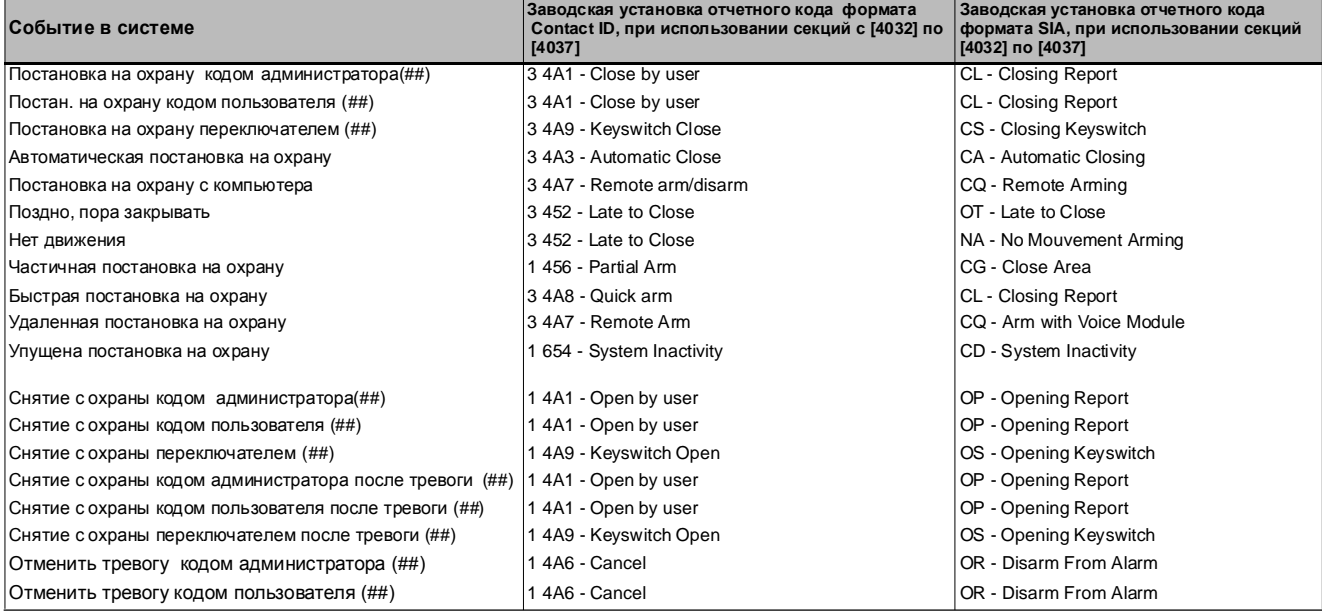

Digiplex -EVO96- **- 46 -** Руководство по программированию

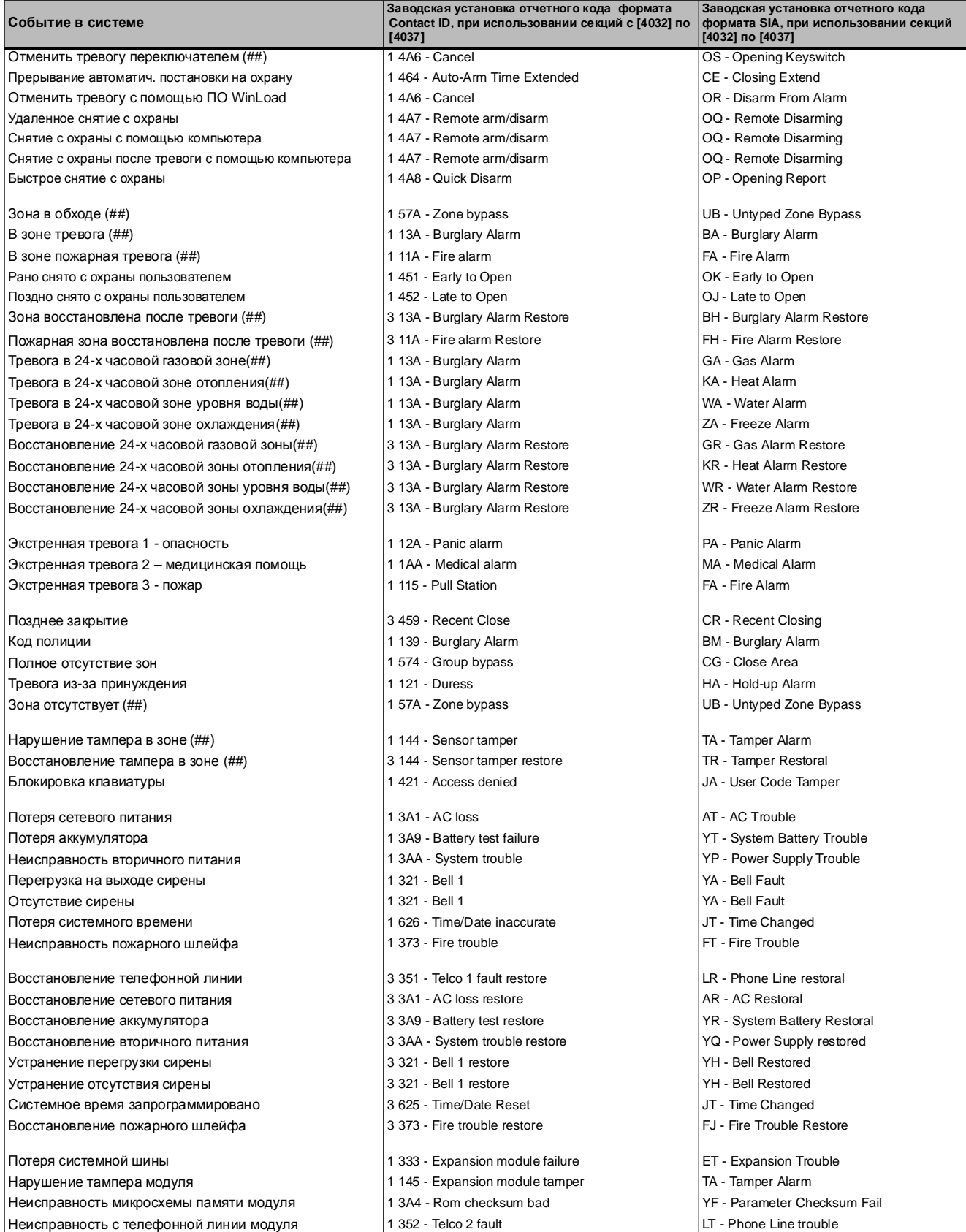

Digiplex -EVO96- **- 47 -** Руководство по программированию

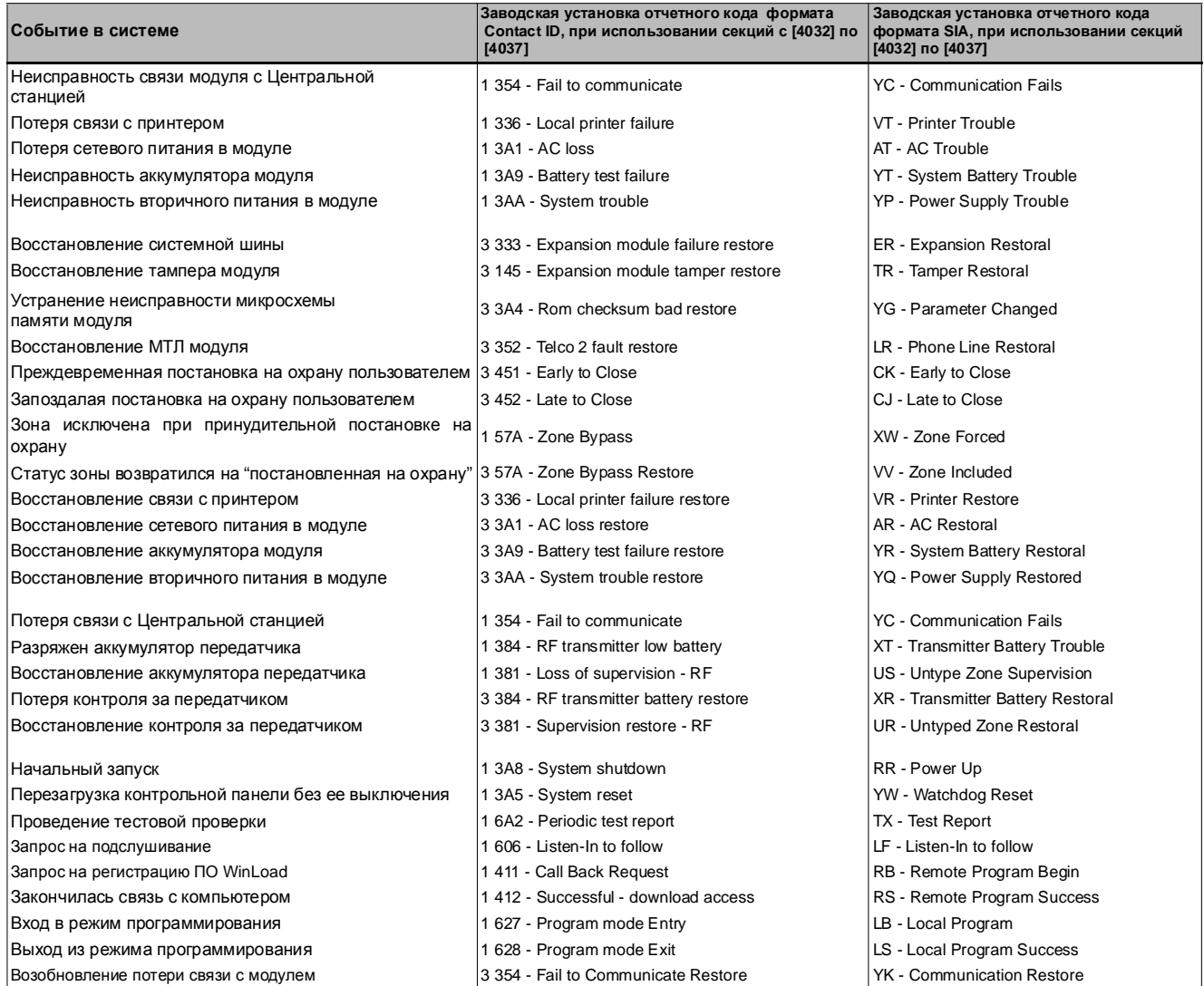

### СПИСОК **"CONTACT ID"** ОТЧЕТНЫХ КОДОВ

При использовании "Ademco Contact ID" формата, введите 2-значное шестнадцатеричное значение (Програм.значение) для программирования отчетных кодов в секциях с **[0201]** по **[0296]**, с **[0701]** по **[0832]**, с **[2001]** по **[2199]**, и с **[3900]** по **[3999]**.

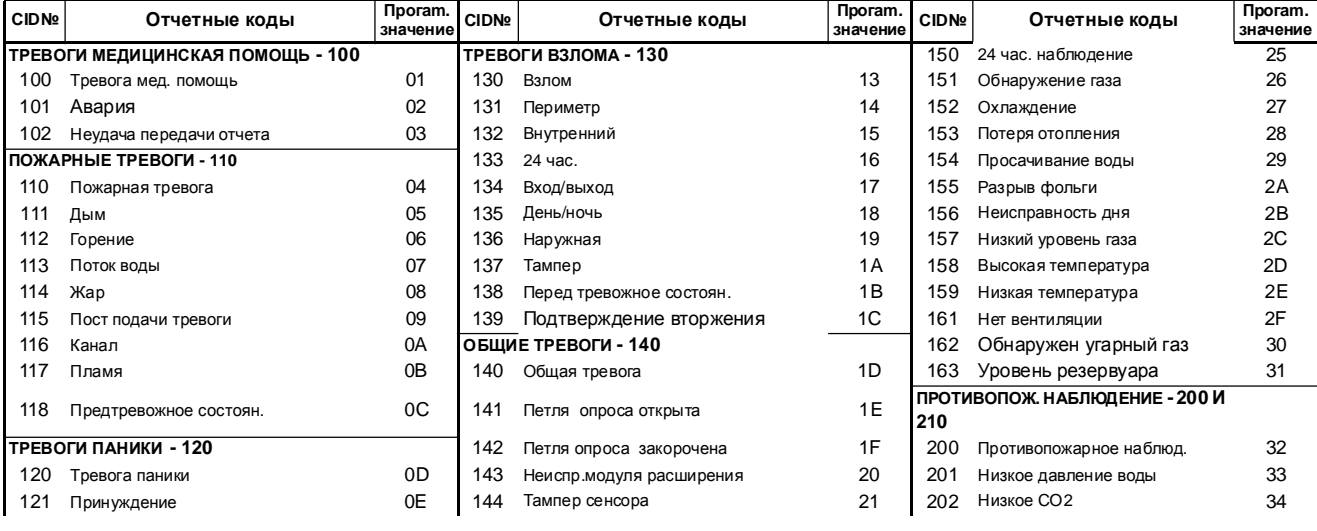

Digiplex -EVO96- **- 48 -** Руководство по программированию

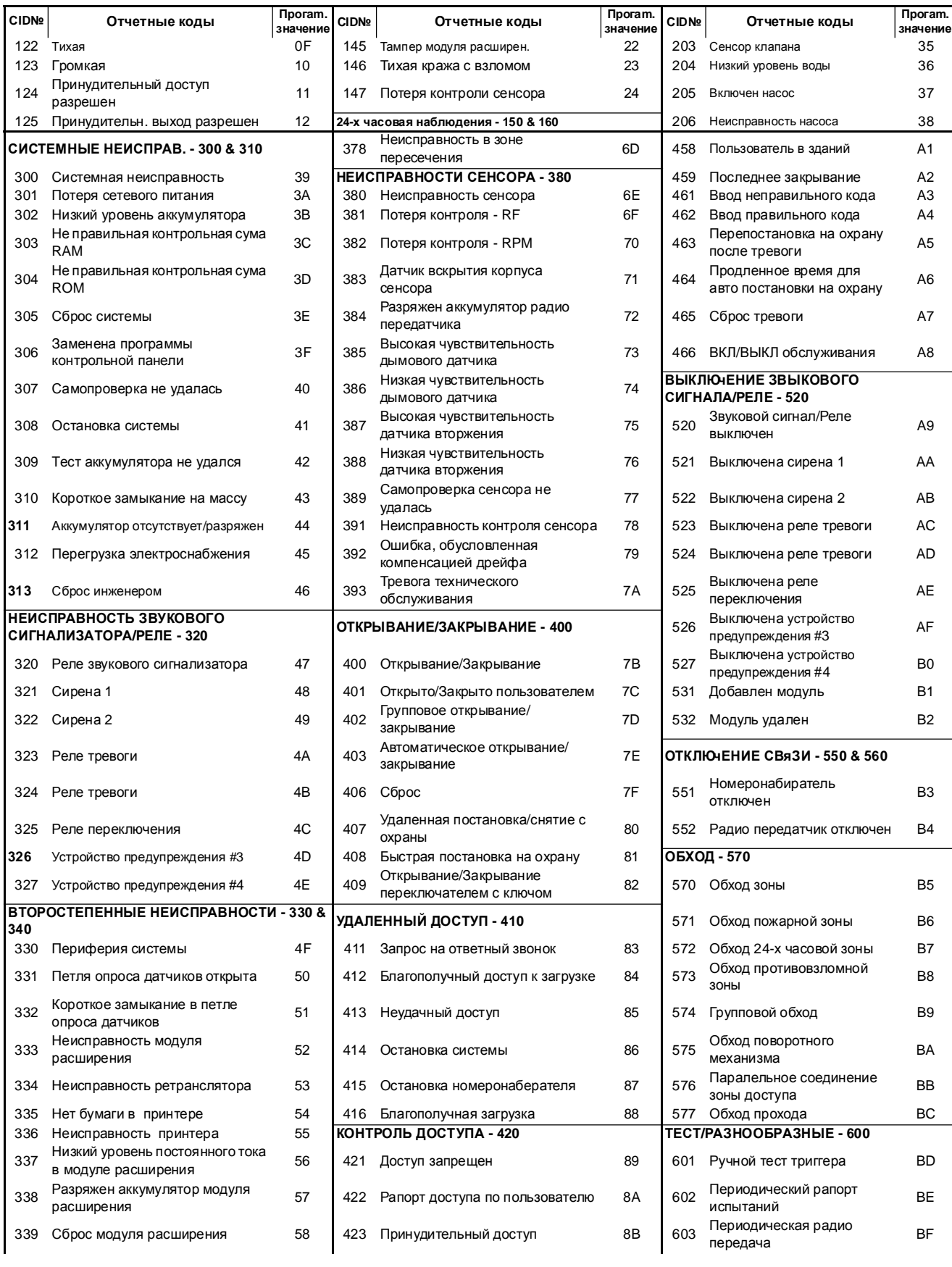

Digiplex -EVO96- **- 49 -** Руководство по программированию

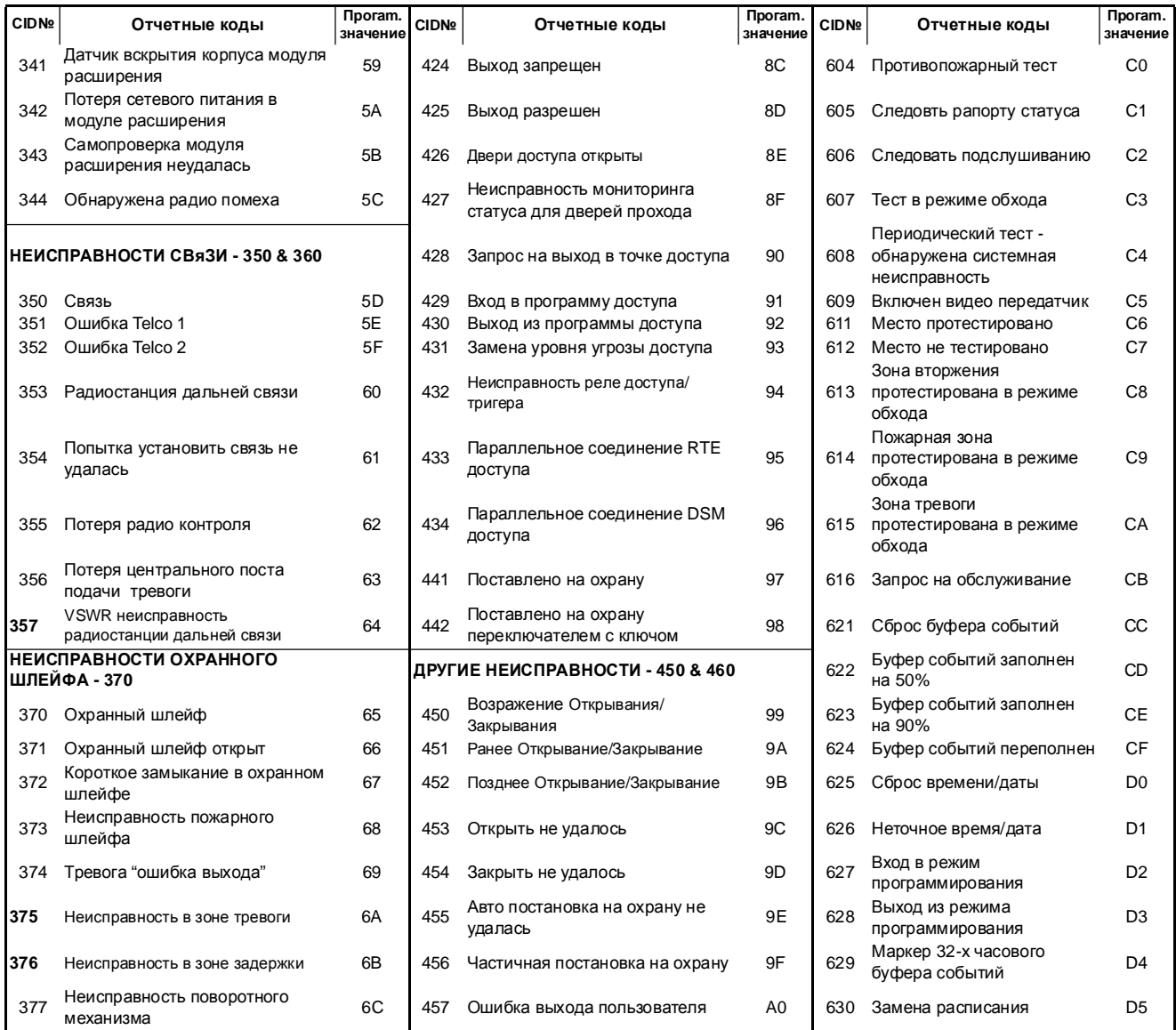

### Соединения контрольной панели

### Подключения входов для зон

Н.3. Контакты без оконечного резистора Н.3. Контакты с оконечным резистором Н.О. Контакты с оконечным резистором РАЗЬЕМЫ КОНТРОЛЬНОЙ ПАНЕЛИ РАЗЬЕМЫ КОНТРОЛЬНОЙ ПАНЕЛИ

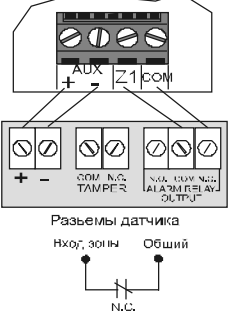

#### Н.З. Контакты без оконечного резистора с распознаванием .<br>тампера

РАЗЬЕМЫ КОНТРОЛЬНОЙ ПАНЕЛИ

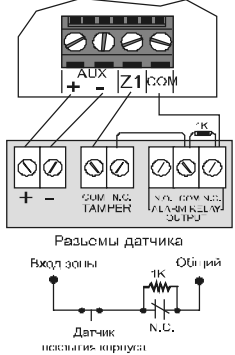

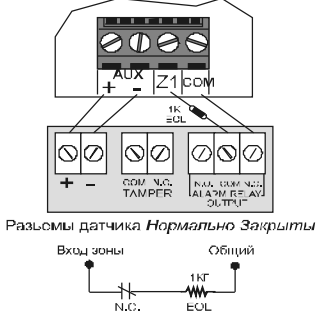

Н.З. Контакты с оконечным резистором, распознаванием<br>тампера и неисправности провода РАЗЬЕМЫ КОНТРОЛЬНОЙ ПАНЕЛИ

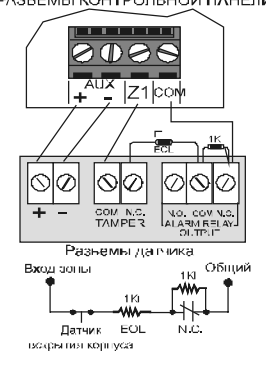

РАЗЬЕМЫ КОНТРОЛЬНОЙ ПАНЕЛИ

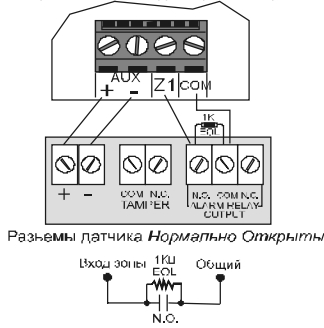

Н.О. Контакты с оконечным резистором, распознаванием РАЗЬЕМЫ КОНТРОЛЬНОЙ ПАНЕЛИ

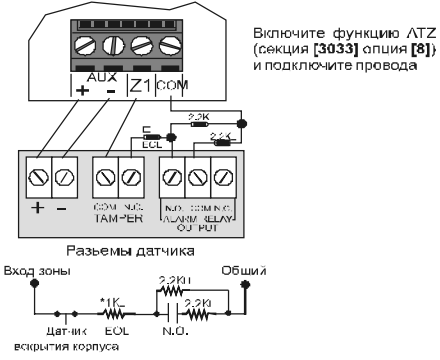

\*Уберите резистор 1КП для инсталляции<br>без оконочного ресивтора

### Функция **ATZ -** сдвоенные входы для зон

Н.3. Контакты без оконечного резистора

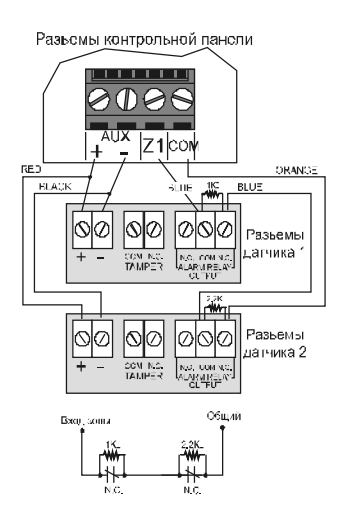

#### Н.З. Контакты без оконечного резистора с распознаванием тампера

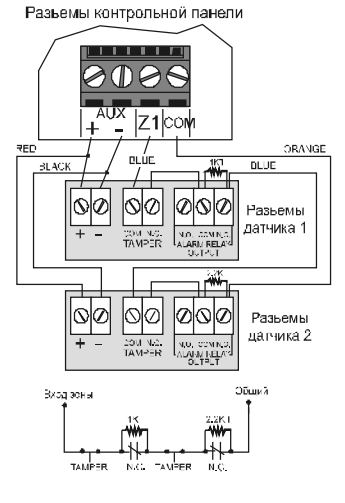

Н.3. Контакты с оконечным резистором, распознаванием тампера и неисправности провода

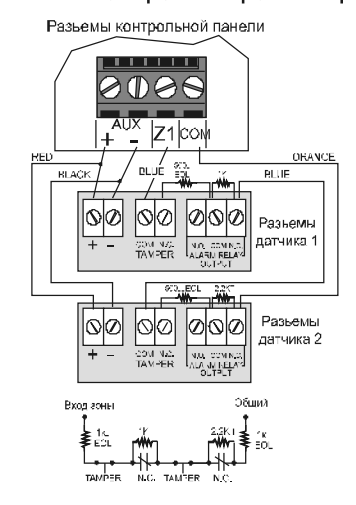

Digiplex -EVO96- **- 51 -** Руководство по программированию

### Соединение

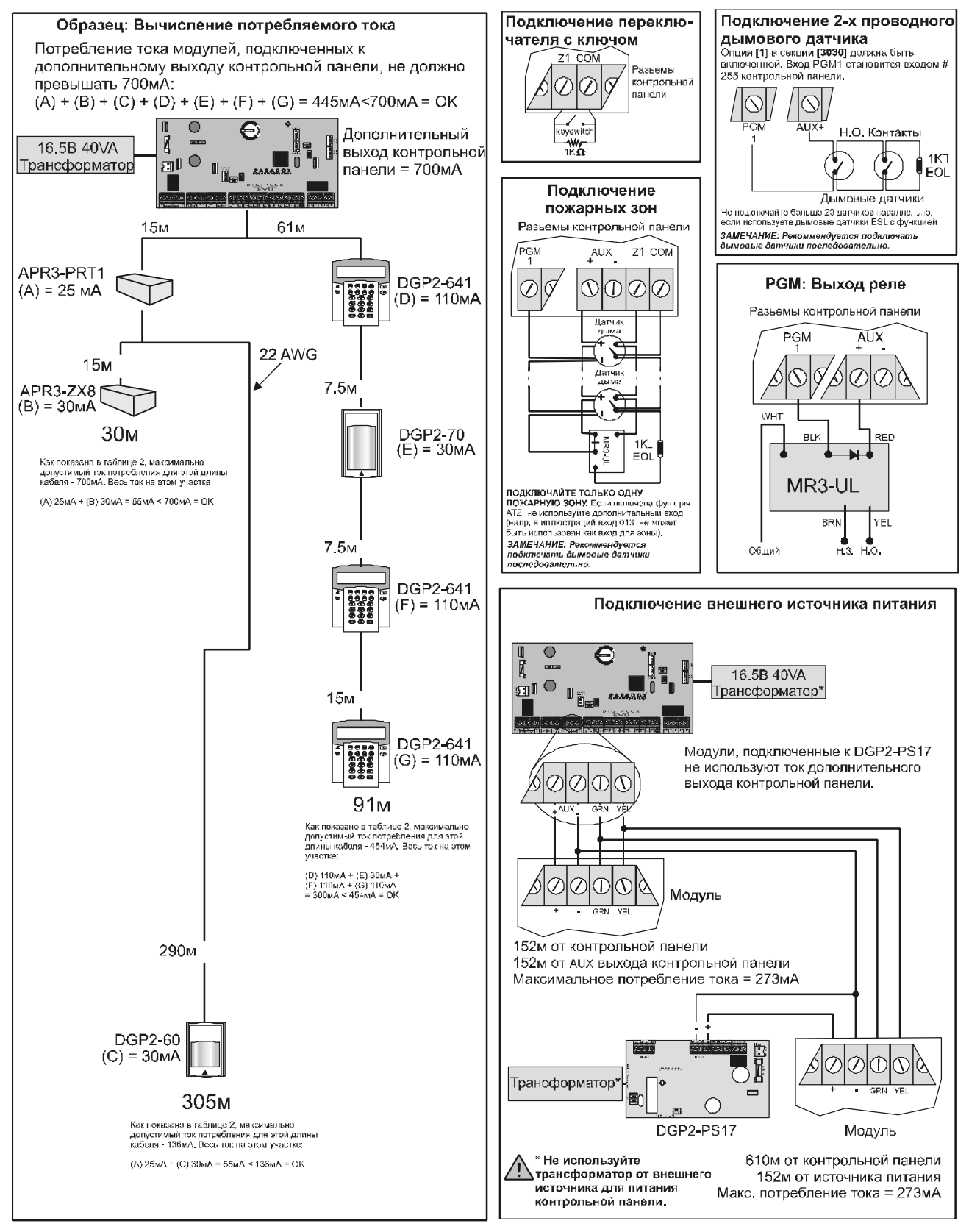

Digiplex - $EVO96-$  - 52 -Руководство по программированию

### Подключение телефонной линии

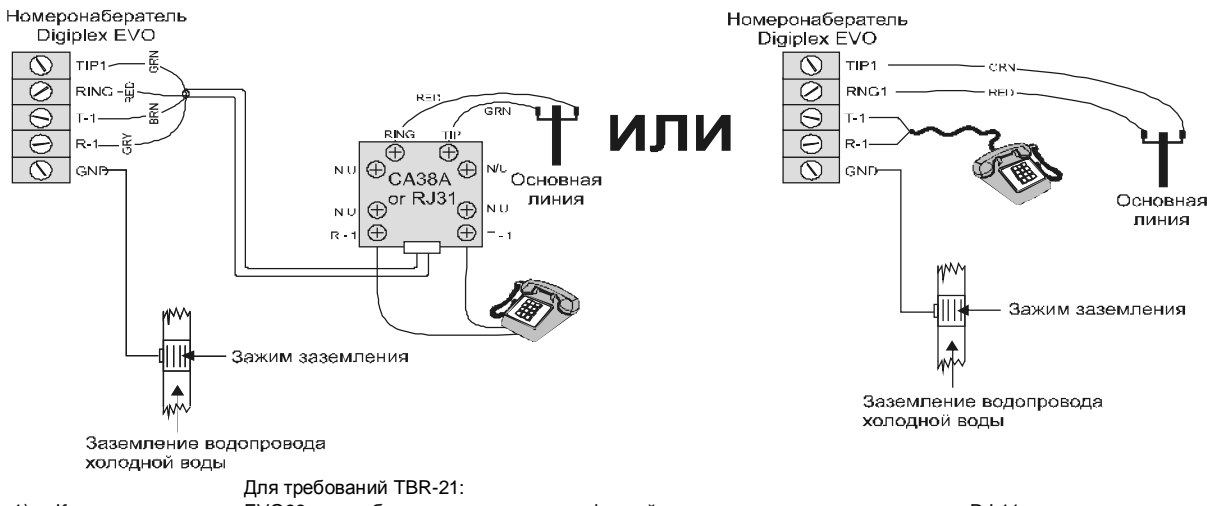

1) Контрольная панель EVO96 может быть подключена к телефонной сети через соединительное звено RJ-11.<br>2) Максимальное количество дозвонов должно не превышать 15 попыток (секция [3056] на стр. 34).

2) Максимальное количество дозвонов должно не превышать 15 попыток (секция [3056] на стр. 34).

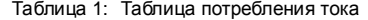

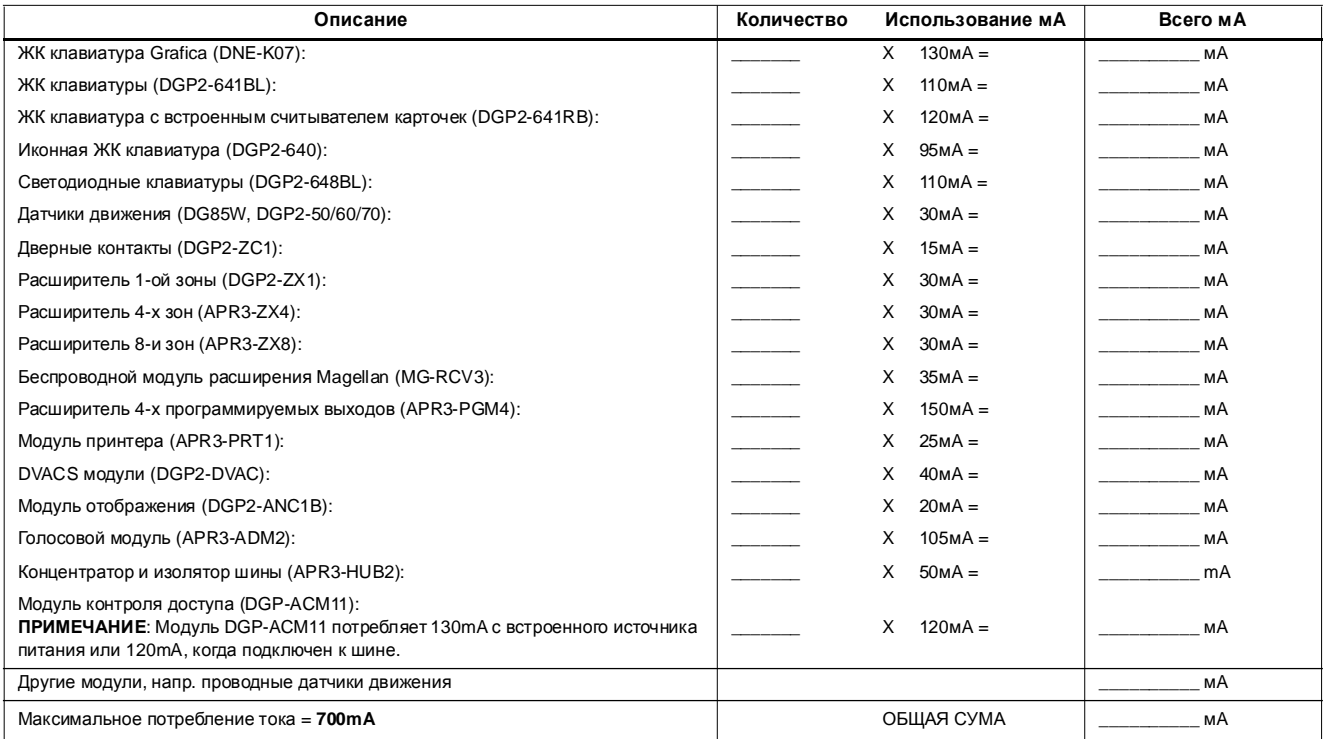

ДЕЙСТВИЕ **1:**Используя Таблицу 1, подсчитайте общее потребление тока в системе. Также обратите внимание на модули, подключенные к выходам PGM на контрольной панели. Поскольку выход сирены имеет встроенный источник питания, потребление тока сирены не учитывается.

ДЕЙСТВИЕ **2:**Если общее потребление тока меньше чем 700mA, перейдите к действию 3. Если общий потребляемый ток больше, вам понадобится дополнительный источник питания (см. Подключение внешнего источника питания на стр. 52). Перейдите к действию 3 и образцу вычисления потребляемого тока на стр. 52.

Digiplex -EVO96- **- 53 -** Руководство по программированию

#### ДЕЙСТВИЕ **3:**Из за ослабления сигнала на больших дистанциях (мы рекомендуем использовать модуль питания DGP2-PS17), теряется величина сигнала в зависимости от длины кабеля. Используя Таблицу 2, установите падение тока в зависимости от длины кабеля. Максимальное потребление тока не должно превышать 700mA.

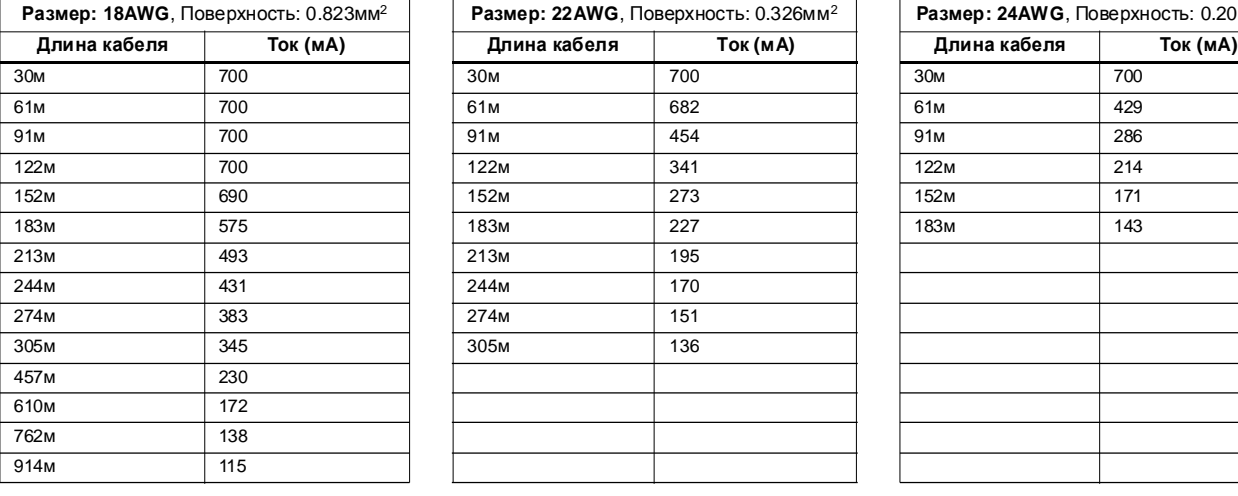

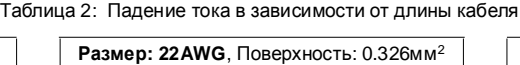

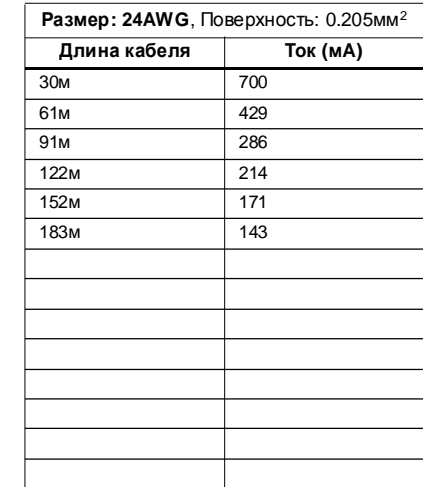

### Подключение кабелей шины в среде с электромагнитными помехами

Используйте экранированные кабели в среде с высокими электромагнитными полями (неоновые лампы, моторы, кабеля высокого напряжения, трансформаторы) или подключая кабеля между зданиями.

В внутри здания**:** Снимите изоляцию с одного конца кабеля и подключите экран к выводу заземления на контрольной панели (не на номеронабирателе), оставлюя экран на другом конце кабеля не подключенным.

Между зданиями**:** В зданий, где установлена контрольная панель, снимите изоляцию с одного конца кабеля и подключите экран к трубе холодной воды или к выводу заземления, оставляя экран на другом конце кабеля не подключенным.

#### Встроенные часы реального времени

Часы реального вемени встроенны прямо на печатной плате контрольной панели. Модуль реального времени сохраняет системное время при потери сетевого и вторичного питания. После потери питания, контрольная панель сравнивает свое внутренее время с показаниями модуля релаьного времени, которые записываются в память каждый час. Если показания не совпадают, контрольная панель использует данные с модуля реального времени. Часы реального времени используют Li-on баттарею на 3В с сроком службы 11 лет. Замените баттарею как показано на рисунке ниже:

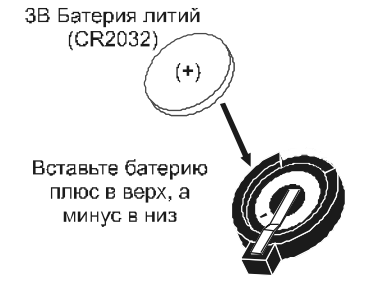

Перепрограммируйте время только после замены батерии**.** 

Батерия может взорвется если вставлена не правильно**.** Замените батерию только на такую же или эквивалентную**.** Ликвидируйте старые бамерии как указывает производитель**.**

Не подключайте модуль **DGP2-TM1** к разъемам **"mem key".** Подключение модуля **DGP2-TM1** приведет к ошибкам в установках времени**,** а функции**,** использующие встроенные часы **(**напр**.** автоматическая постановка на охрану**)** не будут работать правильно**.**

### Программирование клавиатур **DGP2-641BL/RB**

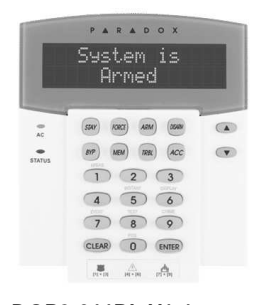

#### **DGP2-641BL V1.1 DGP2-641RB V2.0**

Серийный номер можно найти на печатной плате клавиатуры, или после нажатия клавиши **[0]**, ввода **[**КОД ИНСТАЛЛяТОРА**]** в секции **[000]**.

 $\triangle$  = заводские установки Секция **[001] :** Закрепление клавиатуры за подсистемами Секция **[002]:** Закрепление дверей за подсистемами **†** Опция ВЫКЛ ВКЛОпция ВЫКЛ ВКЛ **[1]** Подсистема 1 Выключено Включено **[1]** Двери закреплены за подсистемой 1 Выключено Включено **[2]** Подсистема 2 Выключено  $\triangle$  **Включено [2]** Двери закреплены за подсистемой 2 ∆ Выключено ⊡ Включено **[3]** Подсистема 3 Выключено Включено **[3]** Двери закреплены за подсистемой 3 Выключено -Включено **[4]** Подсистема 4 Выключено Включено **[4]** Двери закреплены за подсистемой 4 Выключено -Включено **[5]** Подсистема 5 Выключено Включено **[5]** Двери закреплены за подсистемой 5 Выключено -Включено **[6]** Подсистема 6 Выключено Включено **[6]** Двери закреплены за подсистемой 6 Выключено -Включено **[7]** Подсистема 7 Выключено Включено **[7]** Двери закреплены за подсистемой 7 Выключено -Включено  $[8]$  *Подсистема 8* Выключено ∆ **Включено [8]** Двери закреплены за подсистемой 8 ∆ **Выключено** Включено

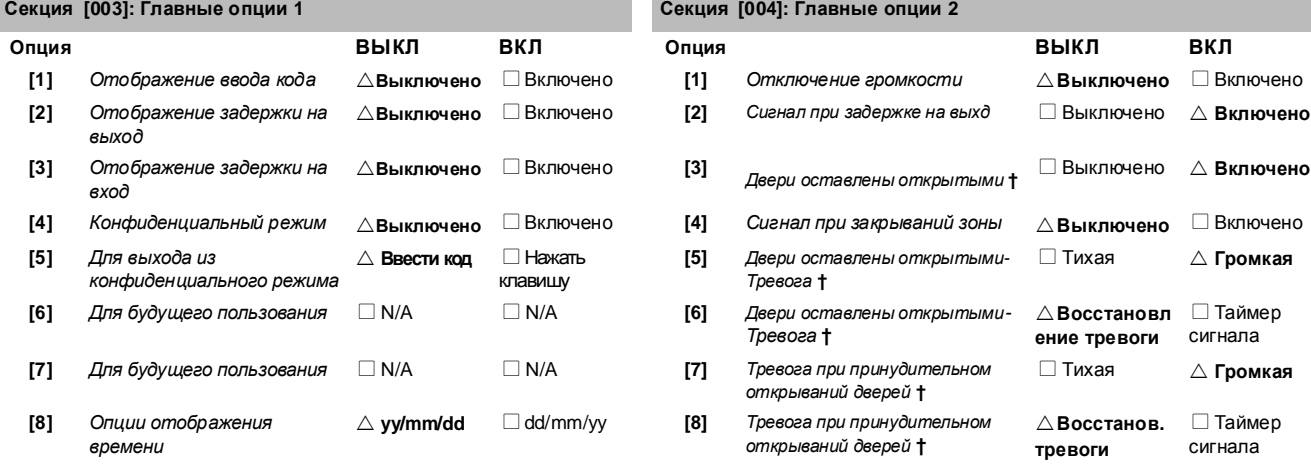

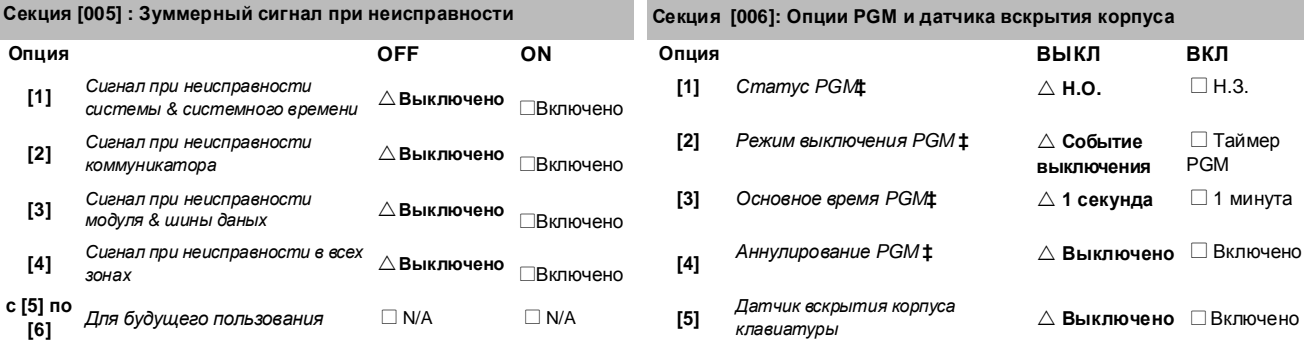

Digiplex -EVO96- **- 55 -** Руководство по программированию

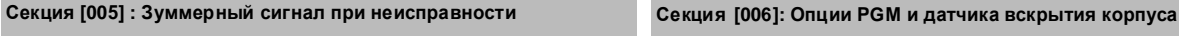

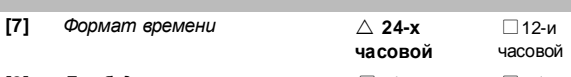

**[8]** Для будущего пользования □N/A □ N/A

† Секция/Опция только в клавиатурах DGP2-641RB

**‡** Секция/Опция только в клавиатурах DGP2-641BL

### Секция **[006]:** Главные опции **3 (**только **DGP2-641RB)**

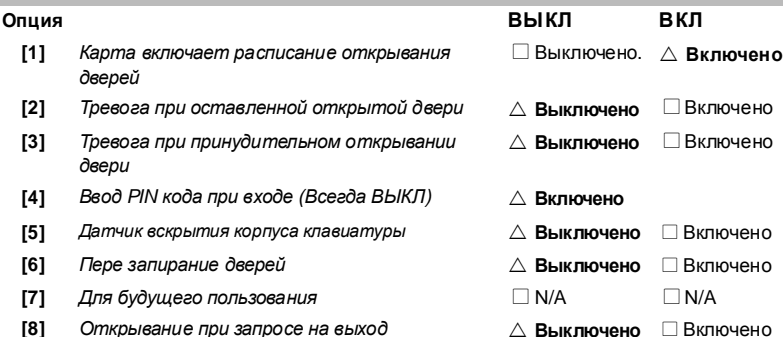

### Секция Дата Описание Зав**.**  уст**. [007]** \_\_/\_\_/\_\_ (от 005 до 255 секунды) Режим конфиденциального режима 120 **[008]** \_\_/\_\_/\_\_ (от 000 до 255; см. опцию **[3]** в секции **[006]**) Таймер PGM **‡** 005 **[008]** \_\_/\_\_/\_\_ (от 000 до 255 секунды) Время открытых дверей **†** 005 **[009]** \_\_/\_\_/\_\_ (от 000 до 255 секунды, добавленые в секцию **[008]**) Расширение времени открытых дверей **†** 015 **[010]** \_\_/\_\_/\_\_ (от 000 до 255 секунды) Интервал для "Двери оставлены открытыми" **†** 060 **[011]** \_\_/\_\_/\_\_ (от 000 до 25 секунд) Таймер для тревоги "Двери оставлены открытыми"**†** 015 **[012]** \_\_/\_\_/\_\_ (от 000 до 25 секунд) Таймер звукового сигнала для тревоги "Двери оставлены открытыми"**†** 005 **[013]** \_\_/\_\_/\_\_ (от 000 до 25 секунд) Звуковой сигнал при тревоге "Двери открыты принудительно" **†** 005

**†** Секция/Опция только в клавиатурах DGP2-641RB.

**‡** Секция/Опция только в клавиатурах DGP2-641BL

#### Секция **[017]** Расписание отпирания дверей (Только DGP2-641RB)

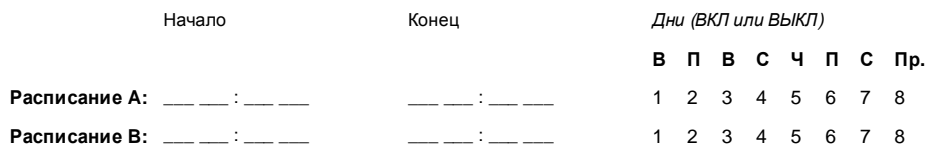

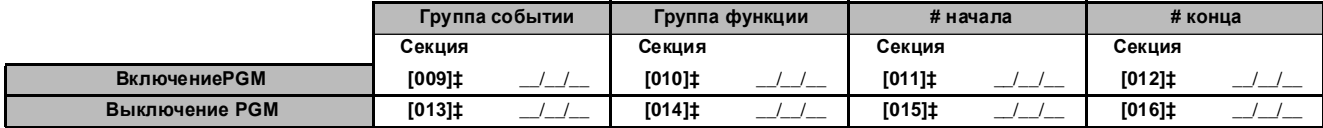

**‡** Секция/Опция только в клавиатурах DGP2-641BL.

Для программирования программируемых выходов модуля используются только группы событий с **000** по **055** и **070 .**  Смотрите **"**Программируемые выходы**"** на стр**.17 .**

#### с **[6]** по Для будущего пользования N/A N/A **[8]**

Digiplex -EVO96- **- 56 -** Руководство по программированию

### Поргаммирование сообщения

Каждая секция с **[101]** по **[148]**, с **[200]** по **[204]** и с **[301]** по **[396]** содержит одно сообщение с максимальным количеством 16 символов. Сообщения, содержащиеся в секциях:

Секции с **[101]** по **[148]** = "Зона 01" до "Зона 48" соответственно

Секция **[200]** = "Paradox Security"

Секции с **[201]** по **[204]** = "Первая подсистема", "Вторая подсистема", "Третья подсистема", и "Четвертая подсистема"

Секции с **[301]** по **[396]** = "Код 01" до "Код 96" соответственно

Сообщение может быть изменено по Вашим требованиям, как это показано на Таблица 1. Например, секция **[101]** "Зона 01" может быть заменена "ДВЕРИ ВХОДА".

### Таблица 1 Специальные клавиши для программирования сообщений

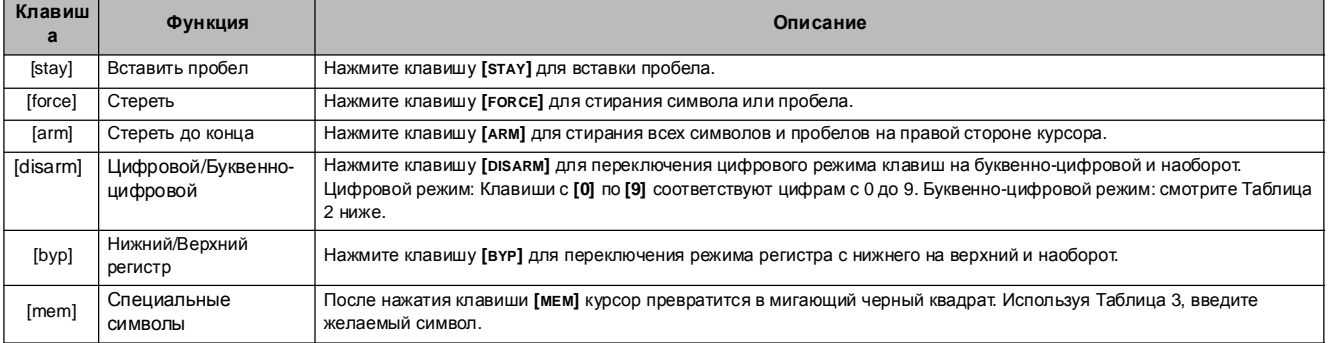

### Таблица 2 Буквенно-цифровой режим

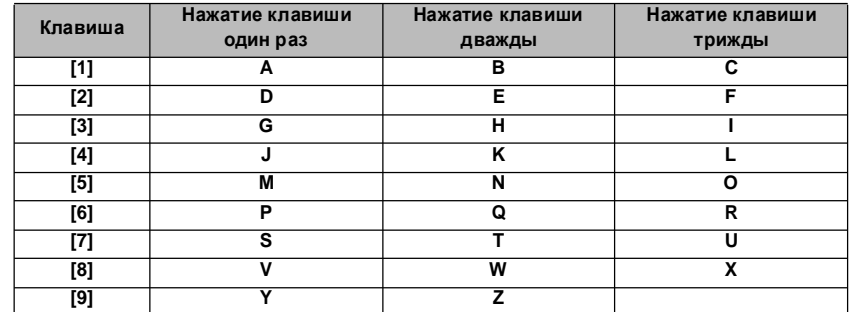

| 032                             | 048 | 064 | 080 | 096 | 112 | 128                            | 144      | 160             | 176                         | 192         | 208        |
|---------------------------------|-----|-----|-----|-----|-----|--------------------------------|----------|-----------------|-----------------------------|-------------|------------|
|                                 | 0   | @   | P   |     | р   | Û                              | Ê        | $\mathbf{a}$    | ŝ                           | Ø           |            |
| 033                             | 049 | 065 | 081 | 097 | 113 | 129                            | 145      | 161             | 177                         | 193         | 209        |
| ı                               | 1   | А   | Q   | а   | q   | Ù                              | È        | Î               | Ŧ                           | Ŀ           |            |
| 034                             | 050 | 066 | 082 | 098 | 114 | 130                            | 146      | 162             | 178                         | 194         | 210        |
| 11                              | 2   | в   | R   | b   | r   | Ú                              | É        |                 | ij                          | Đ           | ٥          |
| 035                             | 051 | 067 | 083 | 099 | 115 | 131                            | 147      | 163             | 179                         | 195         | 211        |
| #                               | 3   | С   | S   | C   | s   | Ű                              | Ë        | í               | ↑                           | ß           |            |
| 036                             | 052 | 068 | 084 | 100 | 116 | 132                            | 148      | 164             | 180                         | 196         | 212        |
| \$                              | 4   | D   | т   | d   | t   | û                              | ê        | Ī               | ↓                           | ç           | ,          |
| 037                             | 053 | 069 | 085 | 101 | 117 | 133                            | 149      | 165             | 181                         | 197         | 213        |
| %                               | 5   | E   | U   | е   | u   | ù                              | è        | ī               | ᆗ                           | ®           | $\tilde{}$ |
| 038                             | 054 | 070 | 086 | 102 | 118 | 134                            | 150      | 166             | 182                         | 198<br>a    | 214<br>÷   |
| &                               | 6   | F   | v   | f   | v   | ú                              | é        | Ñ               | f                           |             |            |
| 039<br>$\overline{\phantom{a}}$ | 055 | 071 | 087 | 103 | 119 | 135<br>Ô                       | 151      | 167             | 183                         | 199<br>r٦   | 215        |
|                                 | 7   | G   | w   | g   | w   |                                | ë        | ñ               | £                           | いんしょう しんしょう | «          |
| 040                             | 056 | 072 | 088 | 104 | 120 | 136                            | 152      | 168             | 184                         | 200         | 216        |
|                                 | 8   | н   | x   | h   | x   | ò                              | Å        | NĪ              | ⇥                           | μ           | ≫          |
| 041                             | 057 | 073 | 089 | 105 | 121 | 137                            | 153      | 169<br>₫        | 185                         | 201         | 217        |
|                                 | 9   |     | Y   | Ì   | y   | ó                              | Ä        |                 | ⇟                           | ø           | ŀ          |
| 042<br>*                        | 058 | 074 | 090 | 106 | 122 | 138<br>$\overline{\mathbf{o}}$ | 154      | 170<br>g        | $\overset{186}{\textbf{f}}$ | 202         | 218        |
|                                 |     | J   | Z   |     | z   |                                | å        |                 |                             | ÿ           | Ι          |
| 043                             | 059 | 075 | 091 | 107 | 123 | 139<br>ô                       | 155      | 171<br>٧        | 187                         | 203         | 219        |
| ÷                               | ÿ.  | κ   | ſ   | k   | ł   |                                | â        |                 | 业                           | Ã           | x          |
| 044                             | 060 | 076 | 092 | 108 | 124 | 140<br>ò                       | 156      | 172<br><u>v</u> | 188                         | 204         | 220        |
| $\overline{ }$                  | <   | L   | ¥   |     |     |                                | à        |                 | 1                           | ¢           |            |
| 045                             | 061 | 077 | 093 | 109 | 125 | 141<br>ó                       | 157      | 173<br>W        | 189                         | 205         | 221        |
|                                 | =   | м   | l   | m   | ł   |                                | á        |                 | ⅛                           | ã           | ၜ          |
| 046                             | 062 | 078 | 094 | 110 | 126 | 142<br>Ö                       | 158      | 174             | 190                         | 206         | 222        |
|                                 | >   | N   | Λ   | n   |     |                                | ä        | ⅏               | ⅓                           | Õ           | 0          |
| 047                             | 063 | 079 | 095 | 111 | 127 | 143                            | 159      | 175<br>Æ        | 191                         | 207         | 223        |
|                                 | ?   | O   |     | о   | ←   | i                              | <u>A</u> |                 | $\frac{1}{4}$               | õ           | ≡          |

Таблица 3Специальные символы

### Карта памяти

**[510]** Загрузка всех данных из карты памяти (содержание секции ЖК клавиатуры с **[001]** по **[396]**, всех названий и сообщений) на ЖК клавиатуру.

**[520]** Загрузить секции с **[001]** по **[396]** ЖК клавиатуры, включая все названия и сообщения на карту памяти.

#### Загрузить данные карты памяти на ЖК клавиатуру

- 1) Установите карту памяти в разъем "KEY" на плате ЖК клавиатуры.
- 2) Войдите в секцию **[510]** для загрузки данных с карты памяти.
- 3) Кода клавиатура издаст сигнал подтверждения, подождите несколько секунд и удалите карту памяти из разъема.

### Загрузка данных из ЖК клавиатуры на карту памяти

- 1) Установите карту памяти в разъем "KEY" на плате ЖК клавиатуры. Убедитесь, что перемычка защиты данных включена.
- 2) Войдите в секцию **[520]** для загрузки данных на карту памяти.
- 3) Кода клавиатура издаст сигнал подтверждения, подождите несколько секунд и удалите карту памяти из разъема. Удалите перемычку защиты данных, чтобы предотвратить потерю данных.

### Карта памяти **(PMC-4)**

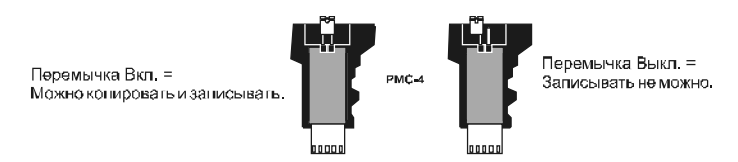

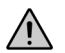

Карта памяти будет работать только с модулями**,** имеющими префикс **DGP2** или **DNE.** Карта памяти **MC-4** будет работать только с клавиатурами серии **DGP2** и **DNE.**

### Измерение напряжения в шине

Для входа в режим измерения напряжения на шине, нажмите и удерживайте клавишу [0], введите [КОД ИНСТАЛЛЯТОРА] и нажмите клавишу [ACC]. Значение 10.5В или ниже указывает, что напряжение питания слишком маленькое. Напряжения питания может упасть во время теста аккумулятора.

Digiplex -EVO96- **- 58 -** Руководство по программированию

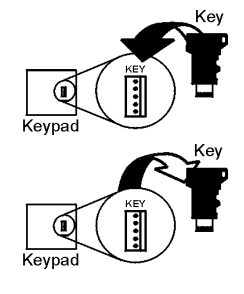

### Печатная плата контрольной панели

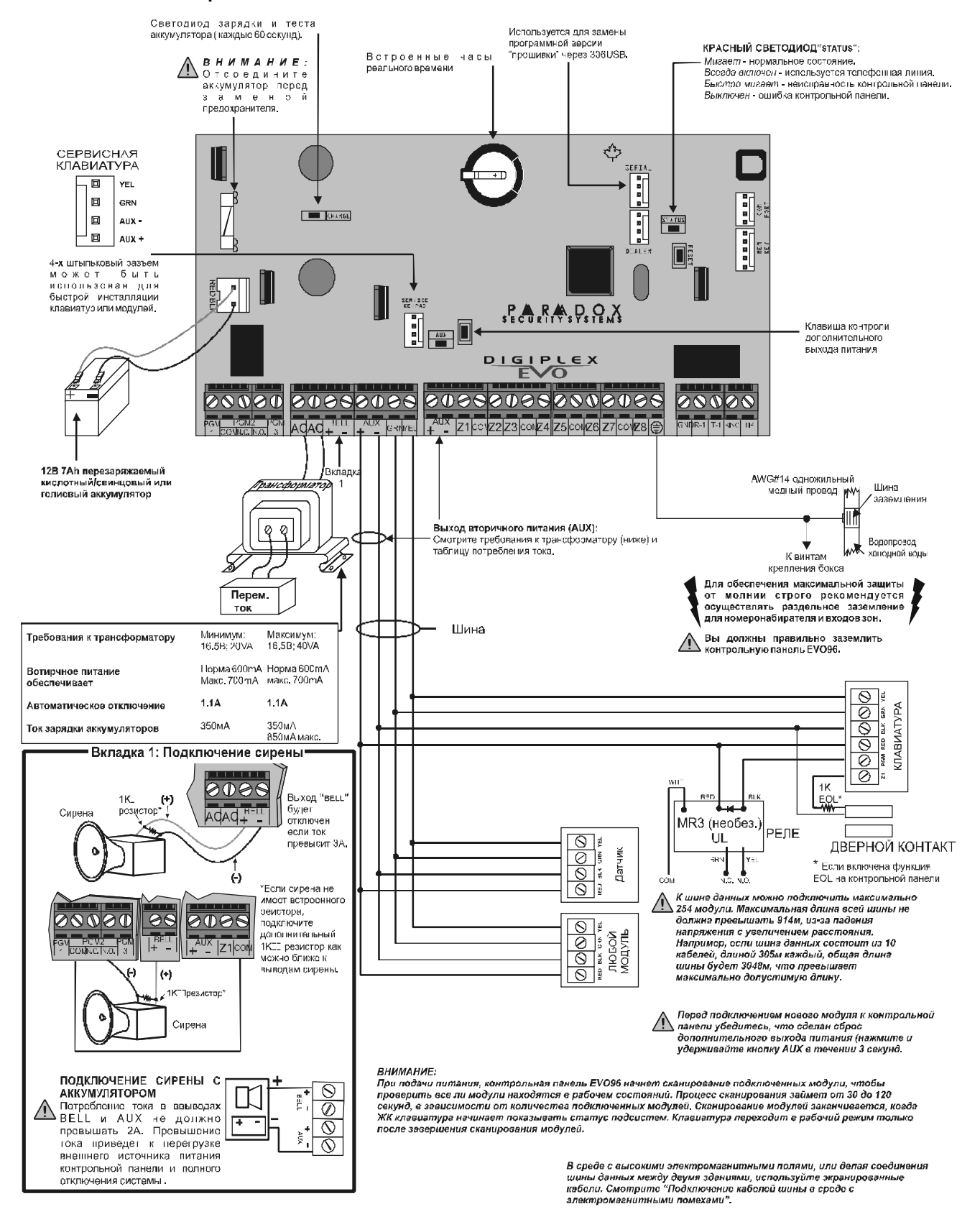

Digiplex -EVO96- **- 59 -** Руководство по программированию

## Отображение неисправностей

Для просмотра неисправностей на ЖК или светодиодных клавиатурах:

1) Нажмите клавишу **[TRBL]**.

2) — **Для светодиодных клавиатур**: Нажмите числовой символ, представляющий группу неисправностей, для просмотра неисправности.<br>**Для ЖК клавиатур**: Нажмите номер, представляющий неисправность , используйте клавиши [▲] и [

Для просмотра неисправностей на клавиатуре **Grafica**:

### 1) Введите **[**КОД ДОСТУПА**].**

- 2) Используя клавиши прокрутки, выделите неисправность и нажмите центральную клавишу действия (**Ok**). Неисправность(и) будут отображены в группе неисправностей.
- 3) Если отображается больше чем одна группа неисправностей, для просмотра неисправностей, выделите желаемую группу перед нажатием клавиши центрального действия (**View**).

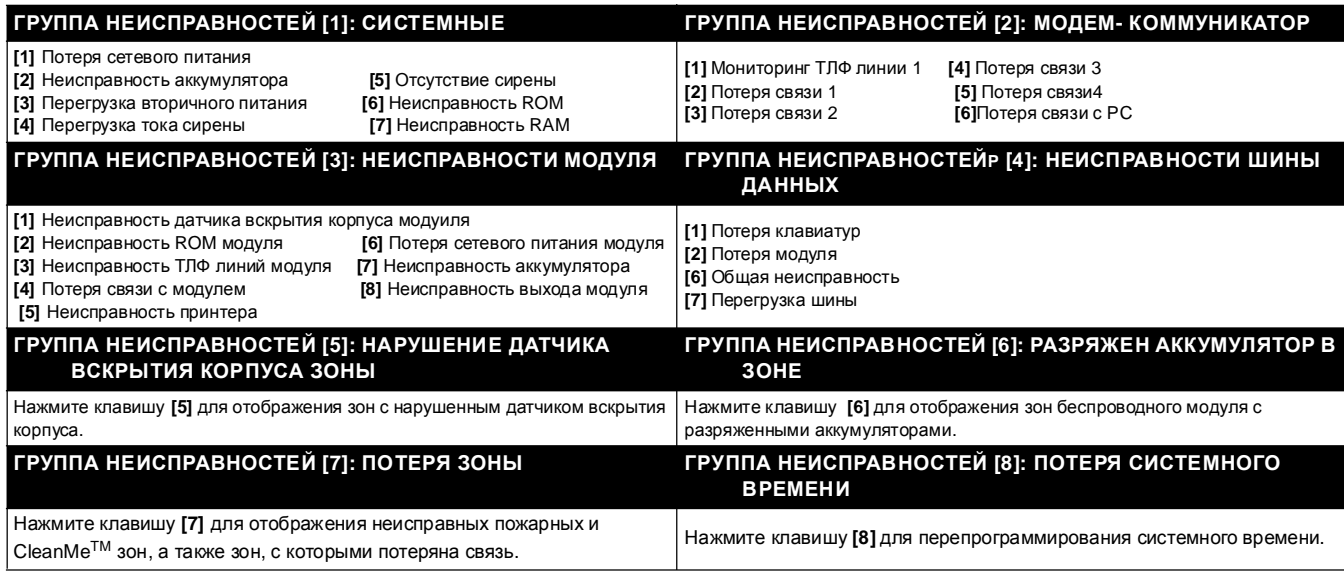